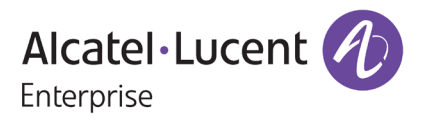

# **Release Notes – Rev. B**

OmniSwitch 6360, 6465, 6560, 6570M, 6860(E), 6860N, 6865, 6900, 6900- V72/C32/C32E/X48C6/T48C6/X48C4E/ V48C8/T24C2/X24C2, 9900

Release 8.9R4

These release notes accompany release 8.9R4. These release notes provide important information on individual software features and hardware modules. Since much of the information in these release notes is not included in the hardware and software user manuals, it is important that you read all sections of this document before installing new hardware or loading new software.

**Note – The OS9912 and OS99-CNI-U20 are currently not supported in AOS Release 8.9R4.** (They are referenced in the 8.9R4 user guides and release notes. The release notes will be updated with additional information once the products are supported at a future date.

<span id="page-0-0"></span>Release Notes **Alcatel-Lucent Enterprise** Part Number 033742-10 Rev. B Copyright © 2024 All rights reserved.

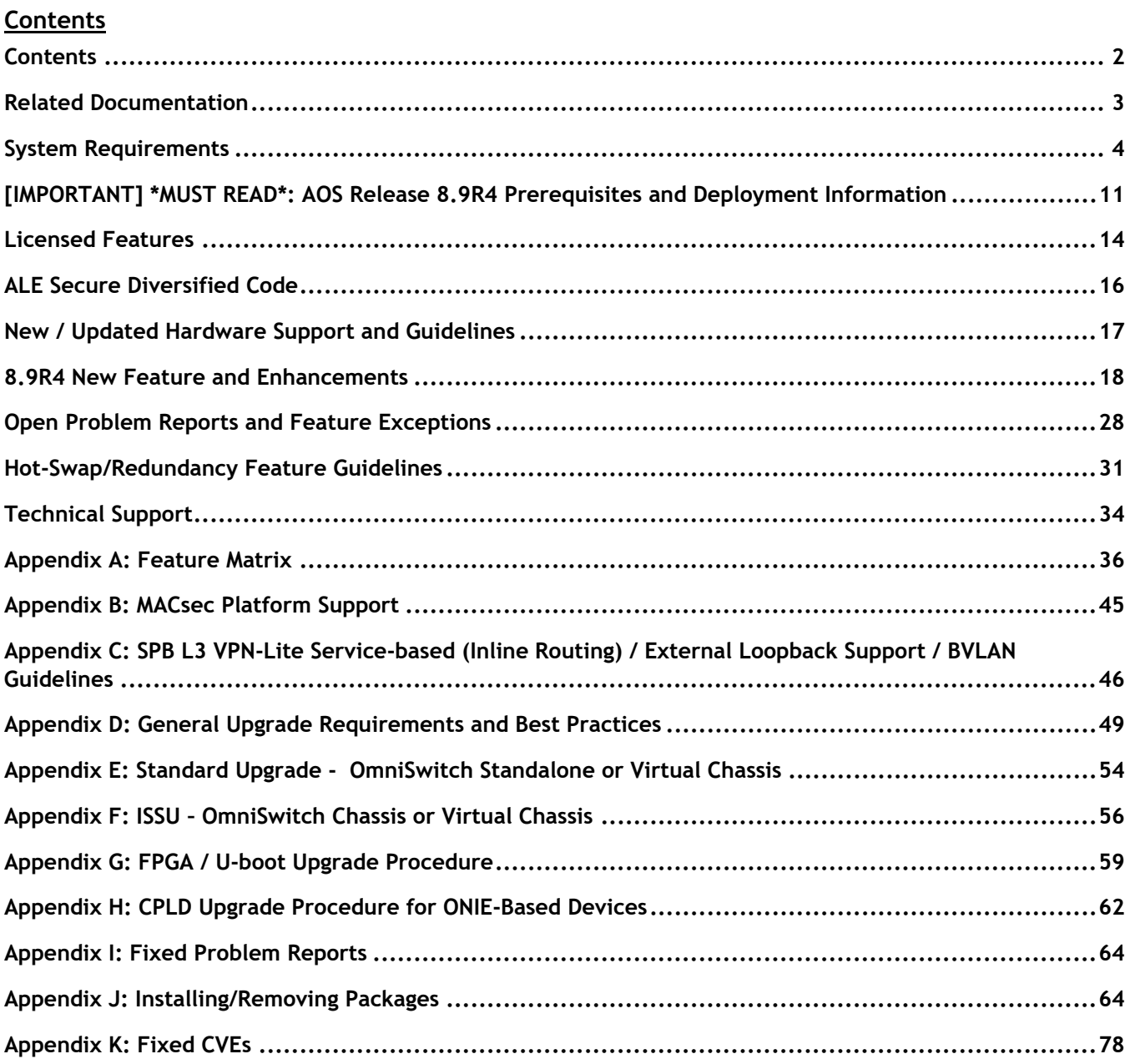

# <span id="page-2-0"></span>**Related Documentation**

These release notes should be used in conjunction with OmniSwitch AOS Release 8 User Guides. The following are the titles of the user guides that apply to this release.

- OmniSwitch 6360 Hardware User Guide
- OmniSwitch 6465 Hardware User Guide
- OmniSwitch 6900 Hardware User Guide
- OmniSwitch 6560 Hardware User Guide
- OmniSwitch 6570M Hardware User Guide
- OmniSwitch 6860 Hardware User Guide
- OmniSwitch 6865 Hardware User Guide
- OmniSwitch 9900 Hardware User Guide
- OmniSwitch AOS Release 8 CLI Reference Guide
- OmniSwitch AOS Release 8 Network Configuration Guide
- OmniSwitch AOS Release 8 Switch Management Guide
- OmniSwitch AOS Release 8 Advanced Routing Configuration Guide
- OmniSwitch AOS Release 8 Data Center Switching Guide
- OmniSwitch AOS Release 8 Specifications Guide
- OmniSwitch AOS Release 8 Transceivers Guide

## <span id="page-3-0"></span>**System Requirements**

## **Memory Requirements**

The following are the standard shipped memory configurations. Configuration files and the compressed software images—including web management software (WebView) images—are stored in the flash memory.

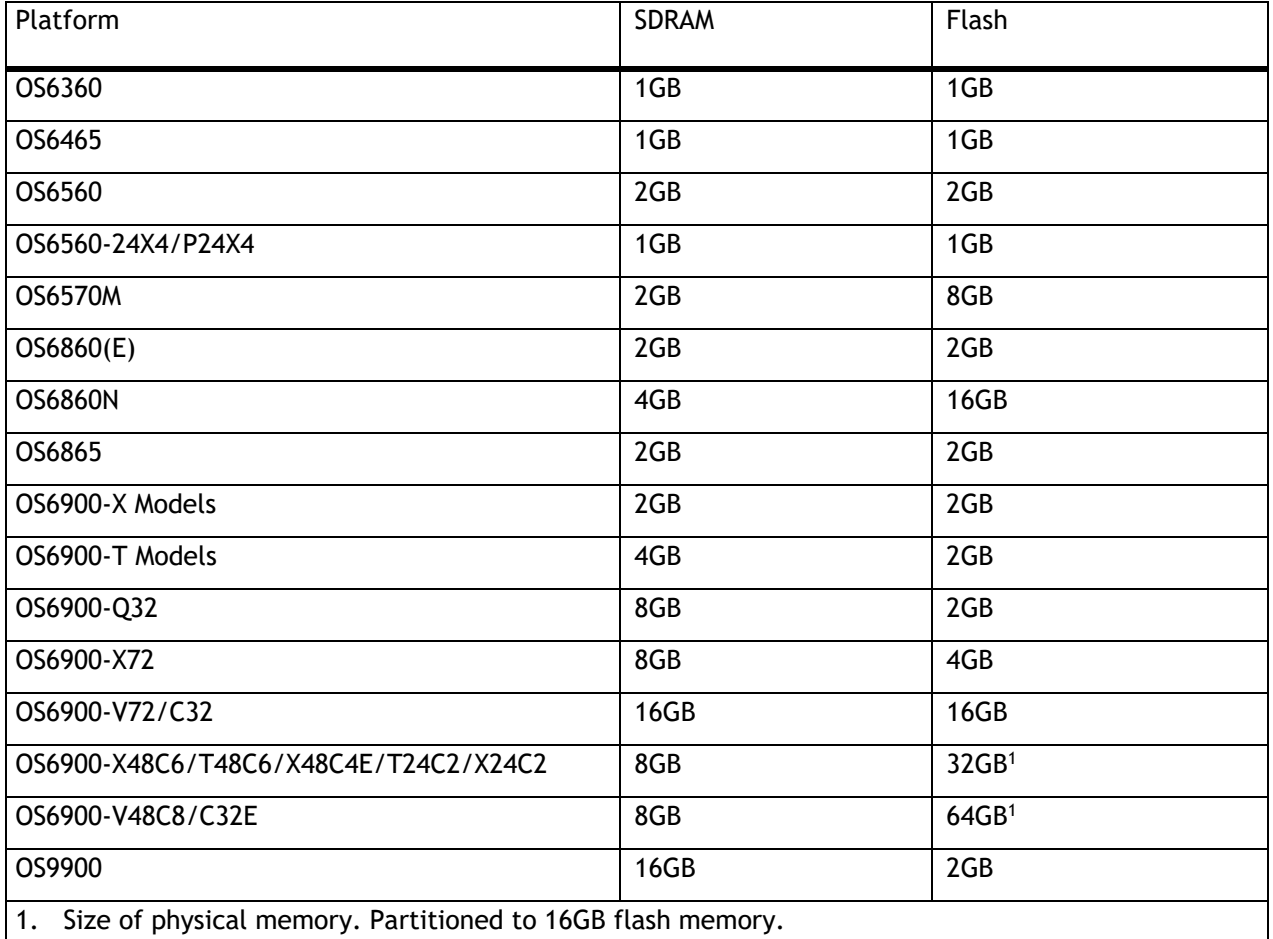

## **U-Boot and FPGA Requirements**

The software versions listed below are the MINIMUM required, except where otherwise noted. Switches running the minimum versions, as listed below, do not require any U-Boot or FPGA upgrades but it's recommended to upgrade to the current version to address any known issues. Use the '**show hardware-info**' command to determine the current versions.

Switches not running the minimum version required should upgrade to the latest U-Boot or FPGA that is available with this AOS release software available from Service & Support.

Please refer to the Upgrade [Instructions](#page-48-0) section at the end of these Release Notes for step-by-step instructions on upgrading your switch.

## **OmniSwitch 6360 – AOS Release 8.9.94.R04 (GA)**

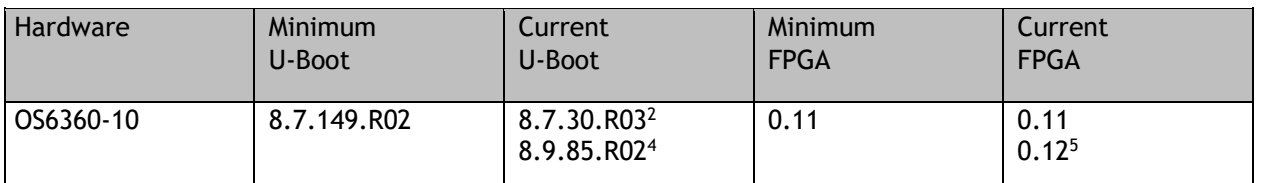

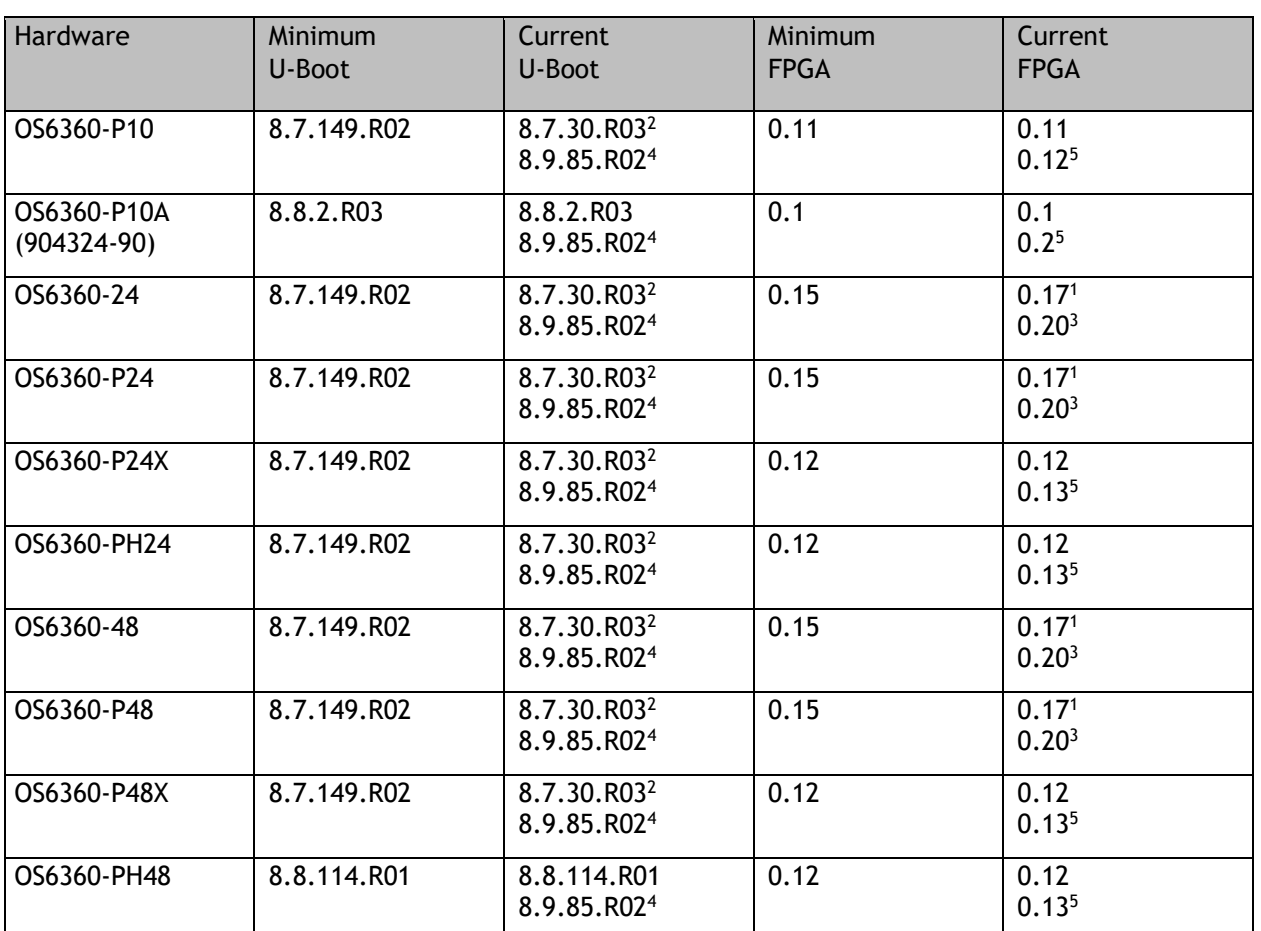

1. FPGA version 0.17 is REQUIRED to address issues CRAOS8X-26370 and CRAOS8X-25033.

2. Optional uboot update for CRAOS8X-24464, ability to disable/authenticate uboot access.

3. Optional FPGA update for reduced fan speed at boot up.

4. Highly recommended to address NAND flash corruption issue (CRAOS8X\_35470). Also adds support for Gowin CPLD.

5. For switches currently shipping from the factory. No upgrade required for existing switches.

# **OmniSwitch 6465 – AOS Release 8.9.94.R04 (GA)**

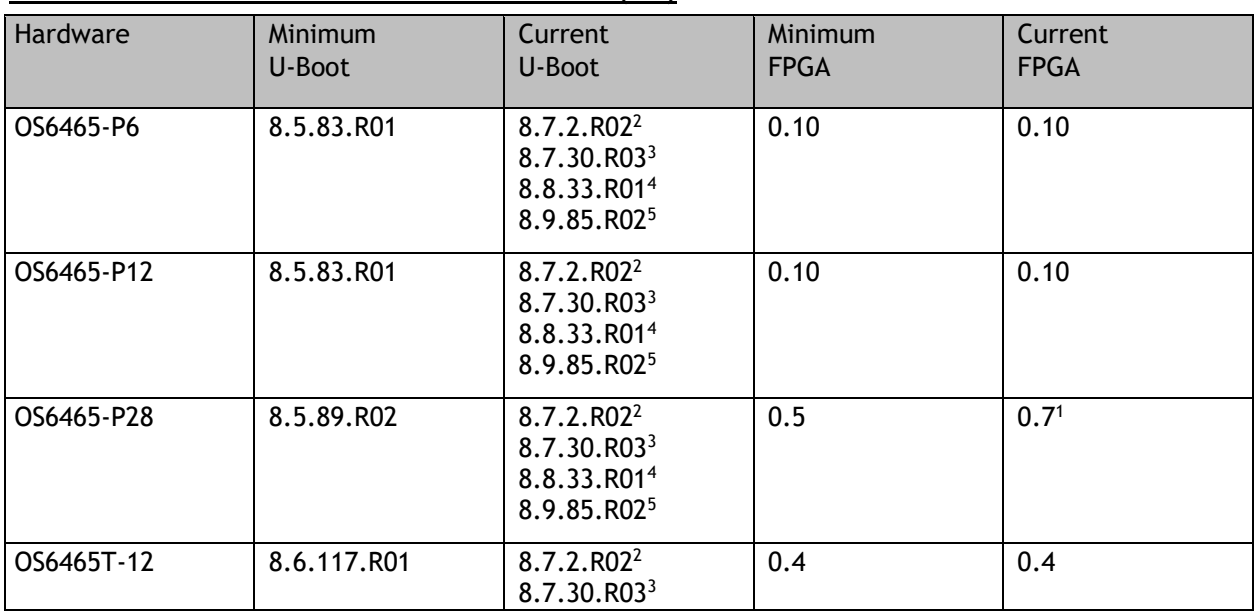

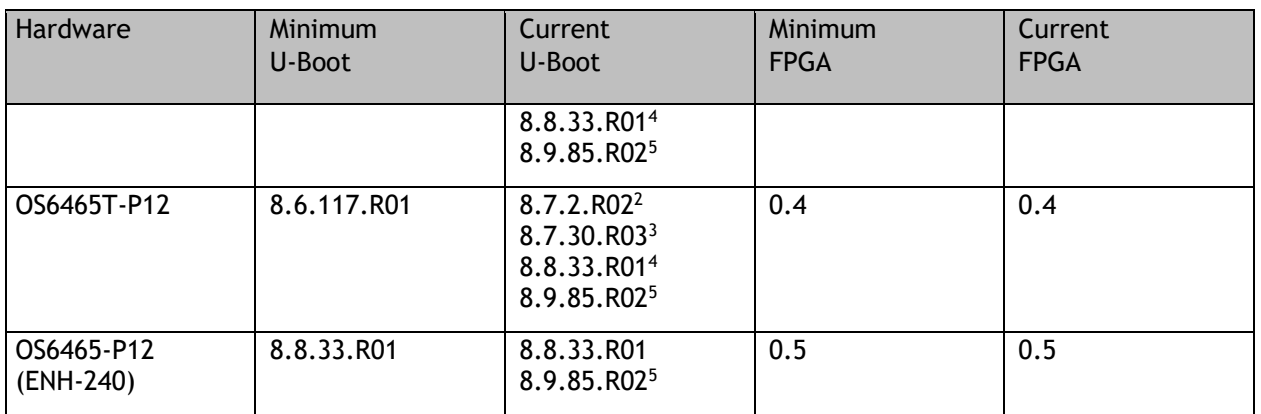

1. FPGA version 0.7 is optional to address issue CRAOS8X-12042.

2. U-boot 8.7.2.R02 is optional to address UBIFS error issues CRAOS8X-4813/13440.

3. Optional uboot update for CRAOS8X-24464, ability to disable/authenticate uboot access.

4. Optional uboot update to support boot from USB feature.

5. Highly recommended to address the NAND flash corruption issue (CRAOS8X\_35470).

#### **OmniSwitch 6560 – AOS Release 8.9.94.R04 (GA)**

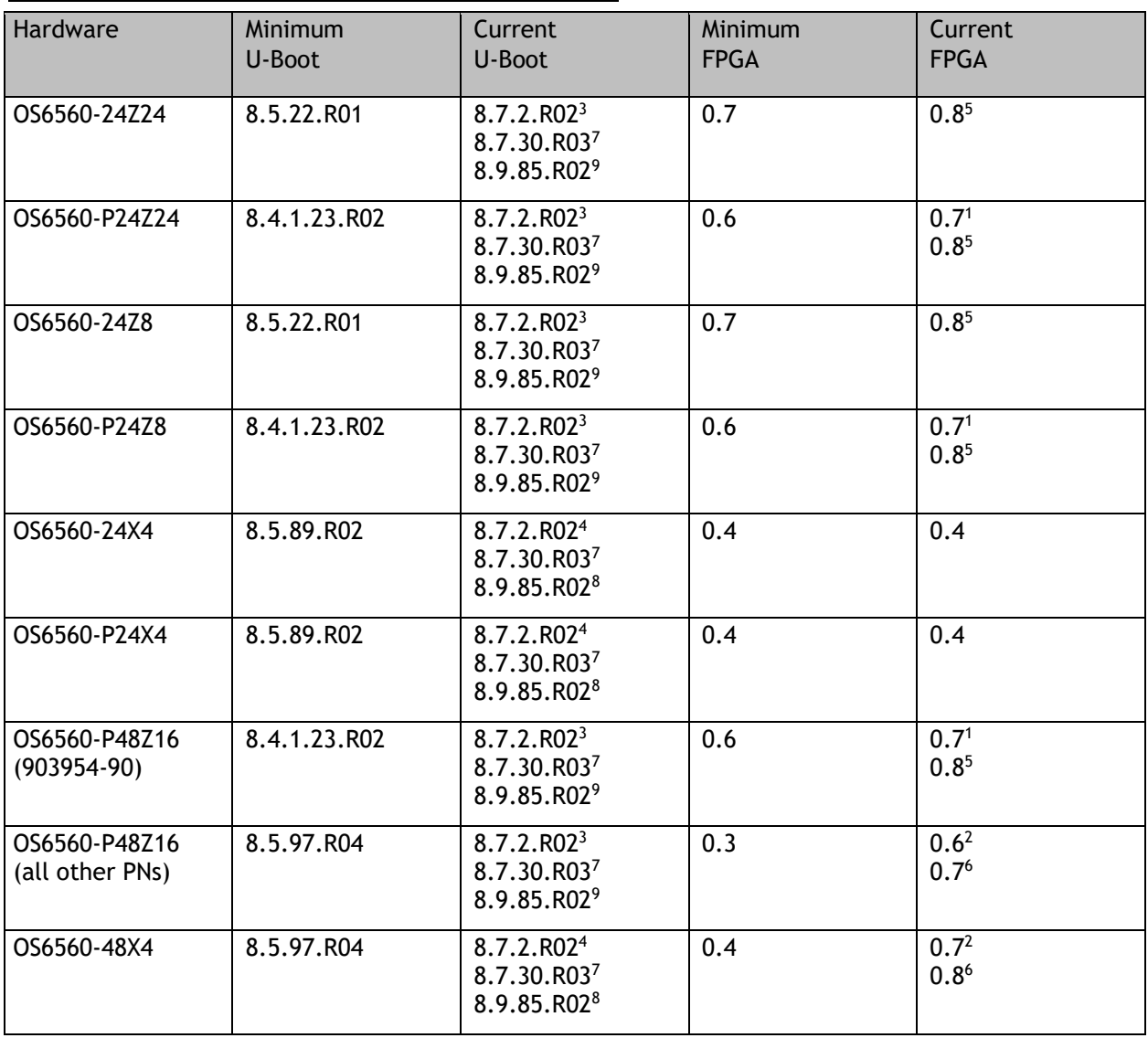

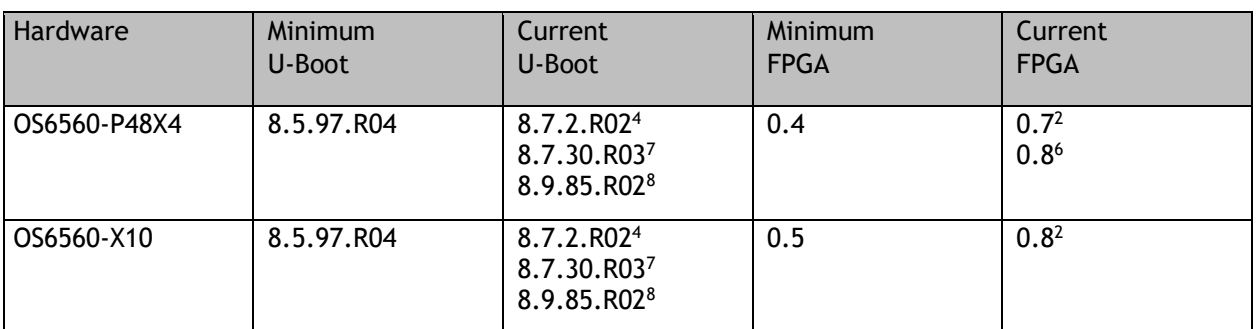

1. FPGA version 0.7 is optional to address issue CRAOS8X-7207.

2. FPGA versions are optional to address issue CRAOS8X-16452.

3. U-boot 8.7.2.R02 is optional to address eUSB issue CRAOS8X-13819.

4. U-boot 8.7.2.R02 is optional to address UBIFS error issues CRAOS8X-4813/13440.

5. FPGA version 0.8 is optional to address issue CRAOS8X-22857.

6. FPGA versions 0.7 and 0.8 are optional to support 1588v2.

7. Optional uboot update for CRAOS8X-24464, ability to disable/authenticate uboot access.

8. Highly recommended to address the NAND flash corruption issue (CRAOS8X\_35470).

9. Ships from factory. No upgrade required, there are no functional changes in this uboot version for these models.

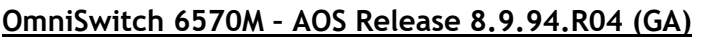

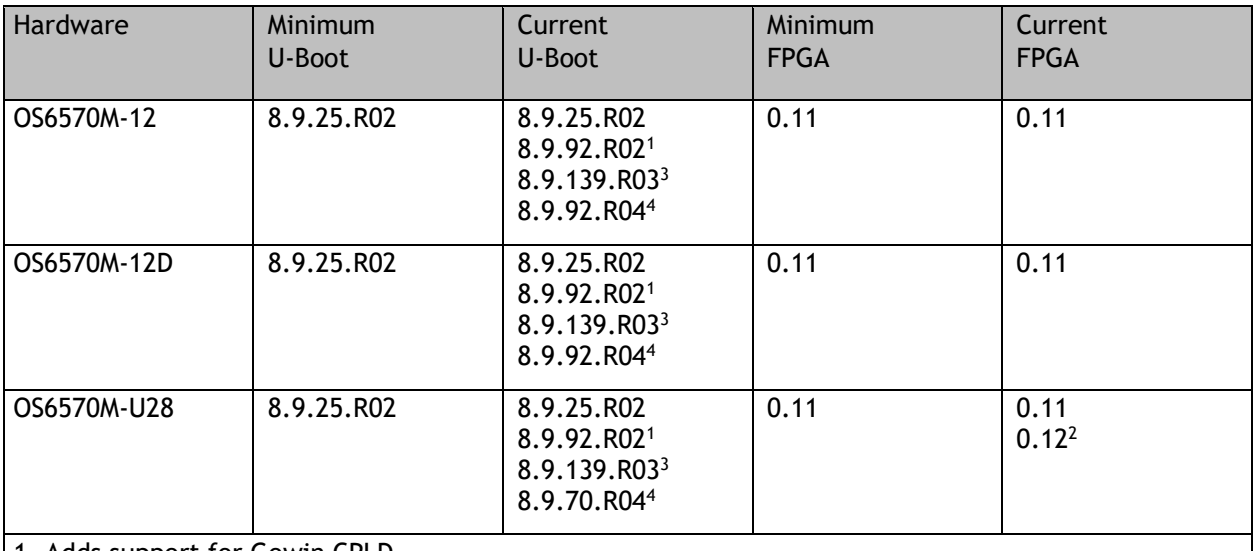

1. Adds support for Gowin CPLD.

2. Addresses power supply interrupt issue.

3. Addresses CRAOS8X-40924 for disabling uboot access.

4. Adds support for signed AOS images.

# **OmniSwitch 6860(E) – AOS Release 8.9.92.R04 (GA)**

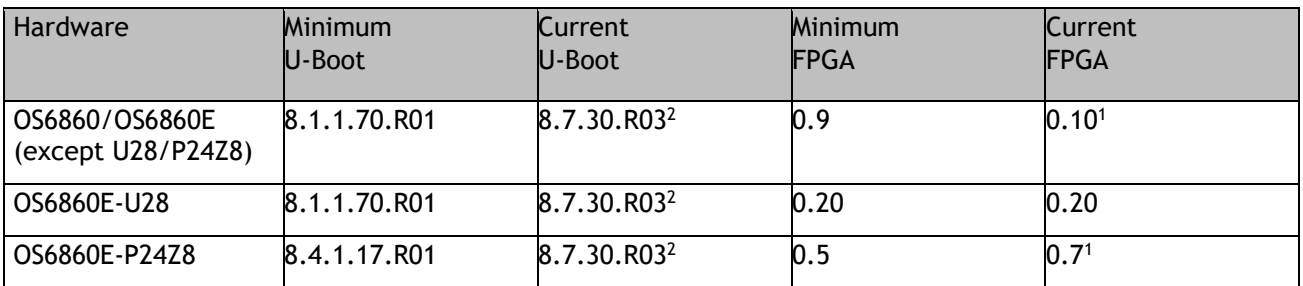

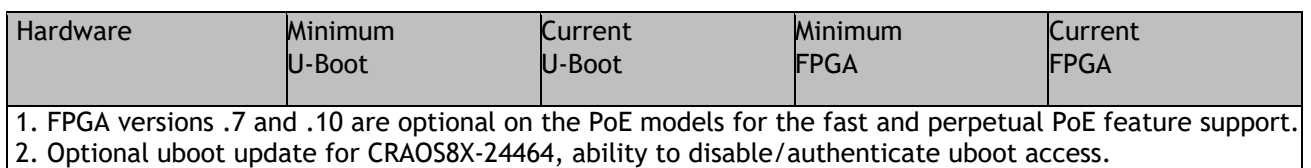

## **OmniSwitch 6860N – AOS Release 8.9.94.R04 (GA)**

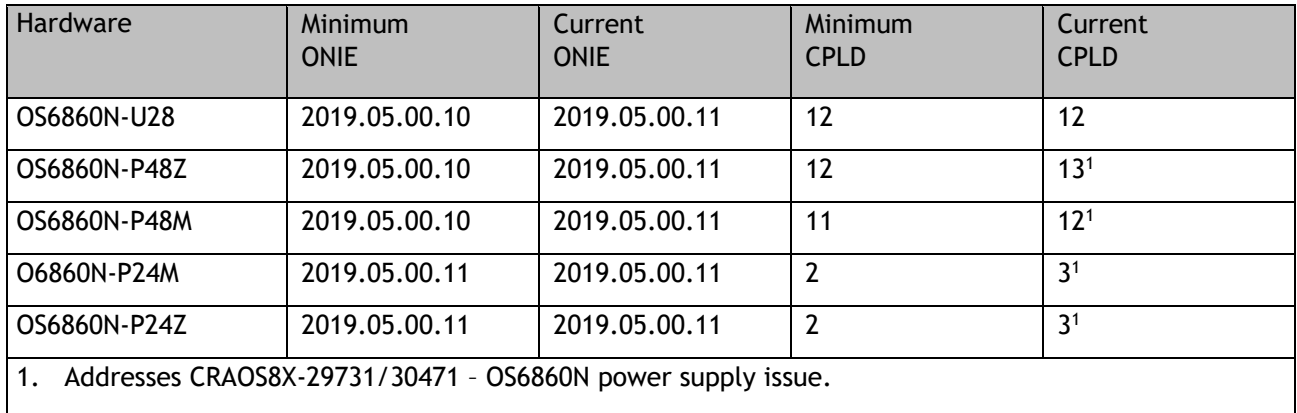

**Note**: These models use the **Uosn.img** image file.

# **OmniSwitch 6865 – AOS Release 8.9.94.R04 (GA)**

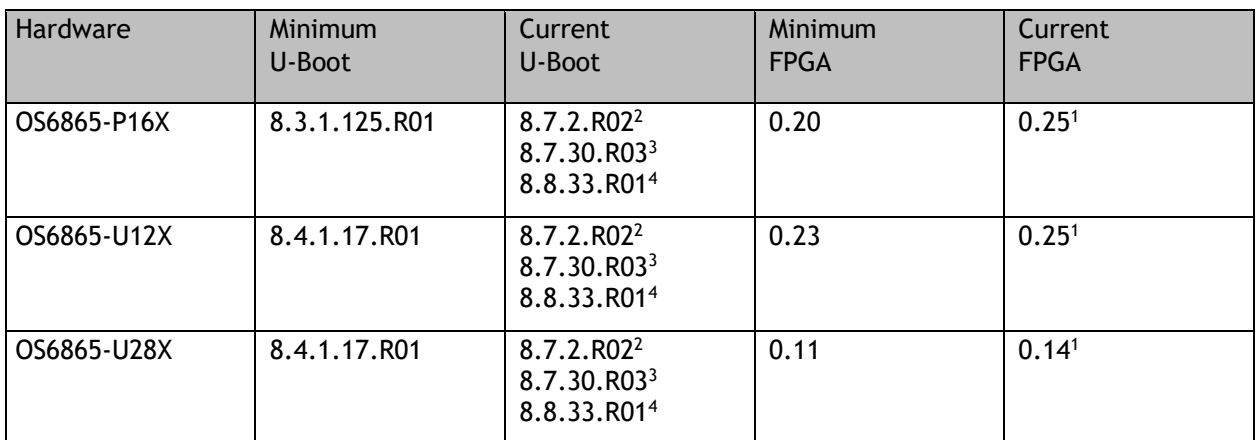

1. FPGA versions 0.25 and 0.14 are optional for the fast and perpetual PoE feature support.

2. U-boot 8.7.2.R02 is optional to address eUSB issue CRAOS8X-13819.

3. Optional uboot update for CRAOS8X-24464, ability to disable/authenticate uboot access.

4. Optional uboot update to support boot from USB feature.

**Note**: CRAOS8X-4150 for the OS6865-U28X was fixed with FPGA version 0.12 and higher.

## **OmniSwitch 6900-X20/X40 – AOS Release 8.9.94.R04 (GA)**

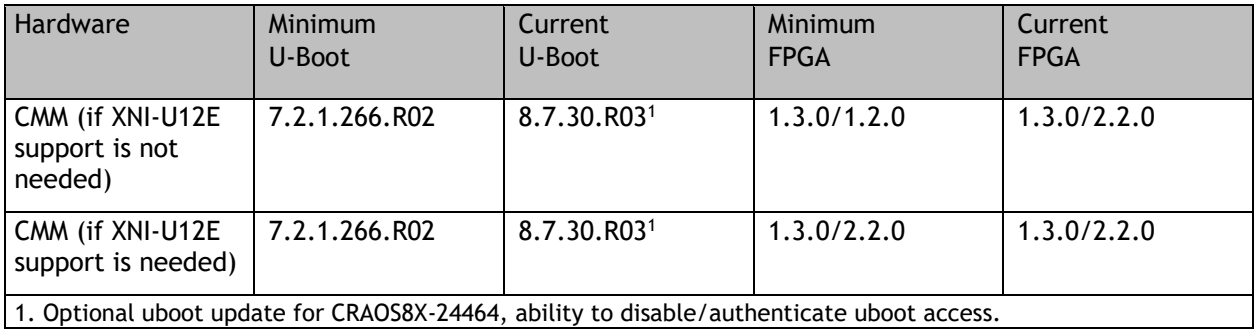

# **OmniSwitch 6900-T20/T40 – AOS Release 8.9.94.R04 (GA)**

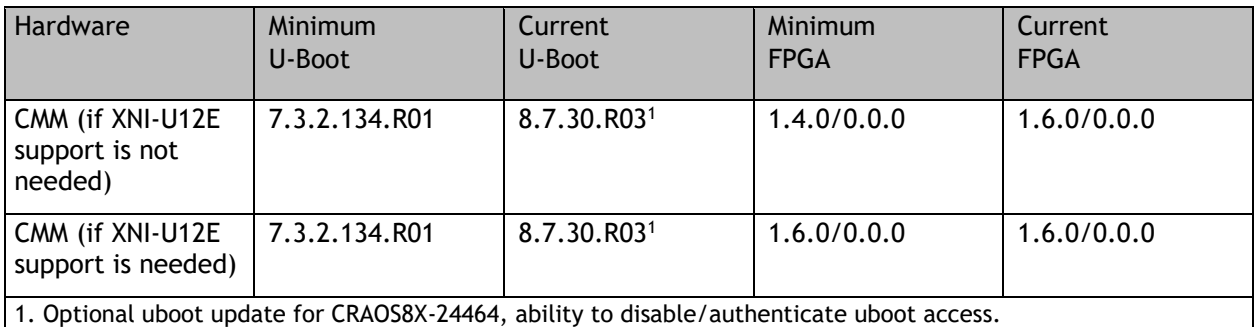

# **OmniSwitch 6900-Q32 – AOS Release 8.9.94.R04 (GA)**

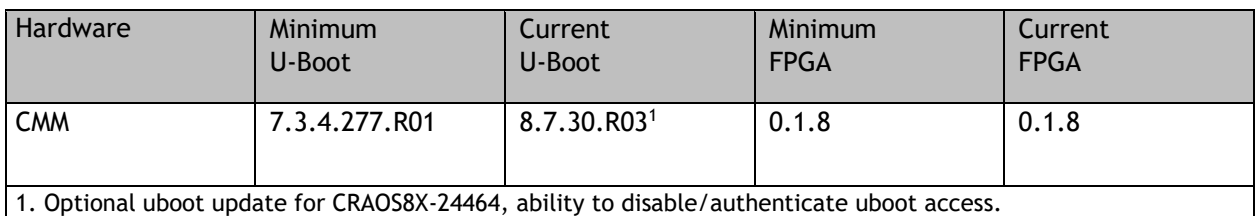

# **OmniSwitch 6900-X72 – AOS Release 8.9.94.R04 (GA)**

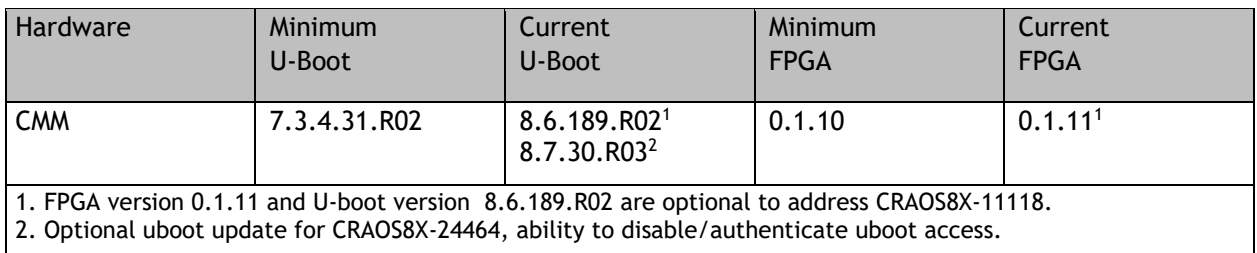

## **OmniSwitch 6900-V72/C32/C32E/X48C6/T48C6/X48C4E/V48C8/T24C2/X24C2– AOS Release 8.9.94.R04 (GA)**

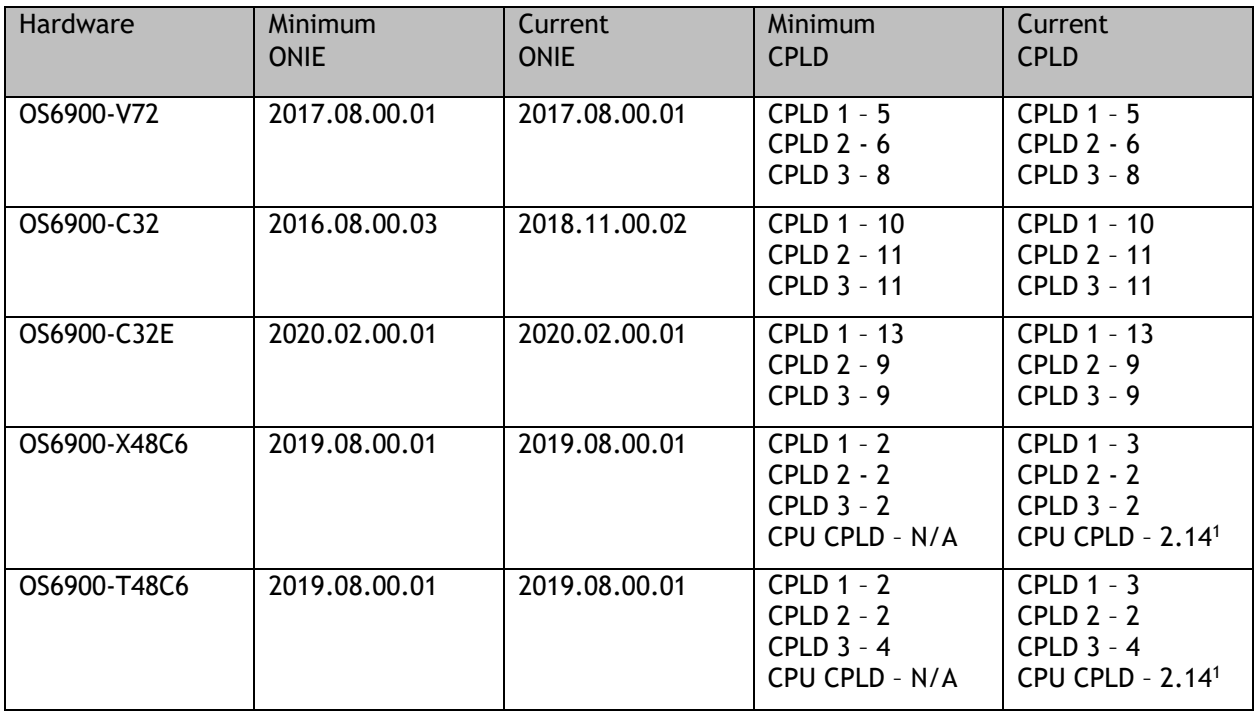

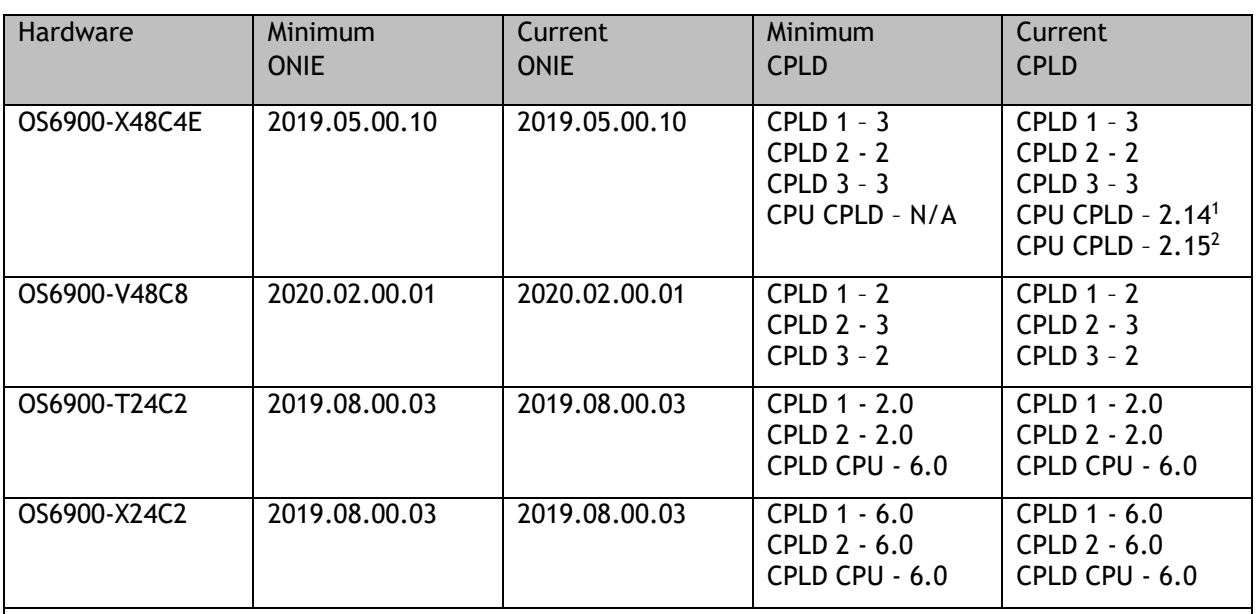

1. Optional CPU CPLD update to address CRAOS8X-30098.

2. Required CPLD update to address CRAOS8X-43968 (Hardware revision 6 only).

**Note**: These models use the **Yos.img** image file.

# **OmniSwitch 9900 – AOS Release 8.9.94.R04 (GA)**

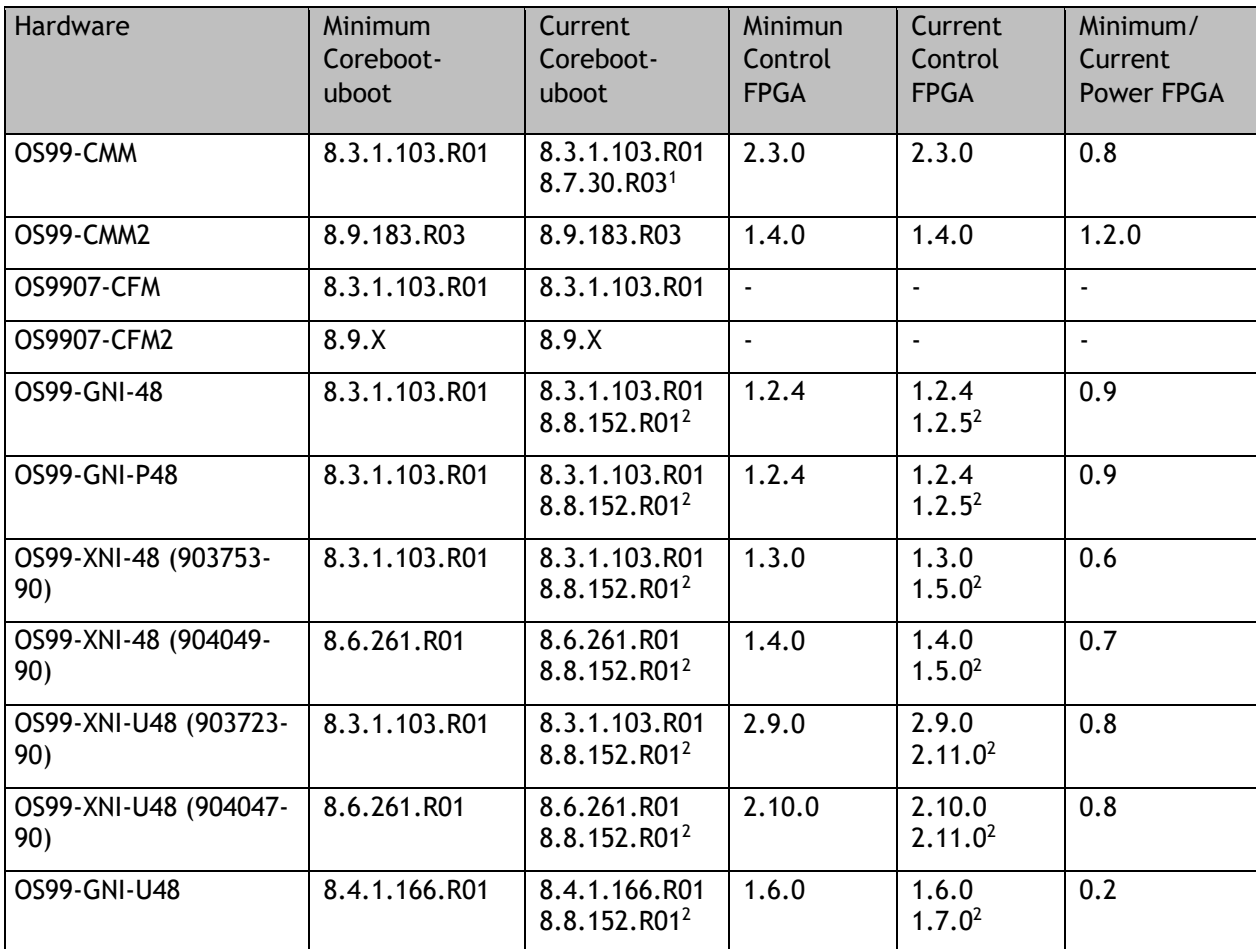

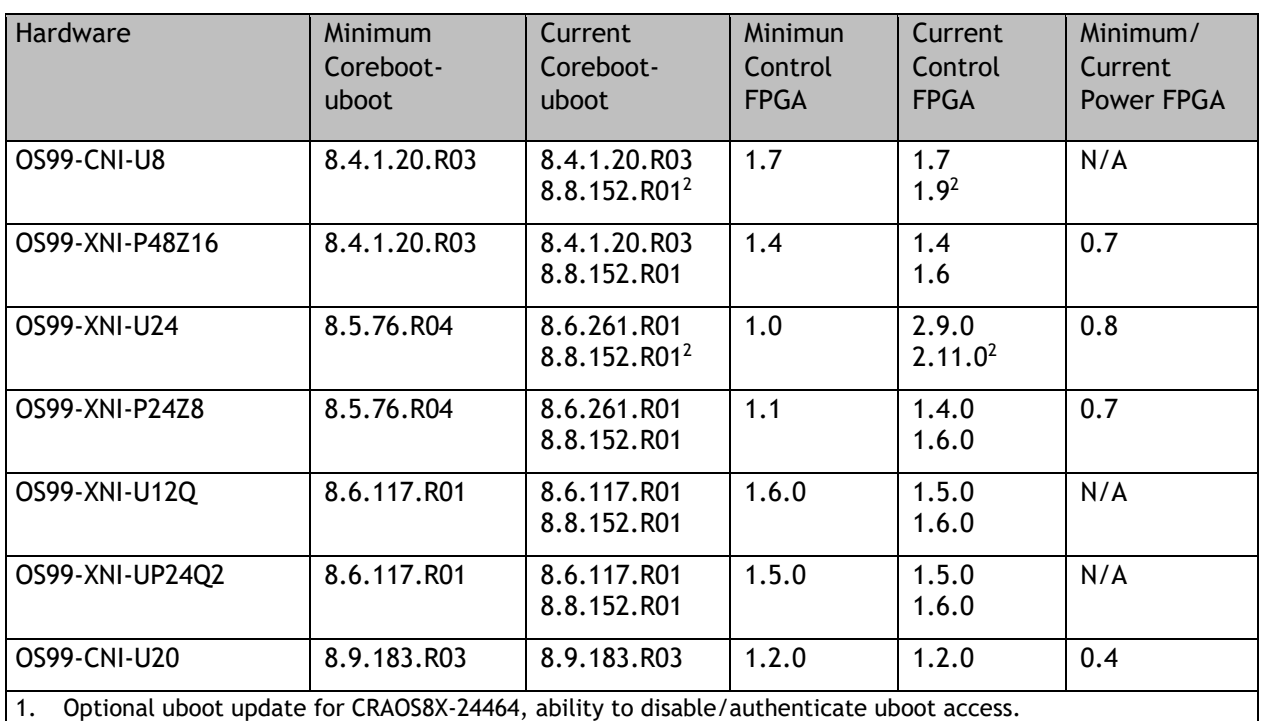

2. Optional Uboot/FPGA update for CMM2 and OS9912 compatibility.

# <span id="page-10-0"></span>**[IMPORTANT] \*MUST READ\*: AOS Release 8.9R4 Prerequisites and Deployment Information**

## **General Information**

- Early availability features are available in AOS and can be configured. However, they have not gone through the complete AOS validation cycle and are therefore not officially supported.
- Please refer to the Feature Matrix in  $\Delta$ ppendix  $\Delta$  for detailed information on supported features for each platform.
- Prior to upgrading please refer to Appendix  $D$  for important best practices, prerequisites, and step-bystep instructions.
- Some switches that ship from the factory will default to VC mode (requiring a vcboot.cfg configuration file) and attempt to run the automatic VC, automatic remote configuration, and automatic fabric protocols. Please note that since the switches default to VC mode, automatic remote configuration does not support the downloading of a 'boot.cfg' file, only the 'vcboot.cfg' file is supported.
- Some switches may ship from the factory with a diag.img file. This file is for internal switch diagnostic purposes only and can be safely removed.

**Note**: None of the ports on the OS6865 or OS6465 models default to auto-vfl so automatic VC will not run by default on newly shipped switches. However, automatic remote configuration and automatic fabric will run by default. The OS9900 does not support automatic VC mode, only static VC mode is supported.

• Switches that ship from the factory will have the *Running Configuration* set to the **/flash/working** directory upon the first boot up. By default, the automatic VC feature will run and the vcboot.cfg and vcsetup.cfg files will be created in the **/flash/working** directory but not in the **/flash/certified** directory which results in the *Running Configuration* not being certified. This will result in the *Running Configuration* being set to the **/flash/certified** directory on the next reboot. Additionally, on the next reboot the switch will no longer be in the factory default mode and will have a chassis-id of 1 which could cause a duplicate chassis-id issue if the switch is part of a VC. To set the switch back to the factory defaults on the next reboot perform the following:

- -> rm /flash/working/vcboot.cfg
- -> rm /flash/working/vcsetup.cfg
- -> rm /flash/certified/vcboot.cfg
- -> rm /flash/certified/vcsetup.cfg
- The OS6560-P48Z16 (903954-90) supports link aggregation only on the 1G/2.5G multigig and 10G ports (33-52). The 1G ports (ports 1-32) do not support link aggregation (CRAOSX-1766). Linkagg configuration on unsupported ports in 85R1/841R03 config file will be removed internally from software during upgrade reboot. Oversized frames will not be dropped on ingress of ports 1-32 (CRAOS8X-20939).

**Note:** OS6560-P48Z16 (all other PNs) - This is a new version of the OS6560-P48Z16 which does not have the limitations mentioned above. The model number (OS6560-P48Z16) remains the same for both versions, only the part number can be used to differentiate between the versions.

• Improved Convergence Performance Faster convergence times can be achieved on models with SFP, SFP+, QSFP+, and QSFP28 ports with fiber transceivers.

Exceptions:

- Copper ports or ports with copper transceivers do not support faster convergence.
- OS6865-P16X and OS6865-U12X ports 3 and 4 do not support faster convergence.
- VFL ports do not support faster convergence.
- Splitter ports (i.e. 4X10G or 4X25G) do not support faster convergence.
- OS6570M-12/12D ports 9 and 10 do not support fast convergence.
- MACsec Licensing Requirement Beginning in 8.6R1 the MACsec feature requires a site license, this license can be generated free of cost. After upgrading, the feature will be disabled until a license is installed. There is no reboot
- SHA-1 Algorithm Chosen-prefix attacks against the SHA-1 algorithm are becoming easier for an attacker<sup>1</sup>. For this reason, we have disabled the "ssh-rsa" public key signature algorithm by default. The better alternatives include:
	- The RFC8332 RSA SHA-2 signature algorithms rsa-sha2-256/512. These algorithms have the advantage of using the same key type as "ssh-rsa" but use the safer SHA-2 hash algorithms. RSA SHA-2 is enabled in AOS.
	- The RFC5656 ECDSA algorithms: ecdsa-sha2-nistp256/384/521. These algorithms are supported in AOS by default.

To check whether a server is using the weak ssh-rsa public key algorithm, for host authentication, try to connect to it after disabling the ssh-rsa algorithm from ssh(1)'s allowed list using the command below:

-> ssh strong-hmacs enable

required after applying the license.

If the host key verification fails and no other supported host key types are available, the server software on that host should be upgraded.

1. "SHA-1 is a Shambles: First Chosen-Prefix Collision on SHA-1 and Application to the PGP Web of Trust" Leurent, G and Peyrin, T (2020)<https://eprint.iacr.org/2020/014.pdf>

• With the continuous goal of preserving the environment in addition to the AOS software being preloaded on the switch and available on the Business Portal, we have begun removing the software access card previously included in the switch ship kit. For additional information or if in need of special assistance, please contact Service & Support.

• Beginning in August 2022 ALE will begin placing QR codes on physical products as well as the corrugated shipping boxes, the QR codes allow for additional information such as MAC addresses to be included. To allow time for customers and partners to adjust to the new barcodes there will be a 6 to 12 month transition period that will include both the QR code and the linear style barcodes. After the transition period ends only the QR codes will be included.

## **Deprecated Features / Functionality Changes**

The following table lists deprecated features and key functionality changes by release.

#### **AOS Release 8.5R4**

EVB - Beginning in 8.5R4, support for EVB is being removed. Any switches with an EVB configuration cannot be upgraded to 8.5R4 or above.

NTP - Beginning with AOS Release 8.5R4, OmniSwitches will not synchronize with an unsynchronized NTP server (stratum 16), as per the RFC standard. Existing installations where OmniSwitches are synchronizing from another OmniSwitch, or any other NTP server which is not synchronized with a valid NTP server, will not be able to synchronize their clocks. The following NTP commands have been deprecated:

ntp server synchronized

ntp server unsynchronized

#### **AOS Release 8.6R1**

DHCPv6 Guard - Configuration via an IPv6 interface name is deprecated in 8.6.R1. Commands entered using the CLI must use the new 'ipv6 dhcp guard vlan vlan-id' format of the command. The old format will still be accepted if present in a vcboot.cfg to preserve backwards compatibility.

IP Helper - The 'ip helper' commands have been deprecated in 8.6R1 and replaced with 'ip dhcp relay'. The old format will still be accepted if present in a vcboot.cfg to preserve backwards compatibility.

SAA - The vlan-priority and drop-eligible parameters have been deprecated from all SAA commands beginning in 8.6R1.

MACsec is now supported on ports 33-48 of the 6560-(P)48X4. CRAOS8X-7910 was resolved in 8.6R1.

#### **AOS Release 8.6R2**

Distributed ARP - Beginning 8.6R2 distributed ARP is no longer supported.

WRED - Beginning in 8.6R2 WRED is no longer supported.

QoS - Beginning in 8.6R2 the 'qos dscp-table' command is no longer supported.

NTP - The ntp parameter for the 'ip service source-ip' command was deprecated in 8.5R4. Support has been added back in 8.6R2.

#### **AOS Release 8.7R1**

MACsec - Static mode is not supported on OS6860N.

Transceivers - Beginning in AOS release 8.7R1 an error message will be displayed when the unsupported QSFP-4X25G-C transceiver is inserted on an OS99-CNI-U8 module.

SPB - Beginning in 8.7.R01 the default number of BVLANs created via Auto Fabric is reduced from 16 to 4. This new default value is only applicable to factory default switches running 8.7R1 with no vcboot.cfg file. Upgrading to 8.7.R1 will not change the number of configured BVLANs in an existing configuration. See [Appendix C](#page-45-0) for additional information.

**AOS Release 8.7R2**

There are new default user password polices being implemented in 8.7R2. This change does not affect existing users.

- cannot-contain-username: enable

- min-uppercase: 1

- min-lowercase: 1

- min-digit: 1

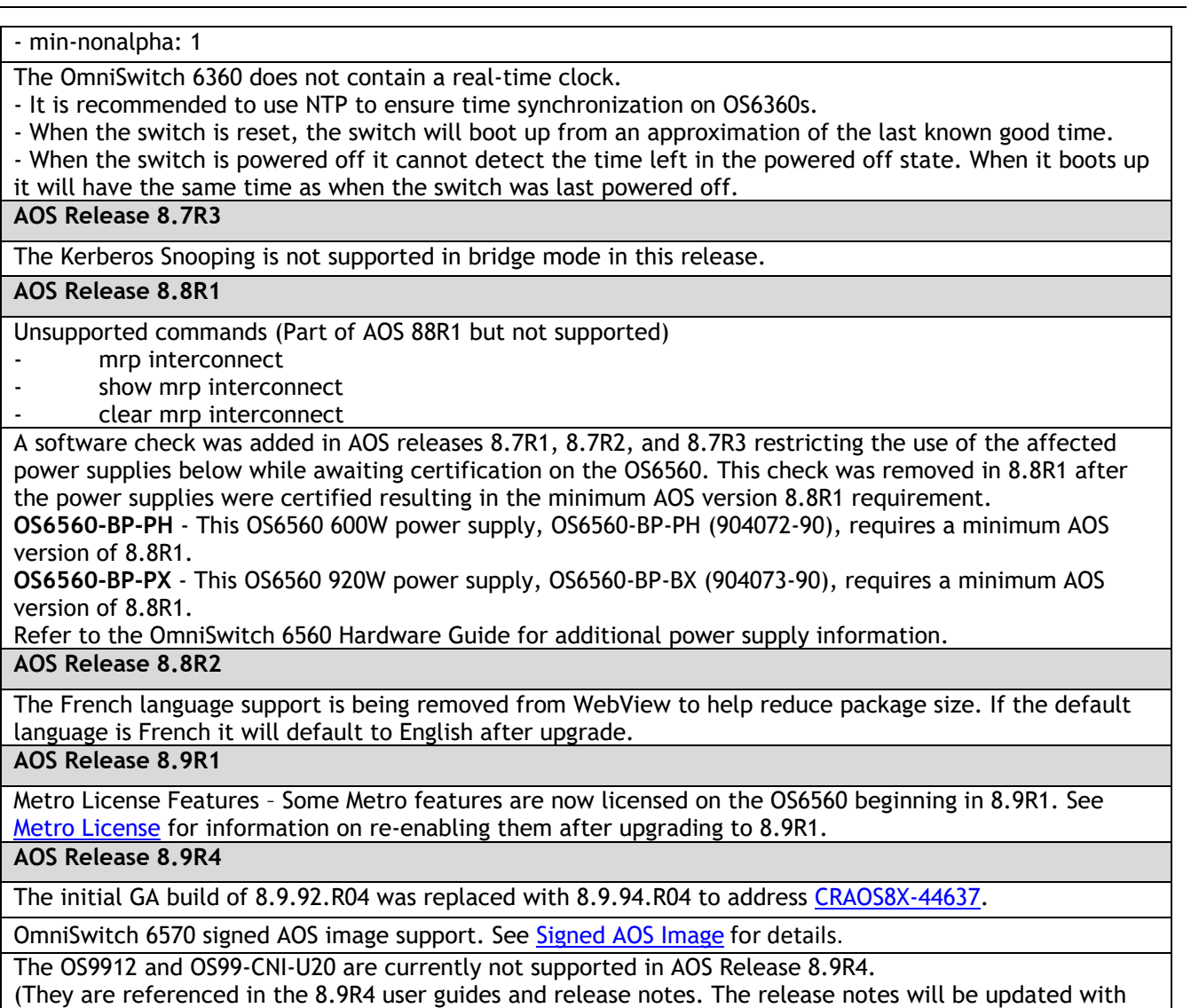

<span id="page-13-0"></span>**Licensed Features**

The table below lists the CAPEX licensed features in this release and whether or not a license is required for the various models. Refer to the licensing [portal.](https://lds.al-enterprise.com/)

additional information once the products are supported at a future date.)

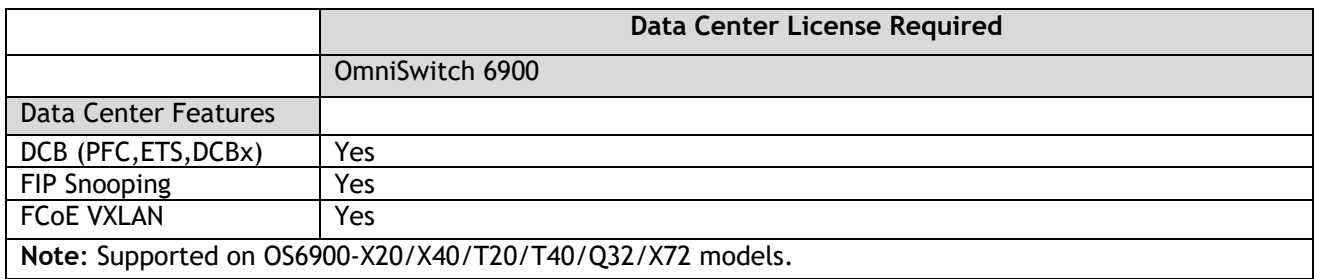

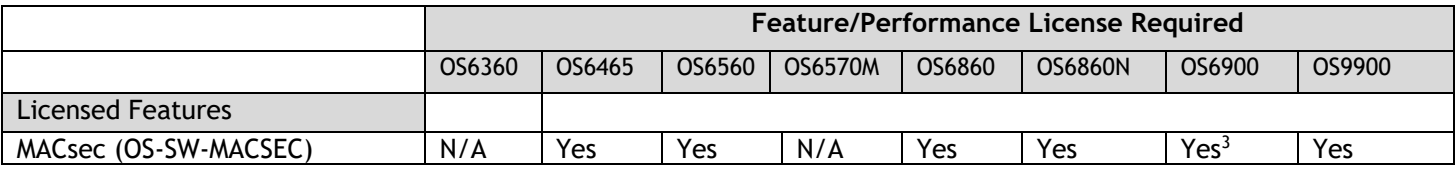

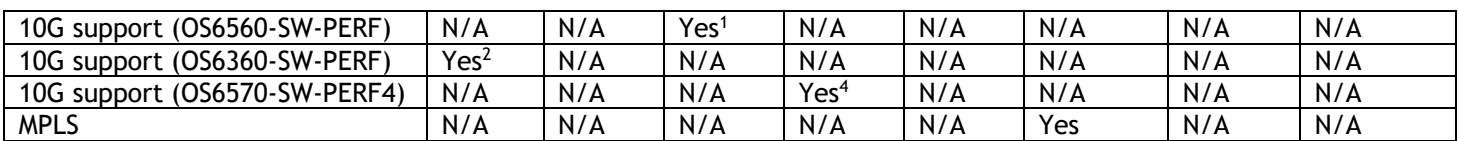

1. Performance software license is optional allowing ports 25/26 (OS6560-24X4/P24X4) and ports 49/50 (OS6560- 48X4/P48X4) to operate at 10G speed. Ports support 1G by default.

2. Performance software license is optional allowing the 2 RJ45/SFP+ combo ports (25/26 or 49/50) of the OS6360- PH24 or OS6360-PH48 models to operate at 10G speed. Ports support 1G by default.

3. MACsec is supported on the OS6900-X48C4E.

4. Performance software license is optional allowing the OS6570M-U28 ports 25-28 to operate at 10G speed. Ports support 1G by default.

<span id="page-14-0"></span>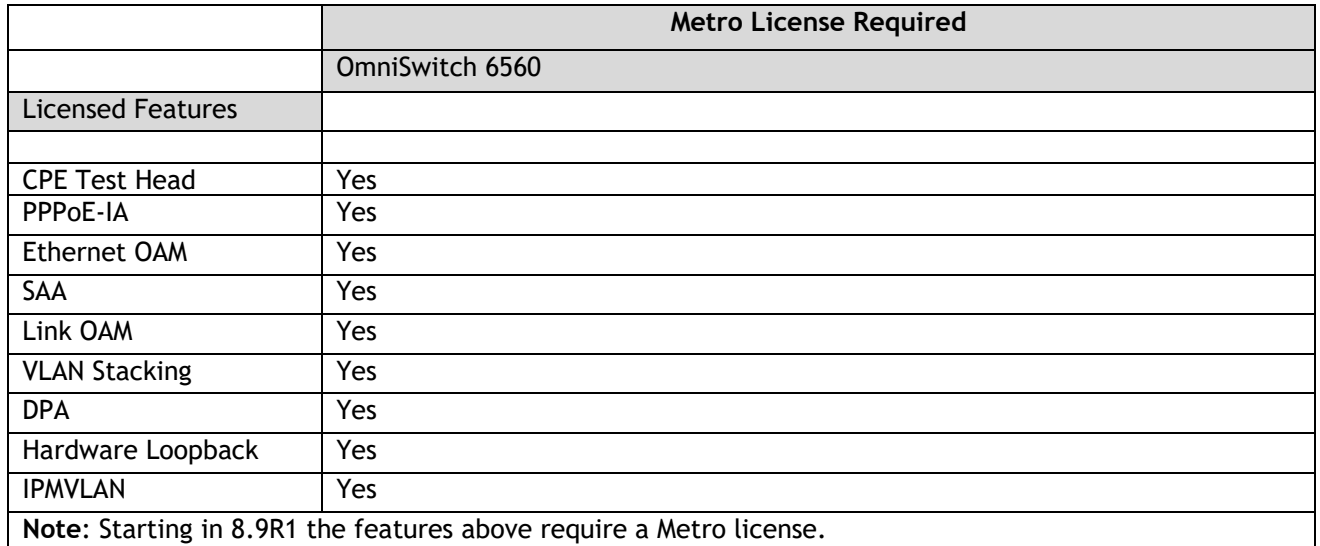

<span id="page-14-1"></span>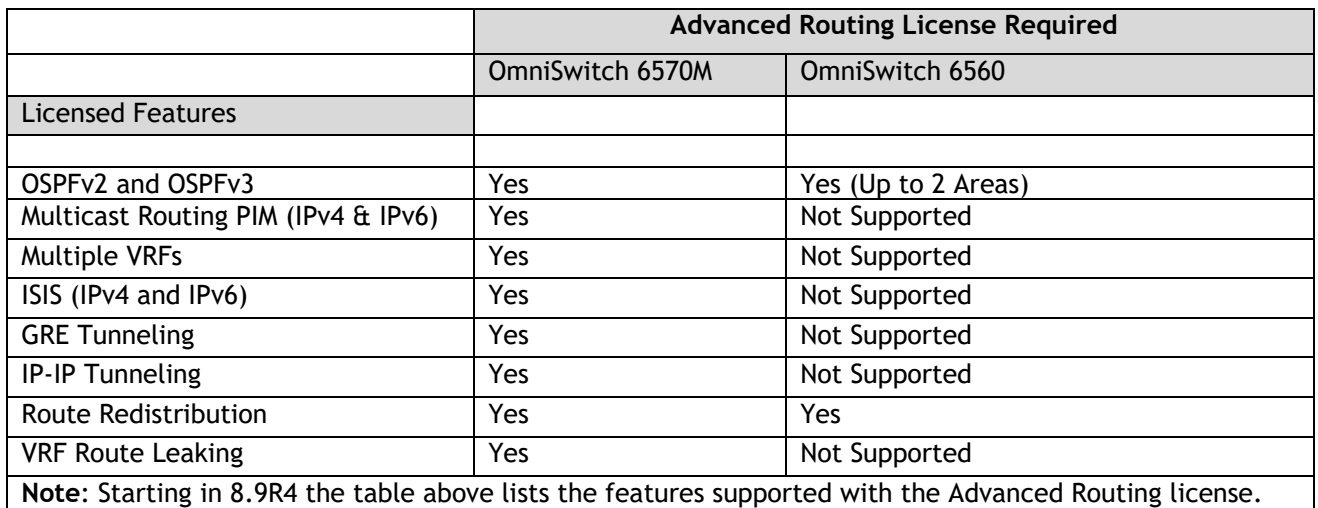

# <span id="page-15-0"></span>**ALE Secure Diversified Code**

Alcatel-Lucent Enterprise provides network equipment that is hardened in conjunction with an independent 3rd party organization. ALE secure diversified code promotes security and assurance at the network device level using independent verification and validation of source code and software diversification to prevent exploitation. OmniSwitch products can also be delivered that are TAA Country of Origin USA compliant with AOS software loaded from US based servers onto the OmniSwitch in a US factory. This is the default operation of AOS, there is no charge or additional licensing required.

ALE secure diversified code employs multiple techniques to identify vulnerabilities such as software architecture reviews, source code analysis (using both manual techniques and automated tools), vulnerability scanning tools and techniques, as well as analysis of known vulnerabilities in third party code.

## **Software Diversification**

Software diversification rearranges the memory map of the executable program so that various instances of the same software, while functionally identical, are arranged differently in memory. In AOS 8.6.R01, ALE has adopted address system layout randomization(ASLR) as a standard feature. ASLR results in a unique memory layout of the running software each time the OmniSwitch reboots to impede or prevent software exploitation. ASLR is depicted below showing that two different system boots results in two different memory layouts for code segments, data segments, dynamic libraries, etc.

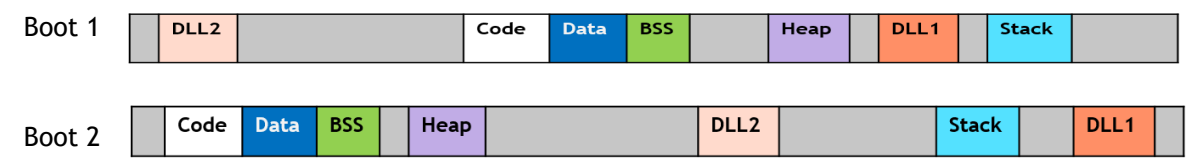

Please contact customer support for additional information.

# <span id="page-16-0"></span>**New / Updated Hardware Support and Guidelines**

**There is no new hardware in this release.**

# <span id="page-17-0"></span>**8.9R4 New Feature and Enhancements**

The following software features are being introduced in this release, subject to the feature exceptions and problem reports described later in these release notes.

## **Summary Table**

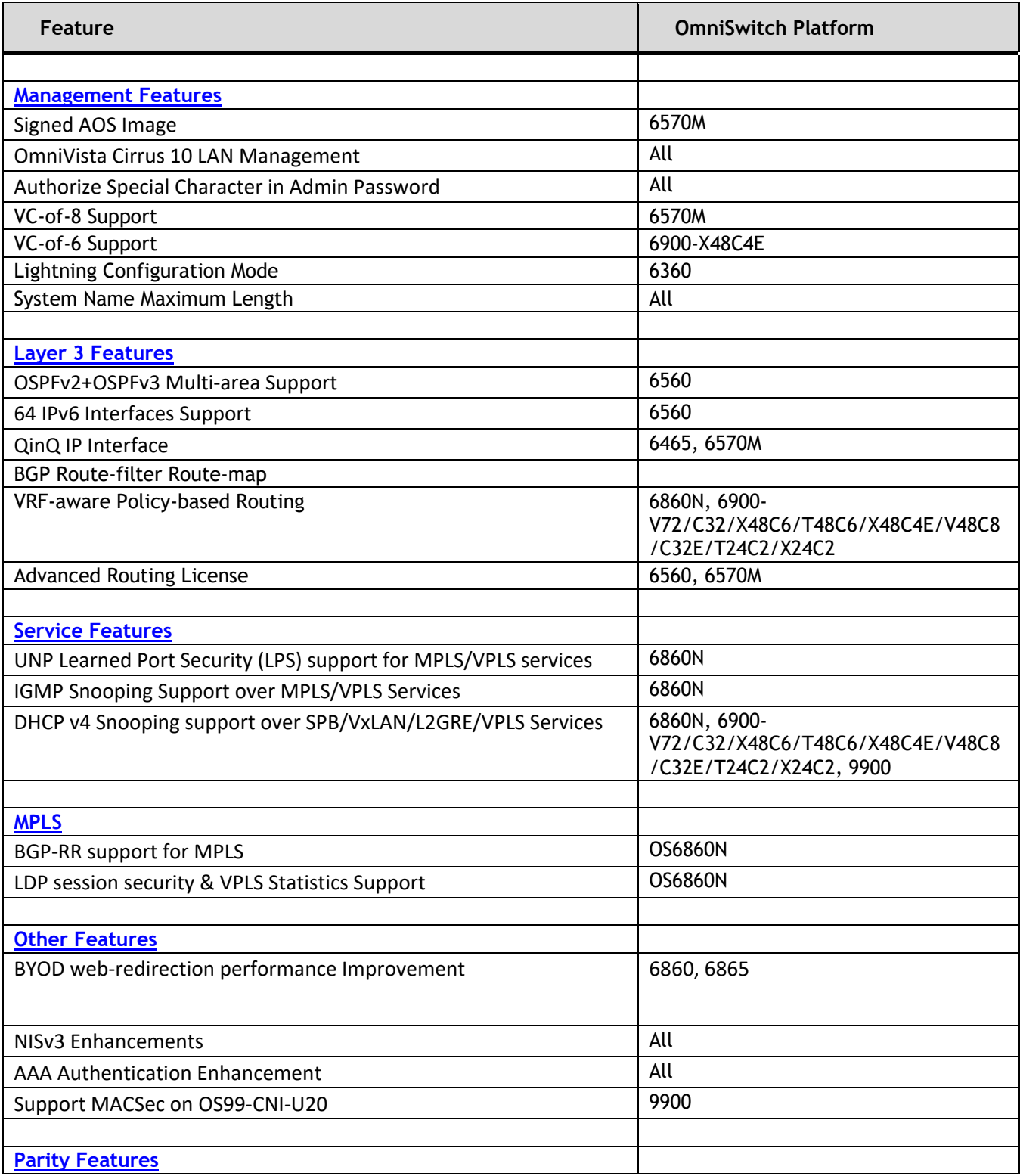

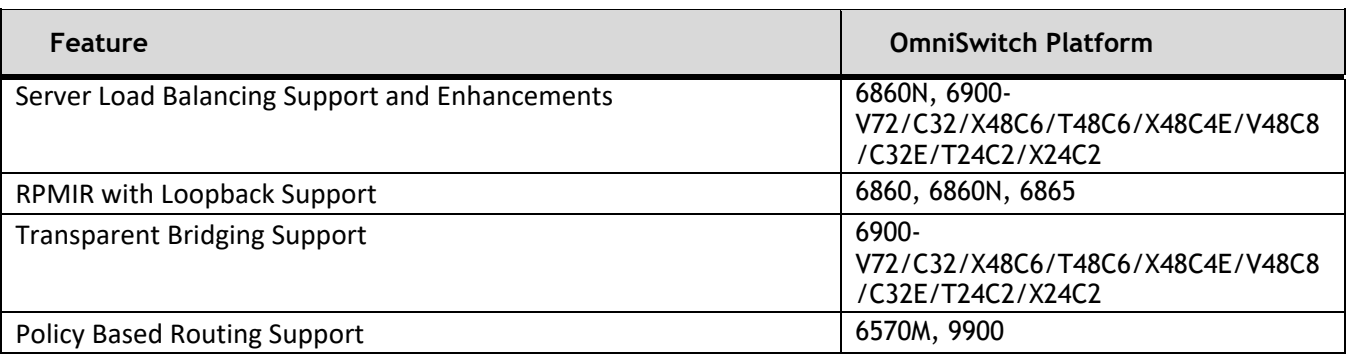

## <span id="page-19-1"></span>**Management Features**

#### <span id="page-19-0"></span>**Signed AOS Image**

This feature enhancement provides the ability for an OmniSwitch 6570M to determine if the AOS software comes from a trusted source and to detect if it has been tampered with after signing. Using RSA-2048 and SHA-256, 8.9R4 AOS images are signed with a private key allowing uboot to verify the signature with a corresponding public key during boot up.

- Currently supported on OmniSwitch 6570M-12/12D/U28 models only.
- This feature requires both the uboot and AOS to be upgraded to the 8.9R4 versions.
- Once the uboot has been upgraded to 8.9R4 only signed AOS images can be loaded on the switch.
- If an unsigned AOS image (pre 8.9R4) is required to be loaded, the uboot must be downgraded to a version prior to 8.9R4.
- Uboot versions prior to 8.9R4 will work with both signed and unsigned AOS images.
- OmniSwitch 6570M switches will continue to ship from the factory with the 8.9R3 uboot version.

To recover a switch that has failed signature verification:

- If the 'certified' directory has a signed image, issue the 'reset' command at the uboot prompt to reboot the switch from the 'certified' directory.
- If the 'certified' directory does not contain a signed image, the uboot disaster recovery process must be used with 8.9R4 images.

#### **OVNG LAN Management**

The OmniSwitch now supports remote management and monitoring through the cloud based OmniVista Cirrus 10 NMS. Leveraging the AMS application framework, the OmniSwitch enables the installation of the OmniVista Cirrus 10 Monitoring and Configuration agents, enabling a seamless push mechanism from the switch to the OmniVista NMS. The agents provides a flexible configuration framework in line with Model-based Telemetry standards like openconfig-telemetry. The solution is delivered as a Debian package that is automatically installed by OmniVista Cirrus and that integrates both Monitoring and Configuration Agents.

The following CLI commands are associated with this feature:

- **pkgmg install**
- **appmgr start ovng-agent monitoring-agent**
- **appmgr stop ovng-agent monitoring-agent**
- **appmgr start ovng-agent config-agent**
- **appmgr stop ovng-agent config-agent**
- **show appmgr**

#### **Authorize Special Character in Administrator Password**

Prior to 8.9R4 the '!' character was not allowed to be included in a user password. Starting in 8.9R04 the '!' character can now be used in user passwords.

The following CLI commands are associated with this feature:

• **user** username **password** password

## **VC-of-8 Support for OS6570M**

<span id="page-20-0"></span>The OS6570M models now support a VC of up to 8 switches. Previous releases supported a VC of up to 4 switches.

#### **VC-of-6 Support for OS6900-X48C4E**

The OS6900-X48C4E now supports a VC of up to 6 switches. The VC can be either all OS6900-X48C4E models or it can be a mix of the OS6900-X48C4E and the OS6900-X48C6/T48C6/V48C8/C32E/T24C2/X24C2 models. In order to support a mixed VC a new vfl-type mode, either **standard** or **mixed**, is being introduced in 8.9R4.

**Mixed Mode** - This is the only mode supported on the OS6900-X48C4E. It allows the OS6900-X48C4E to form a VC with other OS6900-X48C4E models or with OS6900-X48C6/T48C6/V48C8/C32E/T24C2/X24C2 models.

**Standard Mode** - This is the default mode used on the OS6900-X48C6/T48C6/V48C8/C32E/T24C2/X24C2 models. In this mode the OS6900-X48C4E cannot be part of the VC.

- $\circ$  To have a mix of the OS6900-X48C4E and OS6900-X48C6/T48C6/V48C8/C32E/T24C2/X24C2 models the mode of the OS6900-X48C6/T48C6/V48C8/C32E/T24C2/X24C2 models must be changed to **mixed** and the VC must be rebooted.
- o The OS6900-X48C4E supports forming a VC wth other OS6900-X48C4E models or with OS6900- X48C6/T48C6/V48C8/C32E/T24C2/X24C2 models, no other models are supported.

The following CLI commands are associated with this feature:

- **capability vfl-type {standard | mixed}**
- **show capability vfl-type**

#### **Lightning Configuration Mode**

Lightning Configuration Mode allows an out-of-the-box, factory-default OmniSwitch 6360 to be quickly and easily deployed using a WebView quick configuration wizard. An out-of-the-box OmniSwitch 6360 will automatically be configured with a default IP address, HTTPS and DHCP functionality on port 1/1/1 and 1/1/2. This will allow an installer to connect a device to either port 1/1/1 or 1/1/2, obtain and IP address and begin a WebView session.

An administrator can create a base JSON template file with information such as switch Name, Location, IP address, DNS 1, DNS 2, DNS Domain name, Default Gateway, etc. This template can be shared with an installer, imported into WebView, modified based on a specific switch and then saved to the switch to complete the quick configuration in the field.

• Lightning Configure Mode is currently supported on as single, standalone OmniSwitch 6360.

#### **System Name Maximum Length**

Starting in 8.9R4 the maximum length of the 'system name' of the switch has been increased from 32 to 64 characters.

• **system name**

# **Layer 3 Features**

## **OSPFv2/OSPFv3 Multi-area Support on OS6560**

Prior to this enhancement the OS6560 supported the configuration of an OSPF stub area only. Beginning in 8.9R4 a backbone area and any other type of OSPF area (stub, nssa or normal) can be configured on an OS6560 for both OSPFv2 and OSPFv3 with the Advanced Routing license. See table below for the supported specifications.

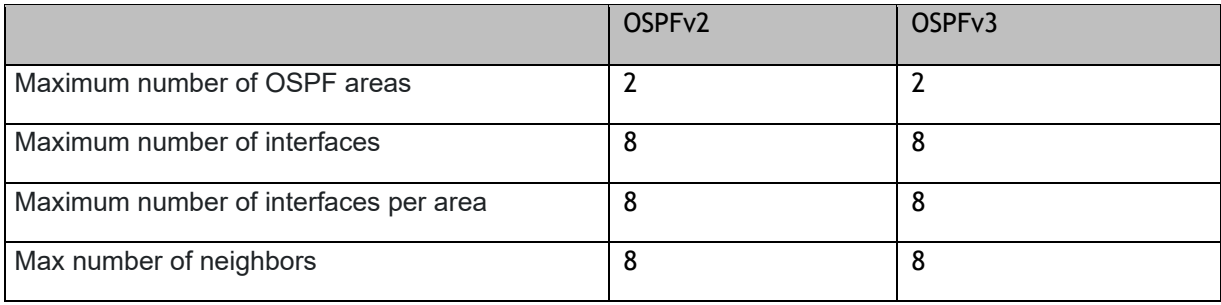

The following CLI commands are associated with this feature:

• **ip ospf area**

## **64 IPv6 Interfaces Support**

This enhancement adds support for up to 64 IPv6 interfaces on the OS6560.

## **QinQ IP Interface**

.

This feature allows SVLAN to CVLAN mapping on an IP interface. The mapping is applied for the packets flowing through the IP interface on NNI and UNI ports in SVLAN. The configuration is applied to all the ARP and IP packets on the subnet.

The following CLI is modified to allow the SVLAN to CVLAN mapping:

- **ip interface** name **address** address **mask** mask [**vlan** SVLAN] [**mapped-cvlan** CvlanId]
- **show ip interface**

## **BGP Route-filter Route-map**

This enhancement allows the setting of a route-tag for a BGP policy route map. This new "route-filter" routemap allows routes to get updated to the IPRM depending on the permit/deny action and matching/filtering policies defined in the route-filter route-map. This is different behavior than route-maps assigned to BGP peers, where a route is not accepted if it doesn't match on any of the policies in the associated route-map.

• **ip bgp policy route-map route-filter** *rmap\_instance* **route-tag** *tag\_value*

## **Policy-based Routing VRF Aware**

Policy Based Routing is now vrf-aware on the OS6860N, OS6900-V72/C32/X48C6/T48C6/X48C4E/V48C8/ C32E/T24C2/X24C2.

The The following CLI commands are associated with this feature:

- **policy condition**
- **policy action permanent gateway-ip**
- **show policy vrf-summary**

#### **Advanced Routing License**

This enhancement adds support for Advanced Routing protocols on the OS6560 and OS6570M platforms with an installed license. The protocols are supported with the Advanced Routing license. The license must be installed on all elements of VC, mixing elements with and without the Advanced Routing license is not supported.

See [Advanced Routing License Features](#page-14-1) for a list of licensed features.

## <span id="page-22-0"></span>**Service Features**

## **UNP Learned Port Security (LPS) support for MPLS/VPLS services**

VPLS service is supported on a UNP Access port and LPS port.

- VPLS service on a UNP access port or as LPS port would be supported only on OmniSwitch 6860N.
- Both LDP and BGP signaling protocol types are supported.
- VPLS services does not support In-Line routing, hence captive-portal, BYOD and QMR (redirection) will not be supported.

The following UNP CLI commands are added and modified with this feature:

- **unp profile map service-type vpls**
- **unp vpls far-end-ip-list**
- **unp system-default vpls-signaling**
- **unp port dynamic-service vpls**
- **unp linkagg dynamic-service vpls**
- **unp port-template dynamic-service vpls**
- **show unp global configuration**
- **show unp profile map vpls**
- **show unp vpls far-end-ip-list**
- **show unp port config**

#### **IGMP Snooping Support over MPLS/VPLS Services**

AOS supports the IGMP snooping feature on VPLS services so that each VPLS provider edge bridge performs multicast filtering on a per Service basis. When enabled on the VPLS service, the IGMP snooping logic will be applied to ensure that IP multicast traffic is not sent out of the SAP/SDP ports that have no devices requesting the specific streams.

Virtual Private LAN Service (VPLS) supports only IGMP Snooping (IPv4 Multicast Switching -IPMS)

The following CLI commands are associated with this feature:

• **ip multicast** 

## **DHCP v4 Snooping support over SPB/VxLAN/L2GRE/VPLS Services**

DHCP Snooping is supported on a service domain. This allows the DHCP Snooping configuration on service and VLAN level. DHCP Snooping on the switch can be enabled either globally or on service and VLAN level. The following table displays the supported services on various platforms:

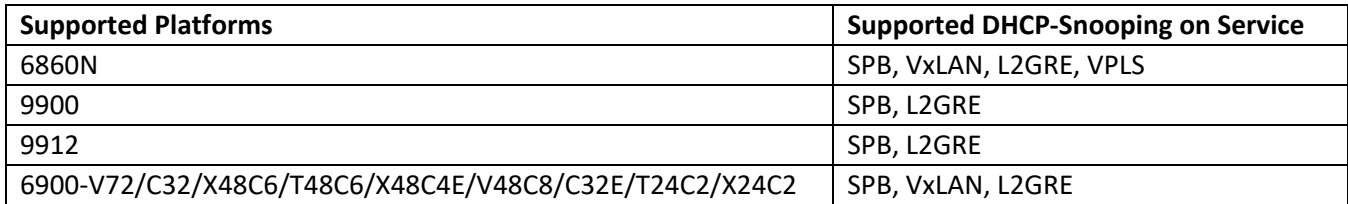

The following CLI commands are introduced to configure the DHCP-Snooping on a service domain:

- **dhcp-snooping service** service-ID **admin-state** {enable|disable}
- **dhcp-snooping service** service-ID **mac-verification admin-state** {enable|disable}
- **dhcp-snooping service** service-ID **opt82-insertion admin-state** {enable|disable}
- **show dhcp-snooping service**

The following show commands are modified to display the DHCP-Snooping configuration on service domain:

- **dhcp-snooping binding** mac\_address **port** chassis/slot/port:num **address** ip\_address **service** service\_ID
- **show dhcp-snooping**
- **show dhcp-snooping port**
- **show dhcp-snooping binding**

Note: DHCP Snooping is not supported in VxLAN Tandem Mode.

## <span id="page-23-0"></span>**MPLS Features**

## **BGP-RR support for MPLS**

To reduce the number of BGP peering within an AS Route Reflection (RR) can be used. Rather than each BGP system having to peer with every other BGP system within the AS, each BGP speaker instead peers with a router reflector. Routing advertisements sent to the route reflector are then reflected (sent) out to all of the other BGP speakers. AOS supports BGP Route Reflection for IPv4 and IPv6 Unicast address families. For BGP VPLS route reflection, only IPv4 address family is supported.

## **LDP Session Security & VPLS Statistics Support**

To maintain integrity of LDP session messages and to prevent introduction of spoofed TCP segments in the LDP session connection stream, AOS provides MD5 key based authentication for LDP sessions.

MD5 key (password) for each potential LDP peer on a LDP enabled router can be configured. This key is used to compute and append a MD5 signature for each TCP segment carried by the corresponding LDP session to that peer. The peer computes the MD5 digest on the received TCP segment using locally configured shared key (password) and silently rejects the TCP segment if the computed MD5 signature does not match with received MD5 signature.

Authentication must be configured on both LDP peers using the same MD5 key (password), otherwise the peer session will not be established.

The following commands are added and modified with this feature:

- mpls ldp neighbor <peer\_address> md5 key {key | none}
- **show mpls ldp neighbor**

AOS supports tunnel statistics for VPLS services.

The following commands are supported with this feature:

- **show service counters**
- **clear service counters**

## <span id="page-24-0"></span>**Other Features**

## <span id="page-24-1"></span>**BYOD Web-redirection Performance Improvement**

This feature enhances the performance of web redirection at the switch. It allows for configuring allowed servers (FQDN and IPV4) thereby processing the web redirection from a BYOD client only if the traffic is destined to one of the configured allowed servers which improves performance.

The following new CLIs are introduced to configure the web redirection:

- **unp redirect allowed-server** name **{**"fqdn string" | ipv4-address**}**
- **no unp redirect allowed-server** name
- **unp redirect allowed-server {polling-interval** min | refresh**}**
- **show unp redirect allowed-server** server-name
- **show unp fqdn resolved-ip** FQDN

## **NISv3 Enhancements**

As part of the NISv3 certification the following updates are made to the "secureadmin" user account:

- The minimum password length cannot be less than 9 characters and it cannot be disabled.
- The lowercase, uppercase, non-alphanumeric, and digit cannot be disabled for passwords.
- TELNET and FTP are disabled by default and cannot be enabled.
- Only HTTPS port 443 is supported.

The following CLIs are modified for "secureadmin" user:

- **user password-size** min
- **user password-policy min-lowercase**
- **user password-policy min-uppercase**
- **user password-policy min-nonalpha**
- **user password-policy min-digit**
- **user password-policy cannot-contain-consecutive-characters**
- **user password-policy cannot-contain-username**
- **ip service ftp admin-state**
- **ip service telnet admin-state**
- **show ip service**

#### **AAA Authentication Enhancement**

In the previous behavior the switch used only the first available server configured with the 'aaa authentication' command to check for user information. Starting in 8.9R4, if no user information is found on the first available server, the remaining available servers will be polled in order. If configured, the local database will be checked if no user information is found on the configured servers.

The following CLI commands are associated with this feature:

• **aaa authentication**

#### **Support MACSec on OS99-CNI-U20**

This enhancement adds Static and Dynamic (128-bit) MACsec modes to the OS99-CNI-U20.

## **Parity Features**

#### **Server Load Balancing Support on OS6860N and OS6900 With Enhancements**

Server Load Balancing is now supported on the OS6860N and the OS6900-V72/C32/X48C6/ T48C6/X48C4E/V48C8/C32E/T24C2/X24C2 models with the following enhancements.

**Multiple Policy Conditions in a Cluster -** Prior to this enhancement, a single hashing method could be configured per cluster which did not allow for two different hashing methods for the traffic bound to a cluster. This enhancement allows up to two hashing methods for a cluster to allow a value, such as the server IP address of the source and destination uni-directional flows, to be used to derive the hash value**.** 

• **ip slb cluster condition** *c1* **condition** *c2*

**Auto-Bypass -** Prior to this enhancement, when all servers of a cluster were down, traffic still matched the QoS policy rules and was dropped. With the auto-bypass enhancement, if all servers or the specified number of servers of a cluster are down the QoS policy rule will be disabled and traffic will be routed based on available routes.

- **ip slb cluster auto-bypass admin-state**
- **ip slb cluster auto-bypass inactive-servers**

**Wait-to-Restore -** This enhancement avoids immediate switchover of traffic when an inactive server becomes active again by configuring a delay before the switchover of traffic occurs.

• **ip slb cluster wait-to-restore**

## **Remote Port Mirroring (RPMIR) with Loopback Support**

With this enhancement RPMIR with Loopback support is added on the OS6860, OS6860N, and OS6865.

#### **Transparent Bridging – OS6900**

This feature adds support fo transparent bridging on the 6900-V72/C32/X48C6/T48C6/X48C4E/ V48C8/C32E/T24C2/X24C2 models.

The following CLI commands are associated with this feature:

- **ethernet-services transparent-briding**
- **show ethernet-service**

# **Policy Based Routing Support on OS6570M and OS9900**

This enhancement adds policy based routing support on the OS6570M and OS9900.

The following CLI commands are associated with this feature:

- **policy action permanent gateway-ip**
- <span id="page-26-0"></span>• **policy action permanent gateway-ipv6**

# **Open Problem Reports and Feature Exceptions**

The problems listed here include problems known at the time of the product's release.

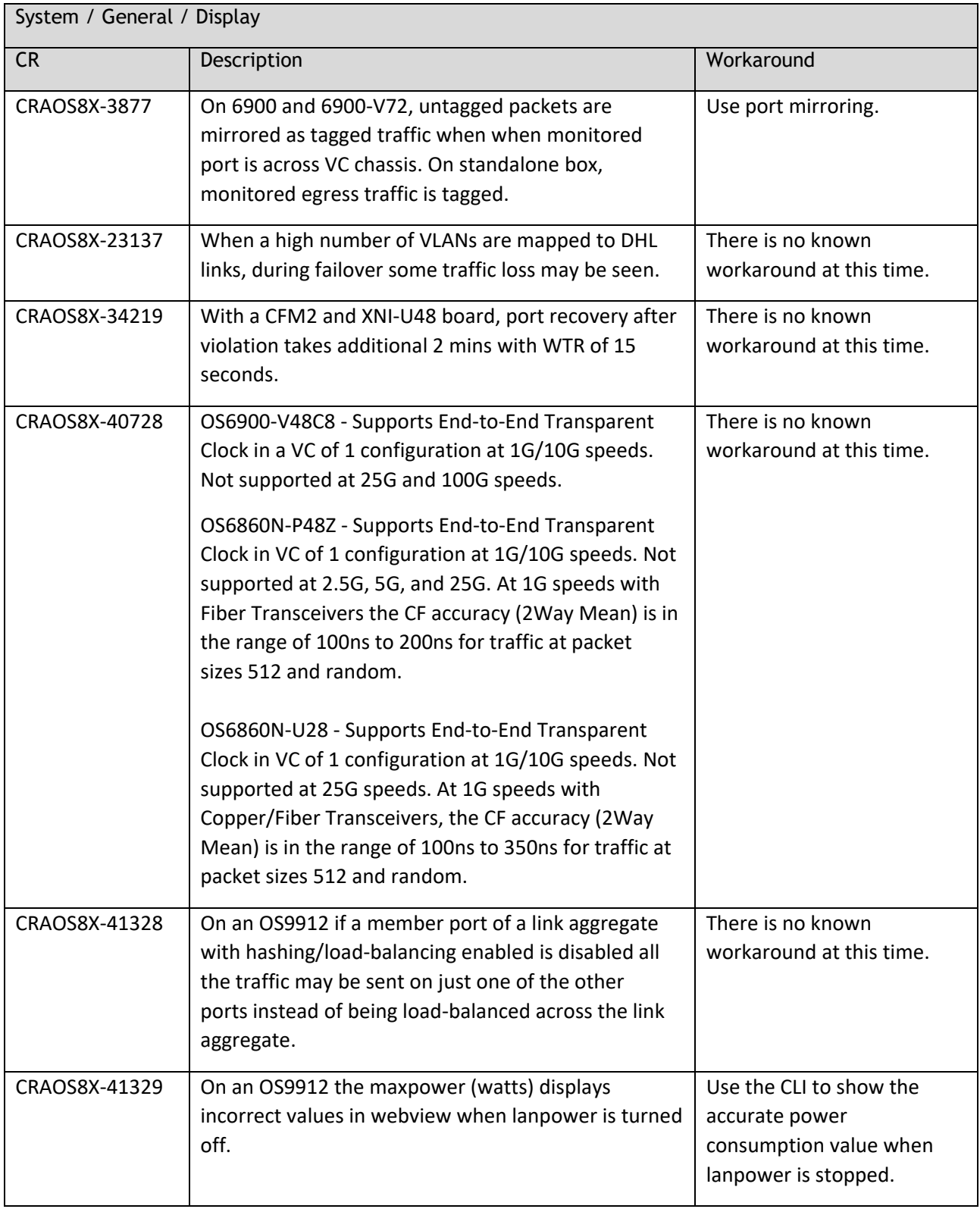

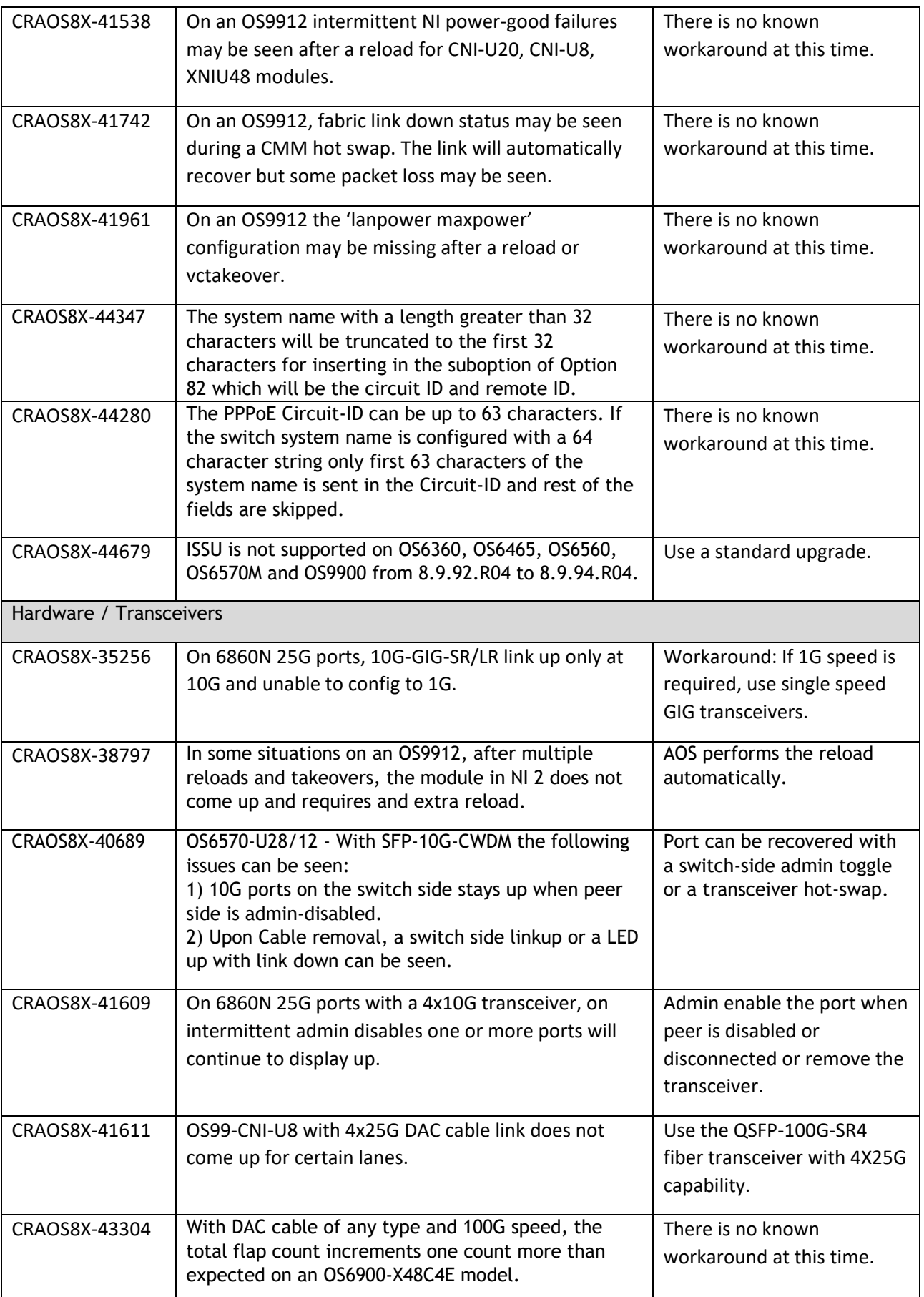

<span id="page-29-0"></span>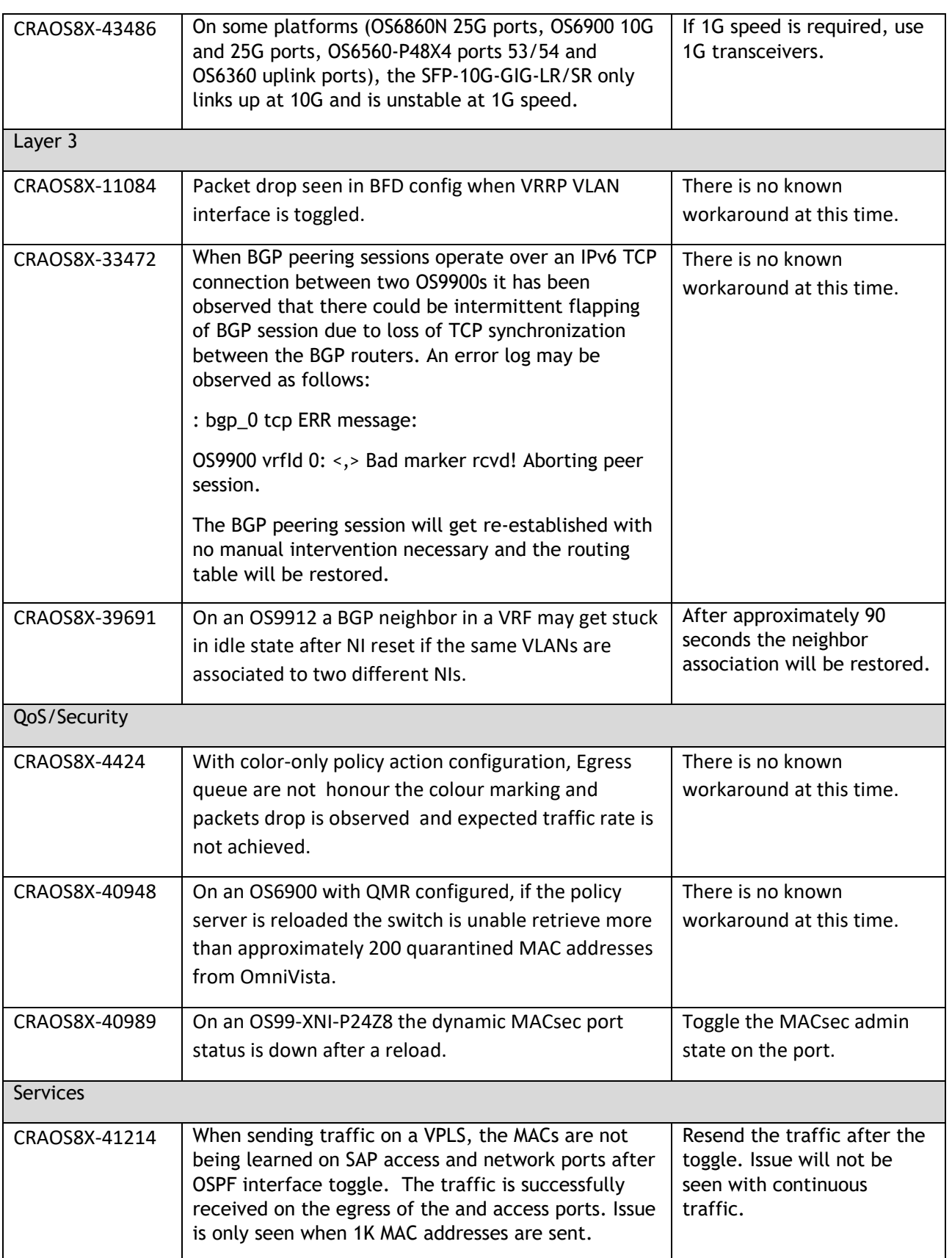

# **Hot-Swap/Redundancy Feature Guidelines**

## **Hot-Swap Feature Guidelines**

Refer to the table below for hot-swap/insertion compatibility. If the modules or power supplies are not compatible a reboot of the chassis is required after inserting the new component.

- When connecting or disconnecting a power supply to or from a chassis, the power supply must first be disconnected from the power source.
- For the OS6900-X40 wait for first module to become operational before adding the second module.
- All NI module extractions must have a 30 second interval before initiating another hot-swap activity. CMM module extractions should have between a 15 and 20 minute interval.
- All new module insertions must have a 5 minute interval AND the LEDs (OK, PRI, VC, NI) have returned to their normal operating state.

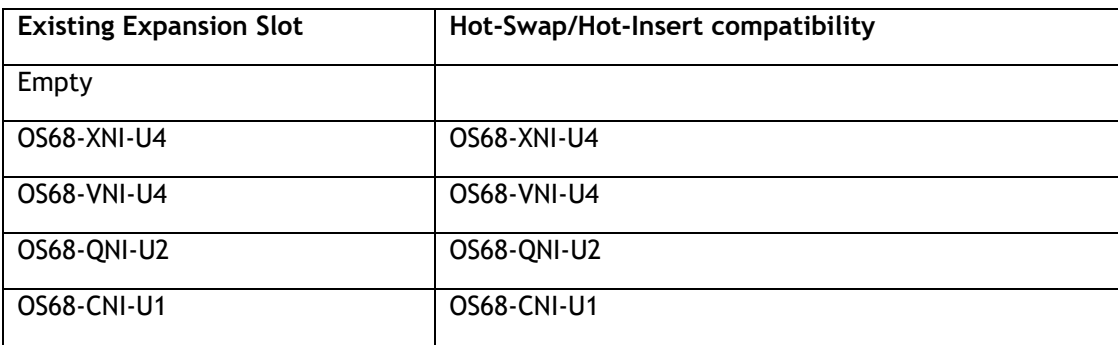

#### **OS6860N-P48M Hot-Swap/Insertion Compatibility**

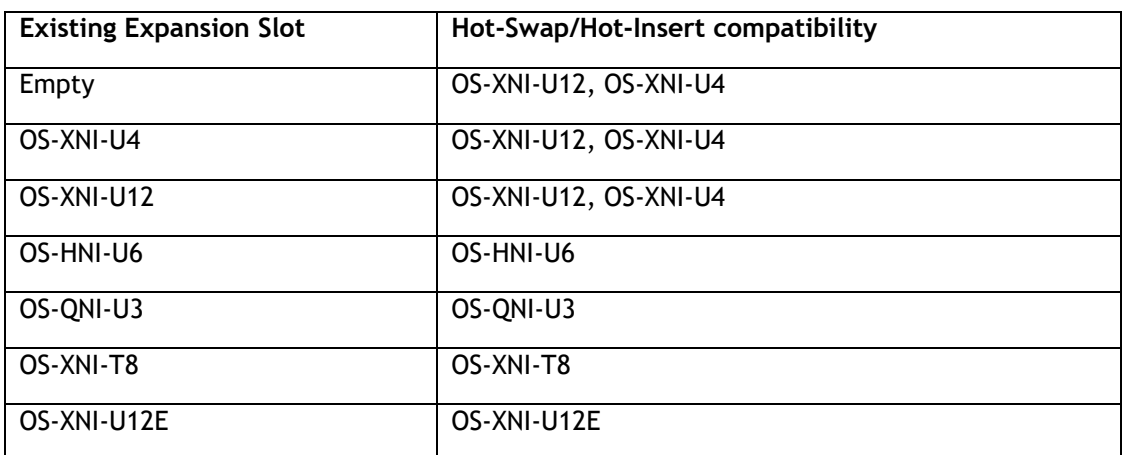

## **OS6900 Hot-Swap/Insertion Compatibility**

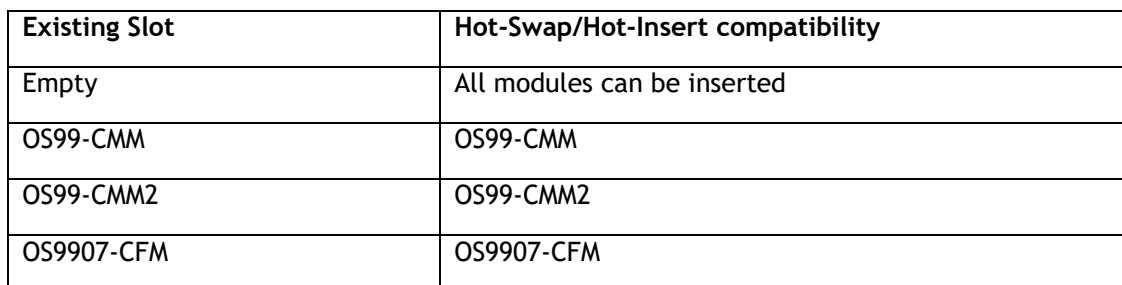

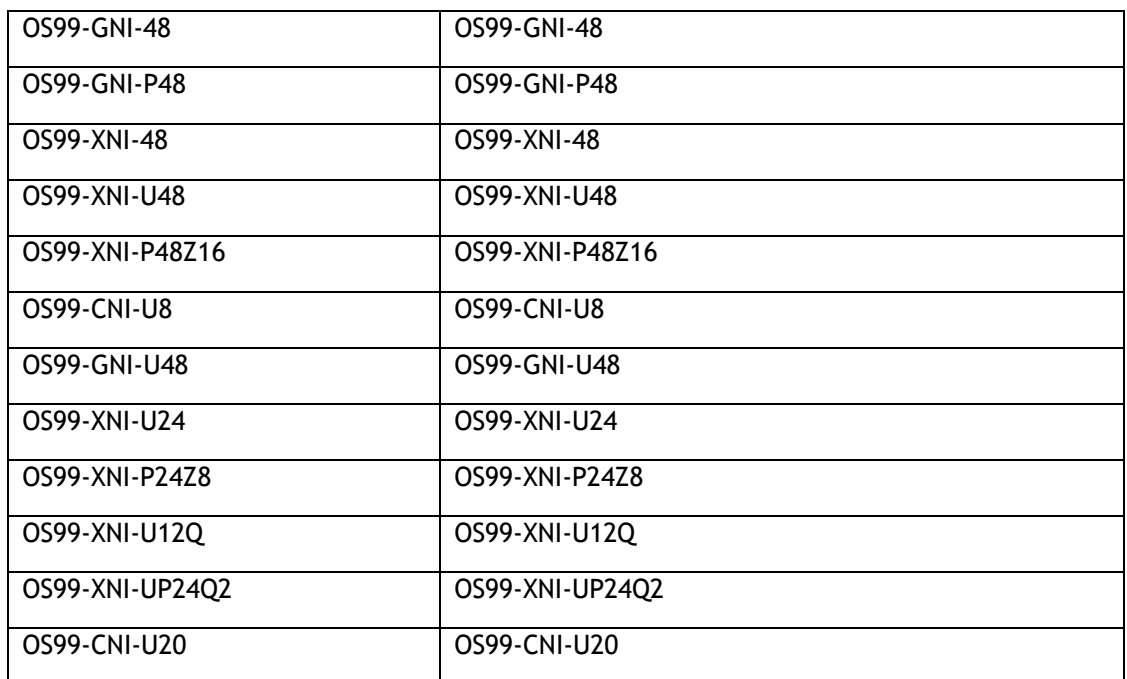

#### **OS9900 Hot-Swap/Insertion Compatibility**

## **Hot-Swap Procedure**

The following steps must be followed when hot-swapping modules.

- 1. Disconnect all cables from transceivers on module to be hot-swapped.
- 2. Extract all transceivers from module to be hot-swapped.
- 3. Extract the module from the chassis and wait approximately 30 seconds before inserting a replacement.
- 4. Insert replacement module of same type. For a CMM wait approximately 15 to 20 minutes after insertion.
- **5.** Follow any messages that may displayed.
- 6. Re-insert all transceivers into the new module.
- 7. Re-connect all cables to transceivers.
- 8. Hot-swap one CFM at a time. Please ensure all fan trays are always inserted and operational. CFM hotswap should be completed with 120 seconds.

## **VC Hot-Swap / Removal Guidelines**

Elements of a VC are hot-swappable. They can also be removed from, or added to, a VC without disrupting other elements in the VC. Observe the following important guidelines:

- Hot-swapping an element of a VC is only supported when replaced with the same model element (i.e. an OS6900-X20 must be replaced with an OS6900-X20).
- Replacing an element with a different model element requires a VC reboot.

## **Fast/Perpetual PoE Unlike Power Supply Swapping**

When swapping unlike power supplies on an OS6860N-P48M follow the procedure below to ensure continued PoE functionality when fast or perpetual PoE is enabled.

- 1. Disable fpoe and ppoe (Only needs to be executed if lanpower is started).
- 2. Save and synchronize the configuration.
- 3. Swap the power supplies.
- 4. Reload chassis.
- 5. Start lanpower.
- 6. Enable fpoe and ppoe as required.
- 7. Save and synchronize the configuration.

# <span id="page-33-0"></span>**Technical Support**

ALE technical support is committed to resolving our customer's technical issues in a timely manner. Customers with inquiries should contact us at:

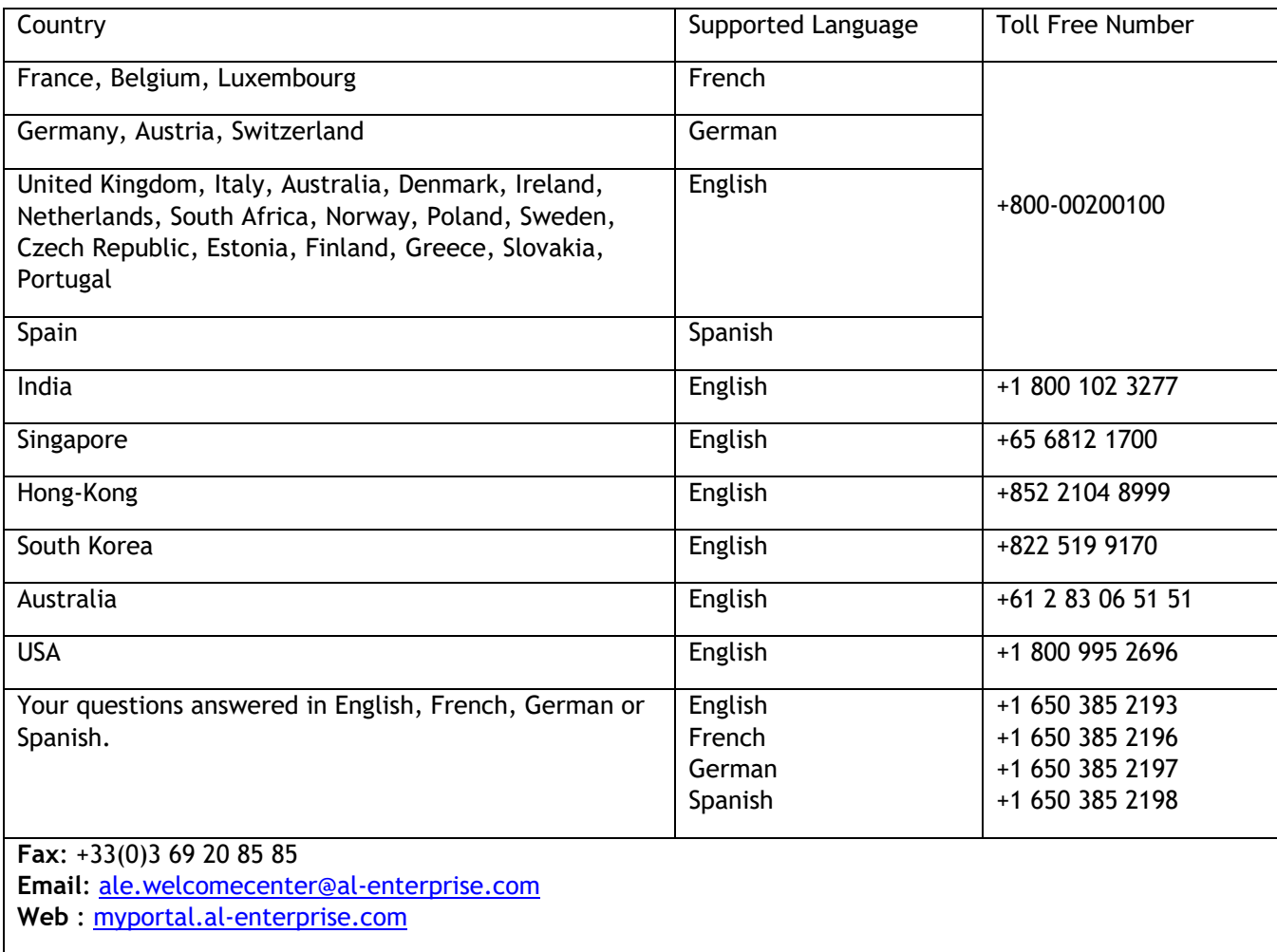

**Internet:** Customers with service agreements may open cases 24 hours a day via the support web page. Upon opening a case, customers will receive a case number and may review, update, or escalate support cases online. Please specify the severity level of the issue per the definitions below. For fastest resolution, please have hardware configuration, module types and version by slot, software version, and configuration file available for each switch.

**Severity 1 -** Production network is down resulting in critical impact on business—no workaround available.

- **Severity 2 -** Segment or Ring is down or intermittent loss of connectivity across network.
- **Severity 3 -** Network performance is slow or impaired—no loss of connectivity or data.
- **Severity 4** Information or assistance on product feature, functionality, configuration, or installation.

#### **Third Party Licenses and Notices**

Legal Notices applicable to any software distributed alone or in connection with the product to which this document pertains, are contained in files within the software itself located at: **/flash/foss**.

The following is in addition to the information found in the **/flash/foss/Legal\_Notice.txt** file.

FOSS Name : FOSS Version : Name of Applicable License : Pointer to file containing License Text

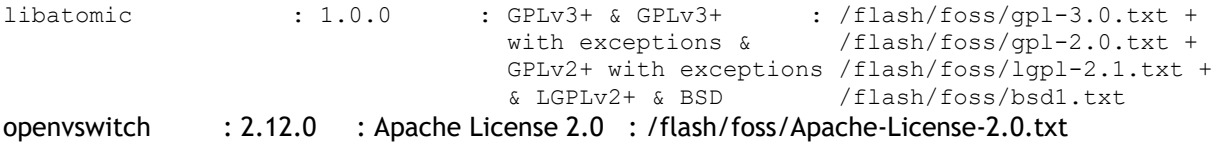

The Alcatel-Lucent name and logo are trademarks of Nokia used under license by ALE. To view other trademarks used by affiliated companies of ALE Holding, visit: www.al-enterprise.com/en/legal/trademarkscopyright. All other trademarks are the property of their respective owners. The information presented is subject to change without notice. Neither ALE Holding nor any of its affiliates assumes any responsibility for inaccuracies contained herein. © Copyright 2024 ALE International, ALE USA Inc. All rights reserved in all countries.

# **Appendix A: Feature Matrix**

The following is a feature matrix for AOS Release 8.9R4.

Note: Early availability features are available in AOS and can be configured. However, they have not gone through the complete AOS validation cycle and are therefore not officially supported.

<span id="page-35-0"></span>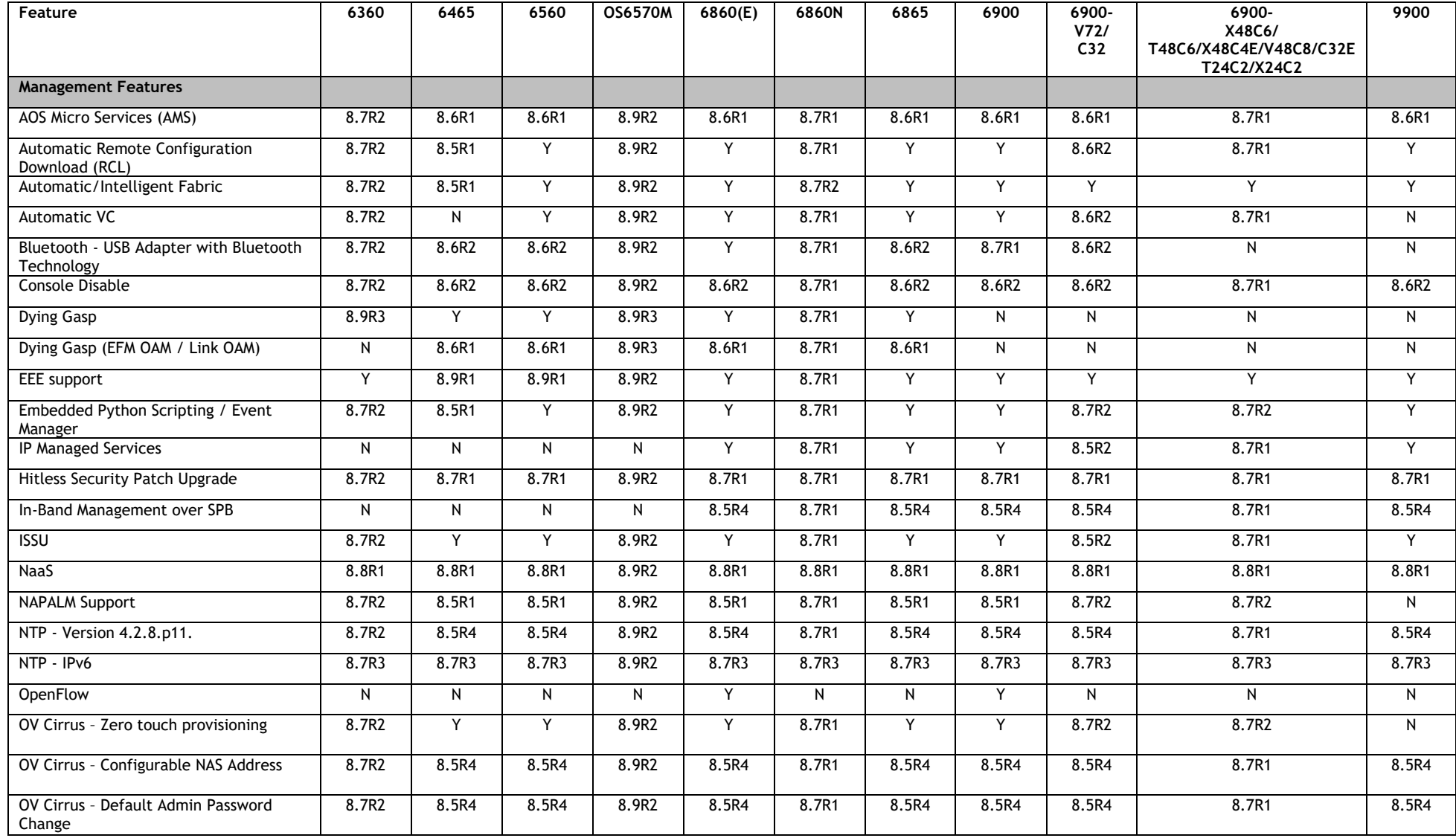

Page 36 of 80 OmniSwitch AOS Release 8.9R4 - Rev. B
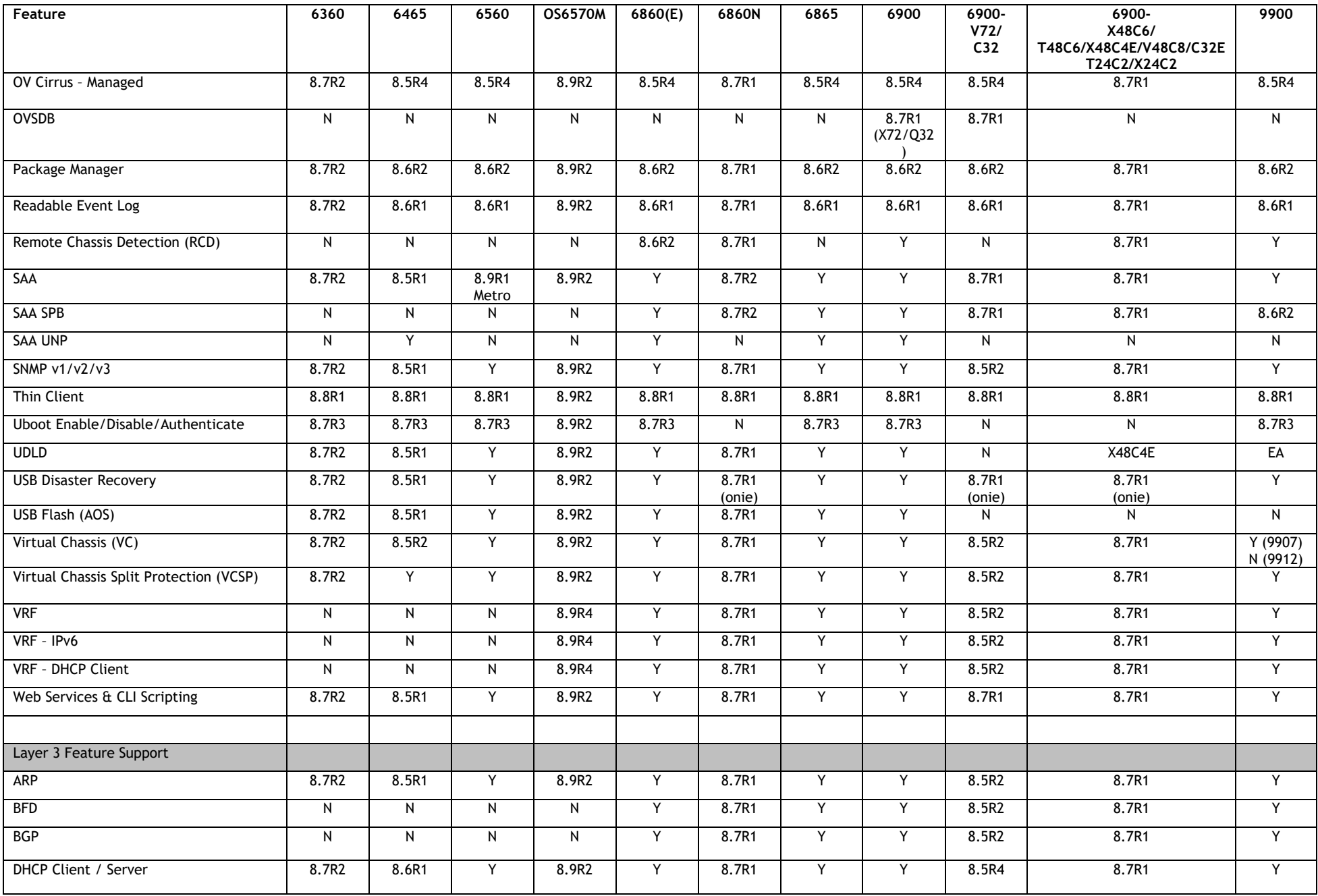

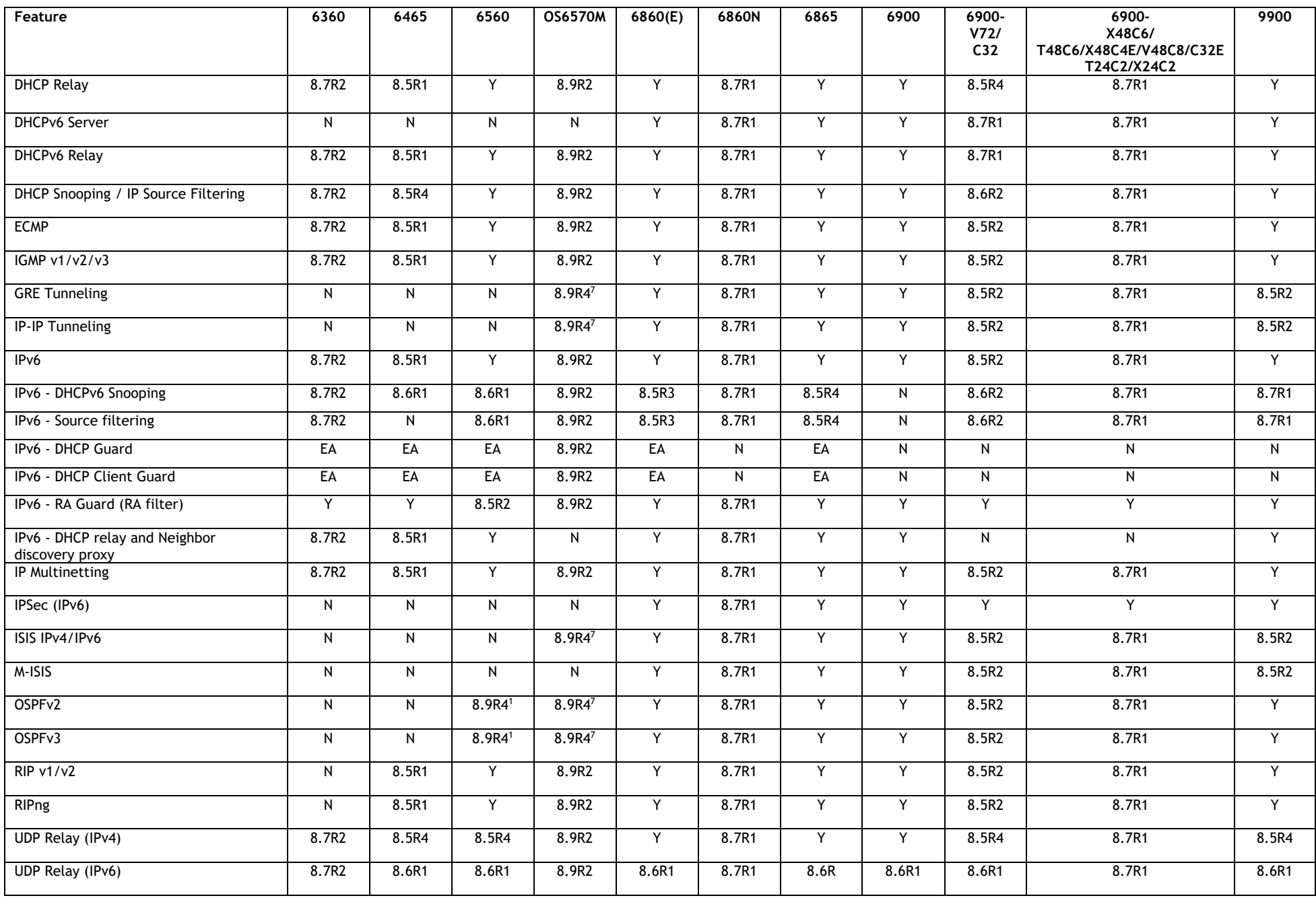

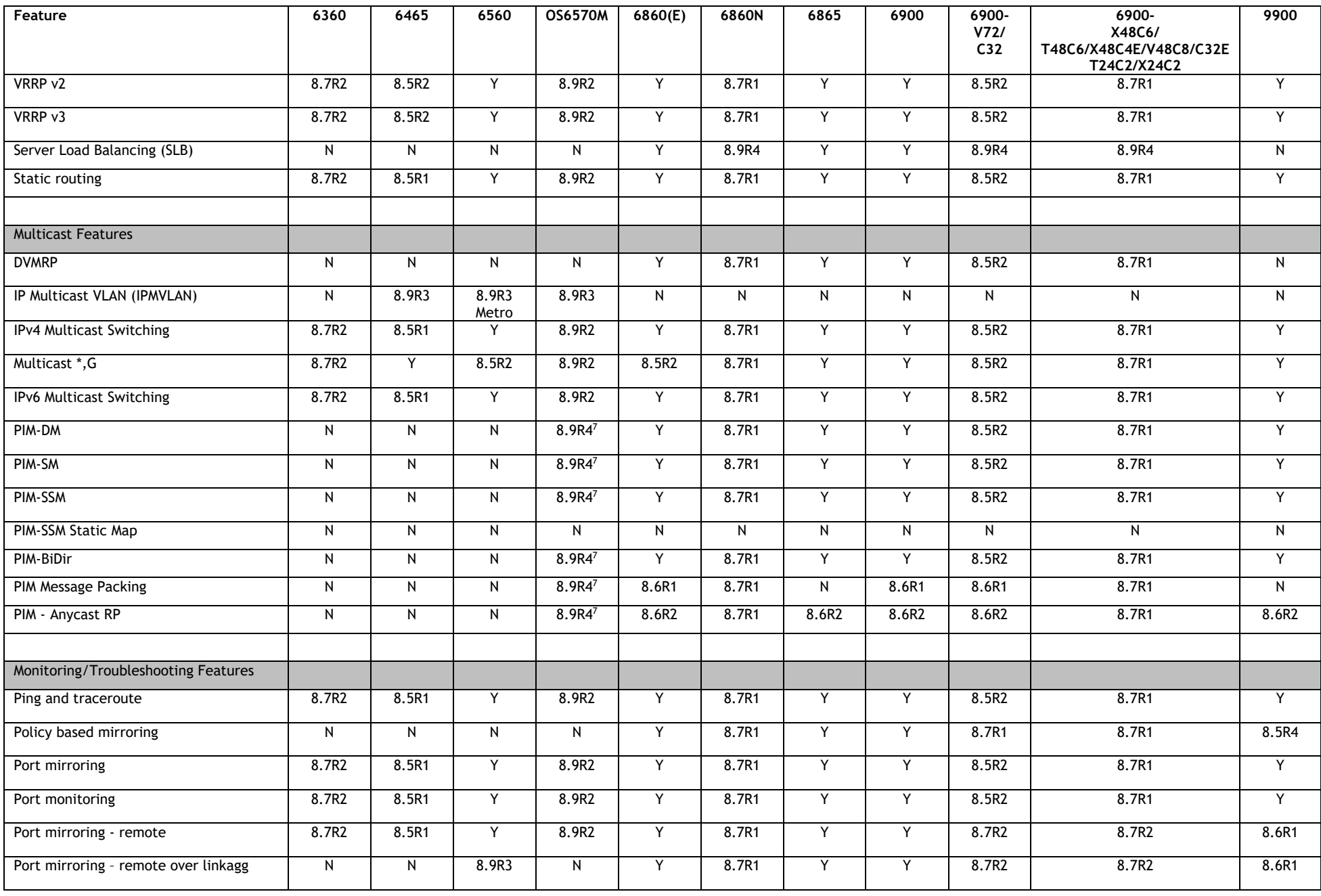

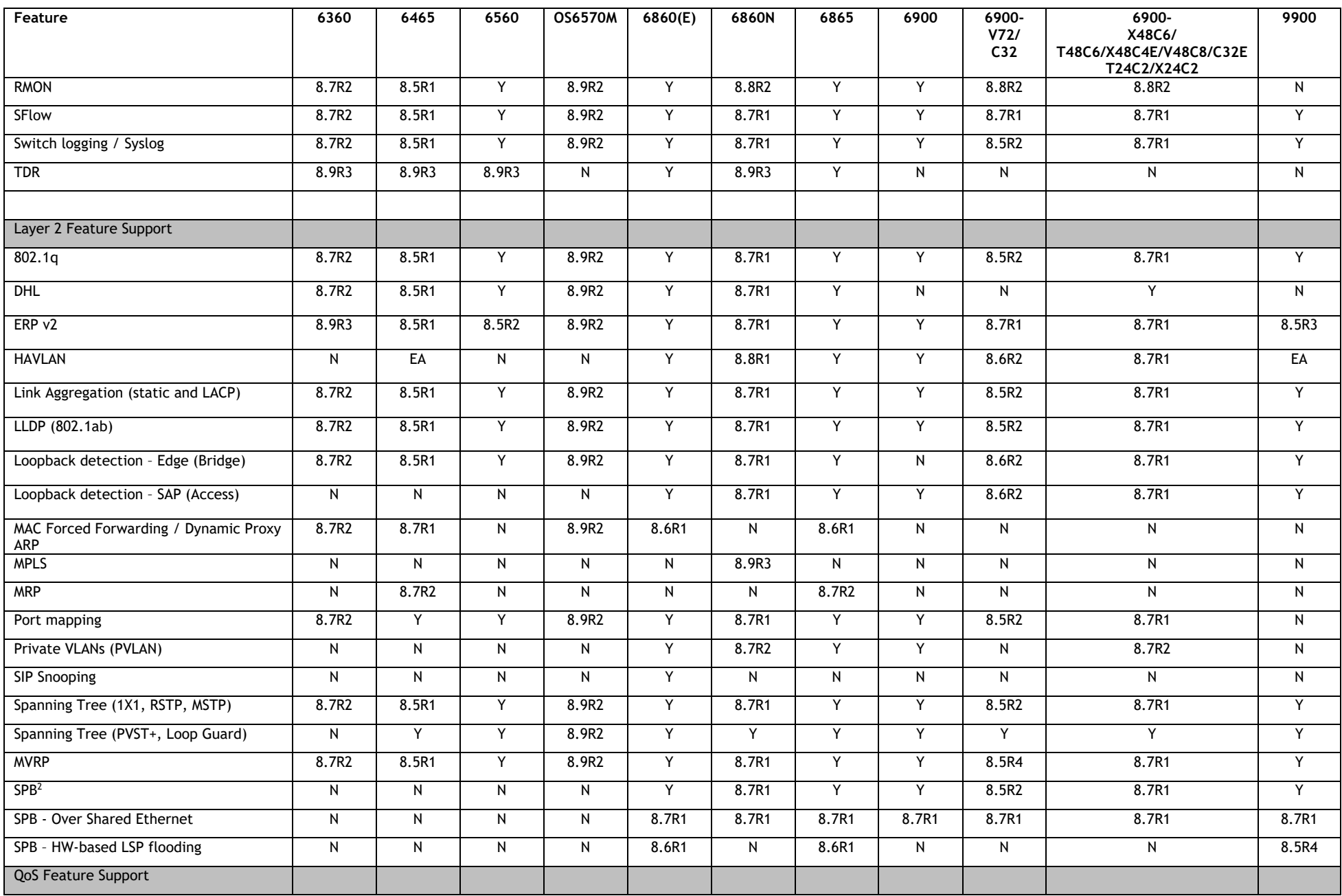

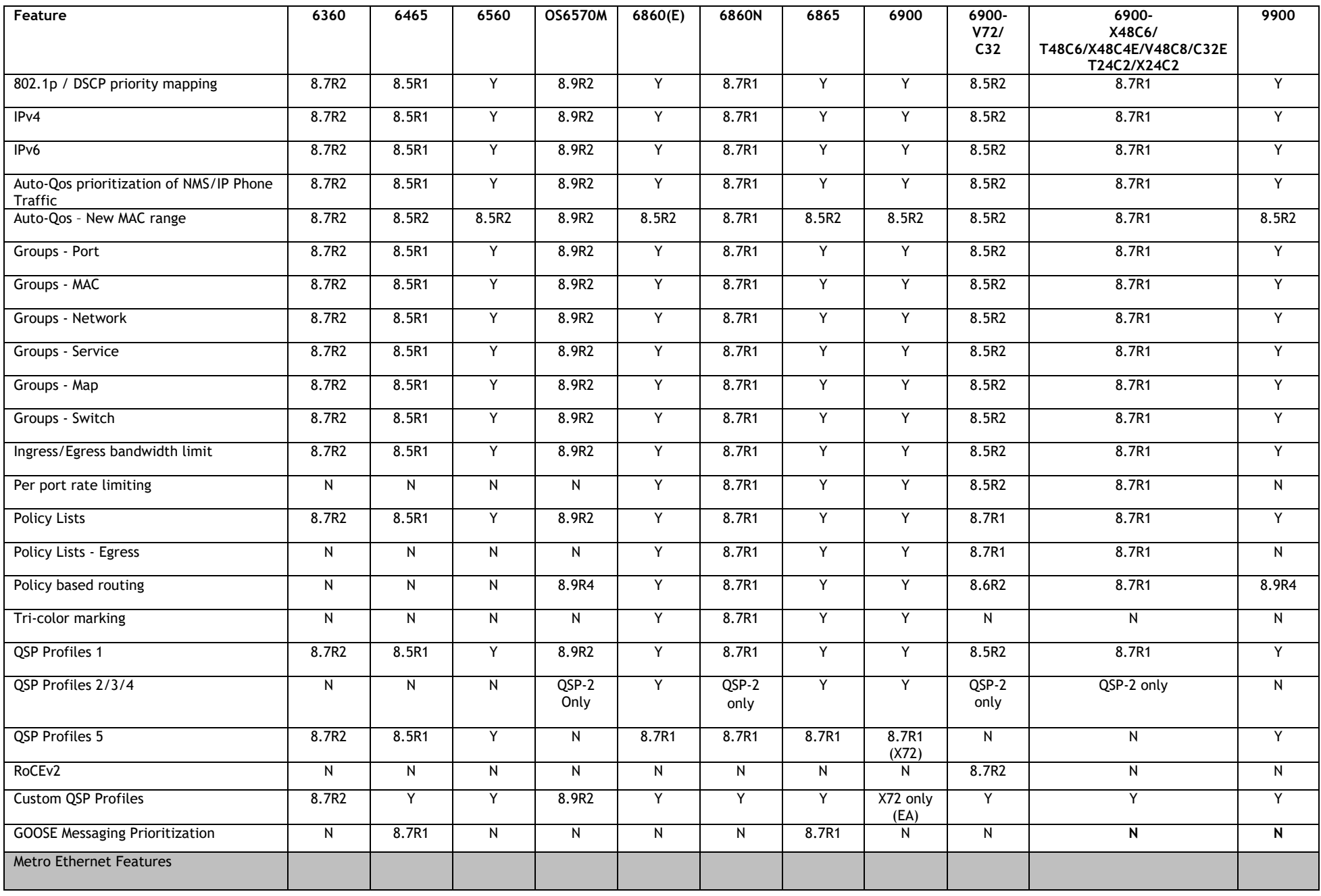

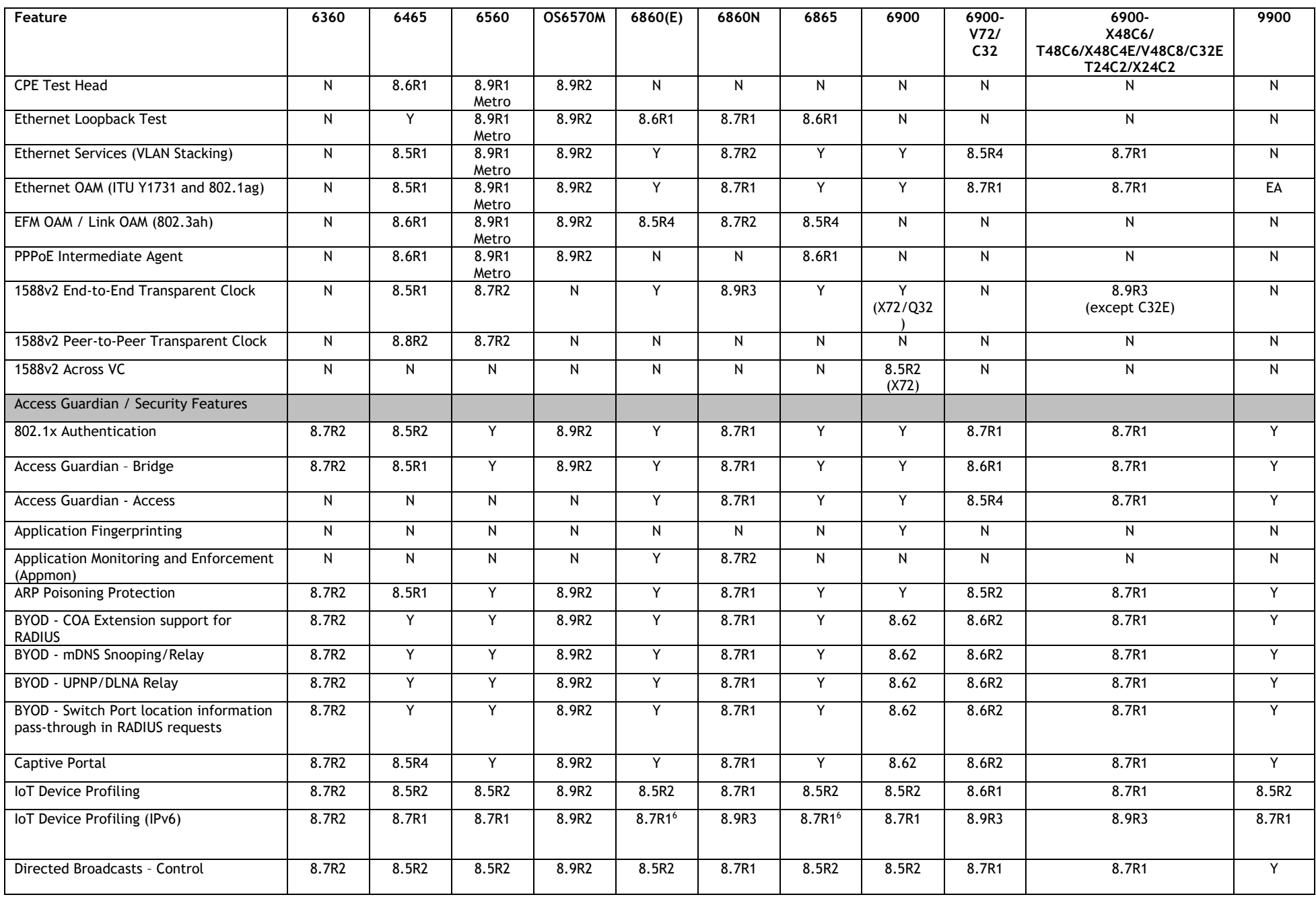

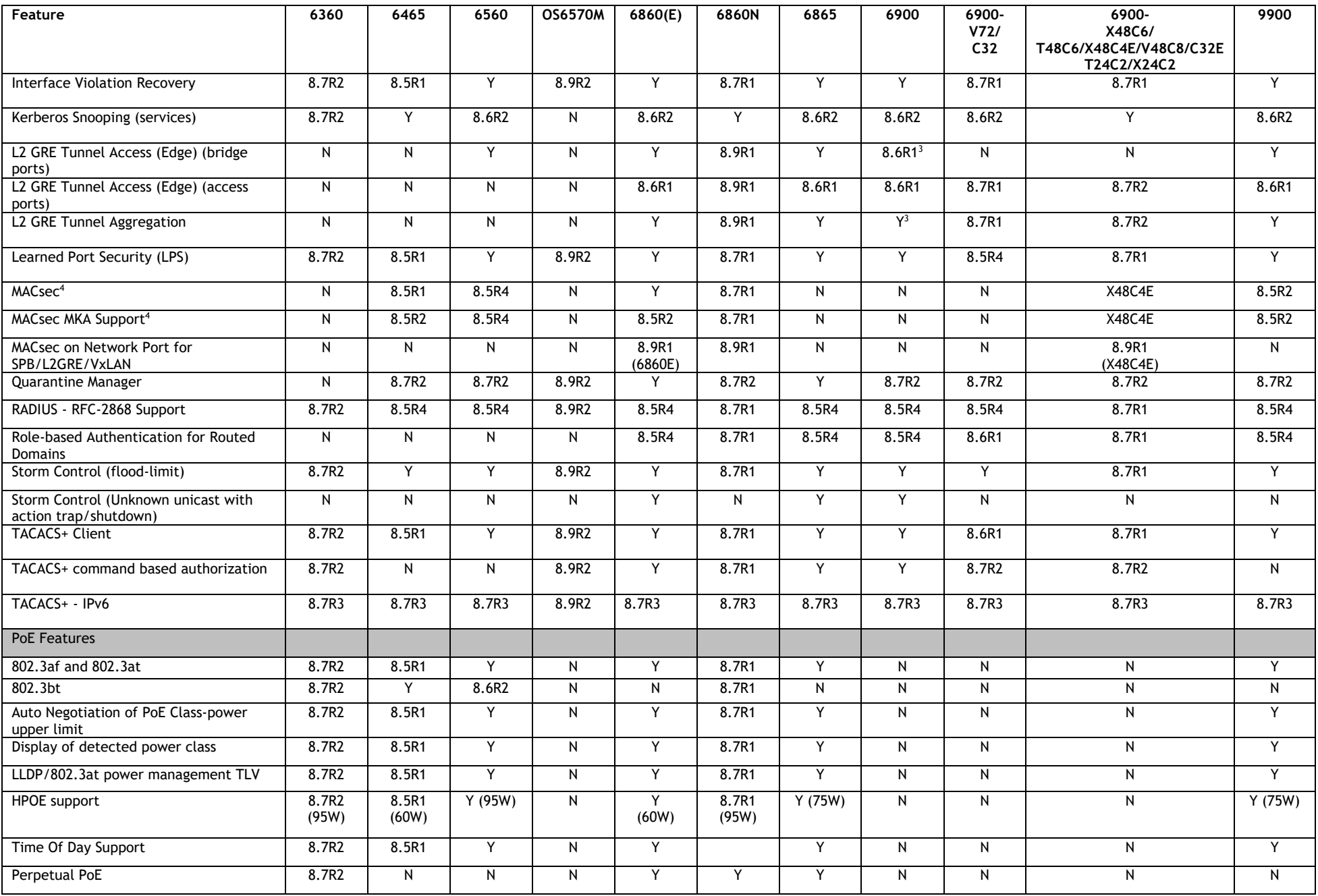

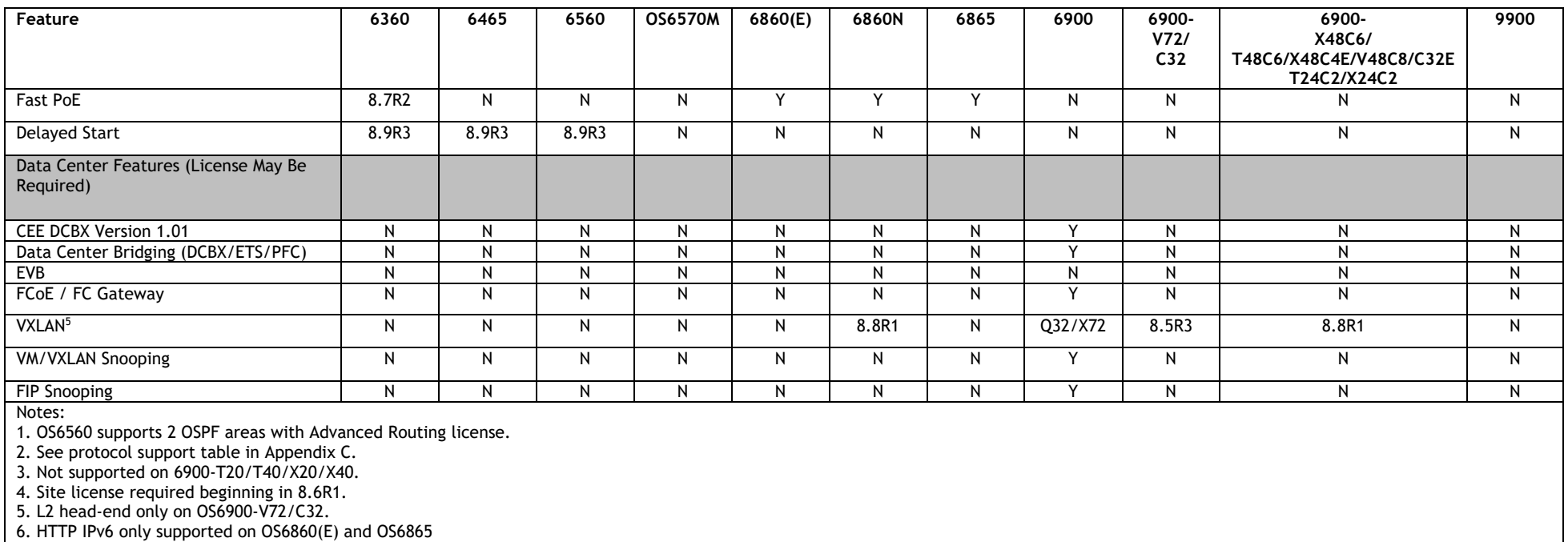

7. Advanced Routing license required.

# **Appendix B: MACsec Platform Support**

The following table lists the platforms and modules that support the MACsec functionality.

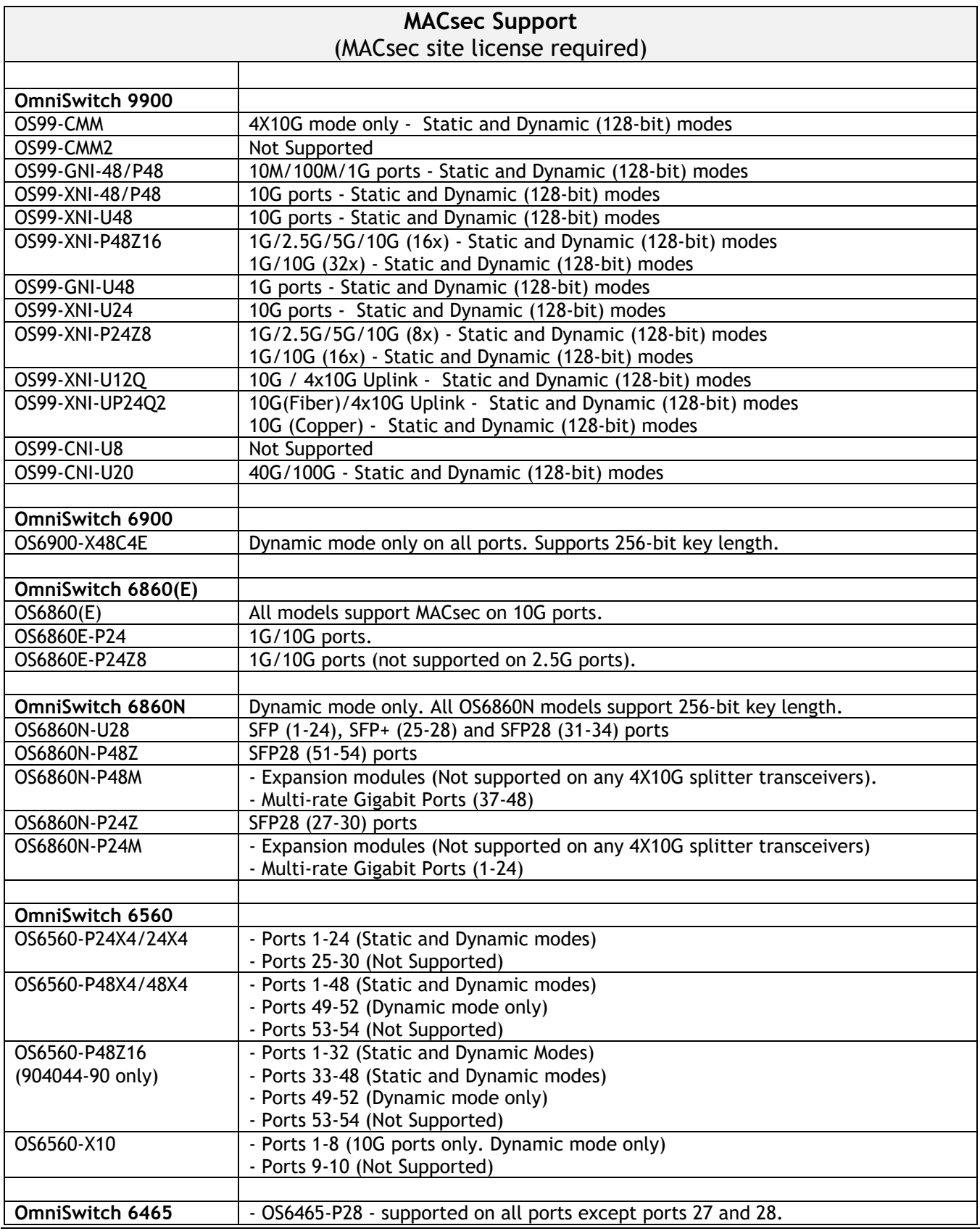

### - OS6465T-12 and OS6465T-P12 – Not supported on ports 11 and 12. - All other models support MACsec on all ports.

## **Appendix C: SPB L3 VPN-Lite Service-based (Inline Routing) / External Loopback Support / BVLAN Guidelines**

The OmniSwitch supports SPB L3 VPN-Lite using either service-based (inline routing) or external loopback. The tables below summarize the currently supported protocols for each method in this release.

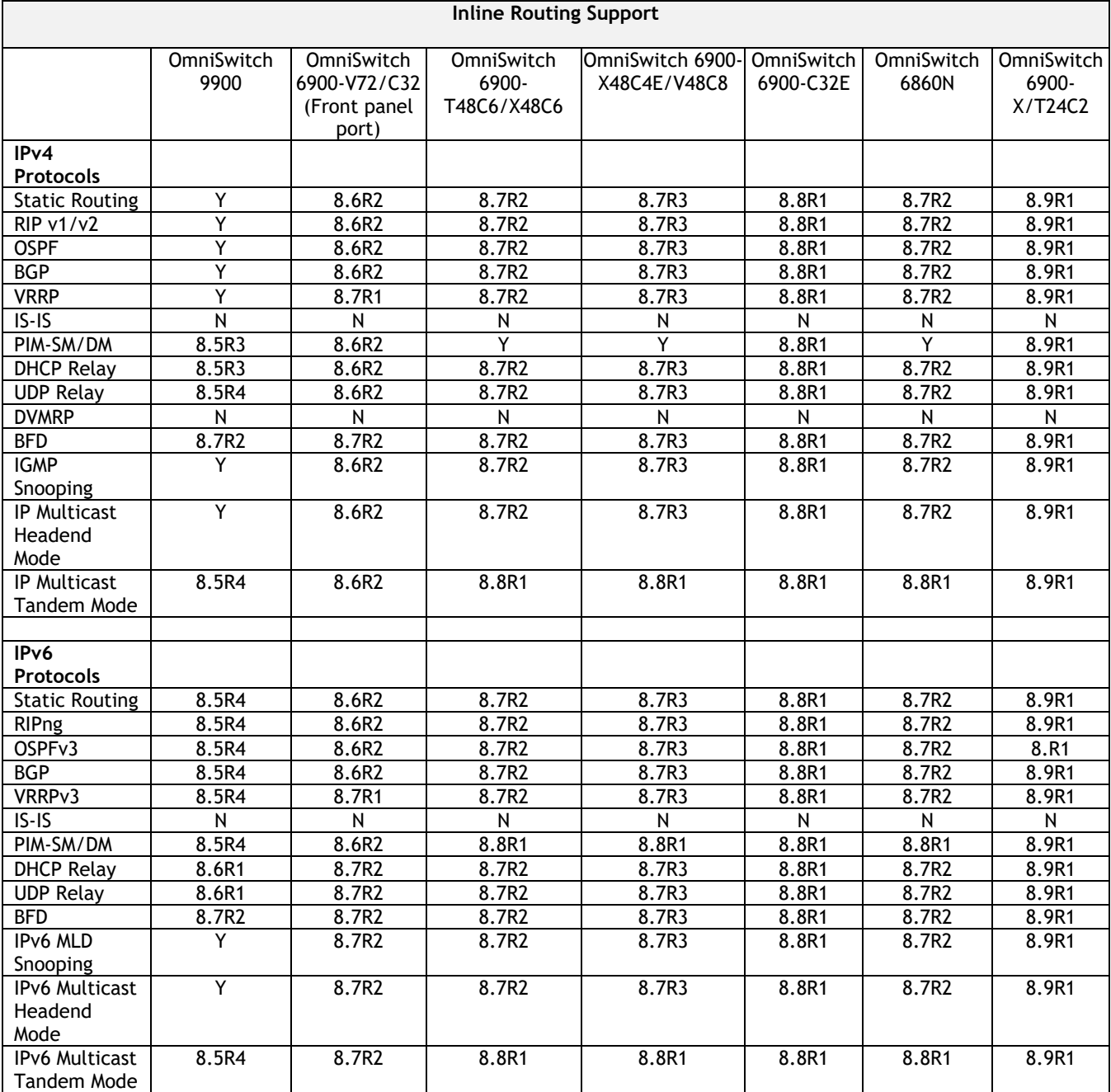

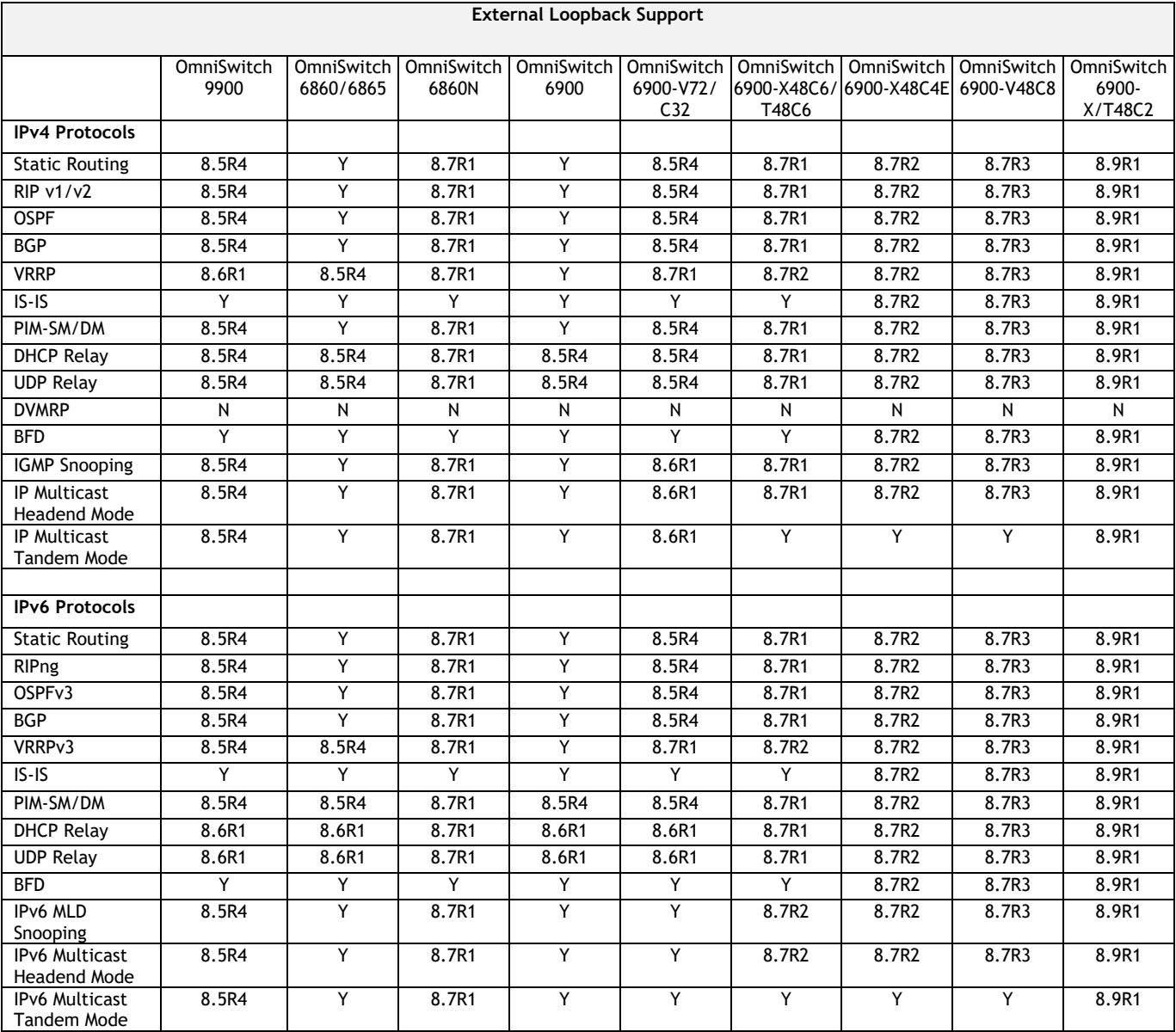

### **SPB BVLAN Scalability and Convergence Guidelines**

If services are distributed across more than 4 BVLANs in the network it is recommended to consolidate them among just 4 BVLANs. This will reduce the scale of address updates that will happen in the control plane and also help improve network scalability, stability and convergence. Modifying the service BVLAN association is currently not supported. The service will need to be deleted and recreated on the new BVLAN, therefore it's suggested that the consolidation be done during a maintenance window to prevent network disruption.

In most SPB networks this is not a local operation on a single switch. The BVLAN is configured on all the switches in the network. A check must be performed to see if any service has been attached to the BVLAN. The check does not have to be on a local switch, the service attachment to the BVLAN can be on any switch in the network.

- 1. This will indicate that this is an active BVLAN.
- 2. Even if the service is not local to a node the node can act as a transit node for the active BVLAN. For this reason the BVLAN cannot be deleted from the network.

To determine if a BVLAN is active use the following command. If there is a service associated with the BVLAN then **In Use** will show as **Yes**. This is a network wide view so even if the services are active on a remote node, this local node will show that the BLVAN is active even if the services are not configured on the local node.

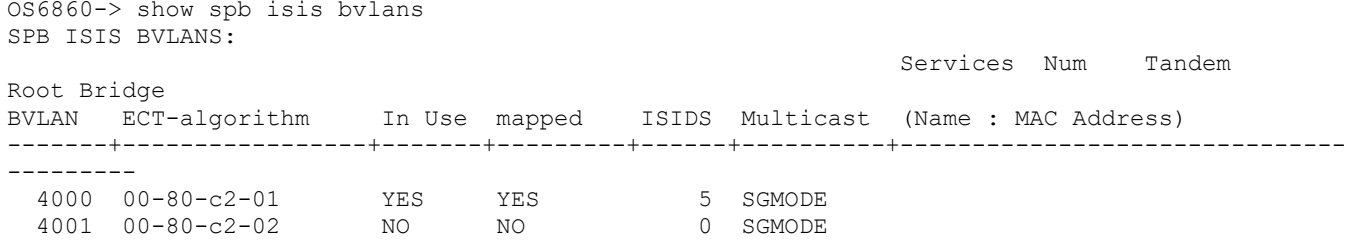

After the services have been consolidated the idle BVLANs can be deleted across the entire network. Deleting idle BVLANs will have no effect on the existing network.

## **Appendix D: General Upgrade Requirements and Best Practices**

This section is to assist with upgrading an OmniSwitch. The goal is to provide a clear understanding of the steps required and to answer any questions about the upgrade process prior to upgrading. Depending upon the AOS version, model, and configuration of the OmniSwitch various upgrade procedures are supported.

**Standard Upgrade** - The standard upgrade of a standalone chassis or virtual chassis (VC) is nearly identical. All that's required is to upload the new image files to the *Running* directory and reload the switch. In the case of a VC, prior to rebooting the Master will copy the new image files to the Slave(s) and once the VC is back up the entire VC will be synchronized and running with the upgraded code.

**ISSU** - The In Service Software Upgrade (ISSU) is used to upgrade the software on a VC or modular chassis with minimal network disruption. Each element of the VC is upgraded individually allowing hosts and switches which are dual-homed to the VC to maintain connectivity to the network. The actual downtime experienced by a host on the network should be minimal but can vary depending upon the overall network design and VC configuration. Having a redundant configuration is suggested and will help to minimize recovery times resulting in sub-second convergence times.

**Virtual Chassis** - The VC will first verify that it is in a state that will allow a successful ISSU upgrade. It will then copy the image and configuration files of the ISSU specified directory to all of the Slave chassis and reload each Slave chassis from the ISSU directory in order from lowest to highest chassis-id. For example, assuming chassid-id 1 is the Master, the Slave with chassis-id 2 will reload with the new image files. When Slave chassis-id 2 has rebooted and rejoined the VC, the Slave with chassis -id 3 will reboot and rejoin the VC. Once the Slaves are complete they are now using the new image files. The Master chassis is now rebooted which causes the Slave chassis to become the new Master chassis. When the original Master chassis reloads it comes back as a Slave chassis. To restore the role of Master to the original Master chassis the current Master can be rebooted and the original Master will takeover, re-assuming the Master role.

**Modular Chassis** - The chassis will first verify that it is in a state that will allow a successful ISSU upgrade. It will then copy the image and configuration files of the ISSU specified directory to the secondary CMM and reload the secondary CMM which becomes the new primary CMM. The old primary CMM becomes the secondary CMM and reloads using the upgraded code. As a result of this process both CMMs are now running with the upgraded code and the primary and secondary CMMs will have changed roles (i.e., primary will act as secondary and the secondary as primary). The individual NIs can be reset either manually or automatically (based on the NI reset timer).

## **Supported Upgrade Paths and Procedures**

The following releases support upgrading using ISSU. All other releases support a Standard upgrade only.

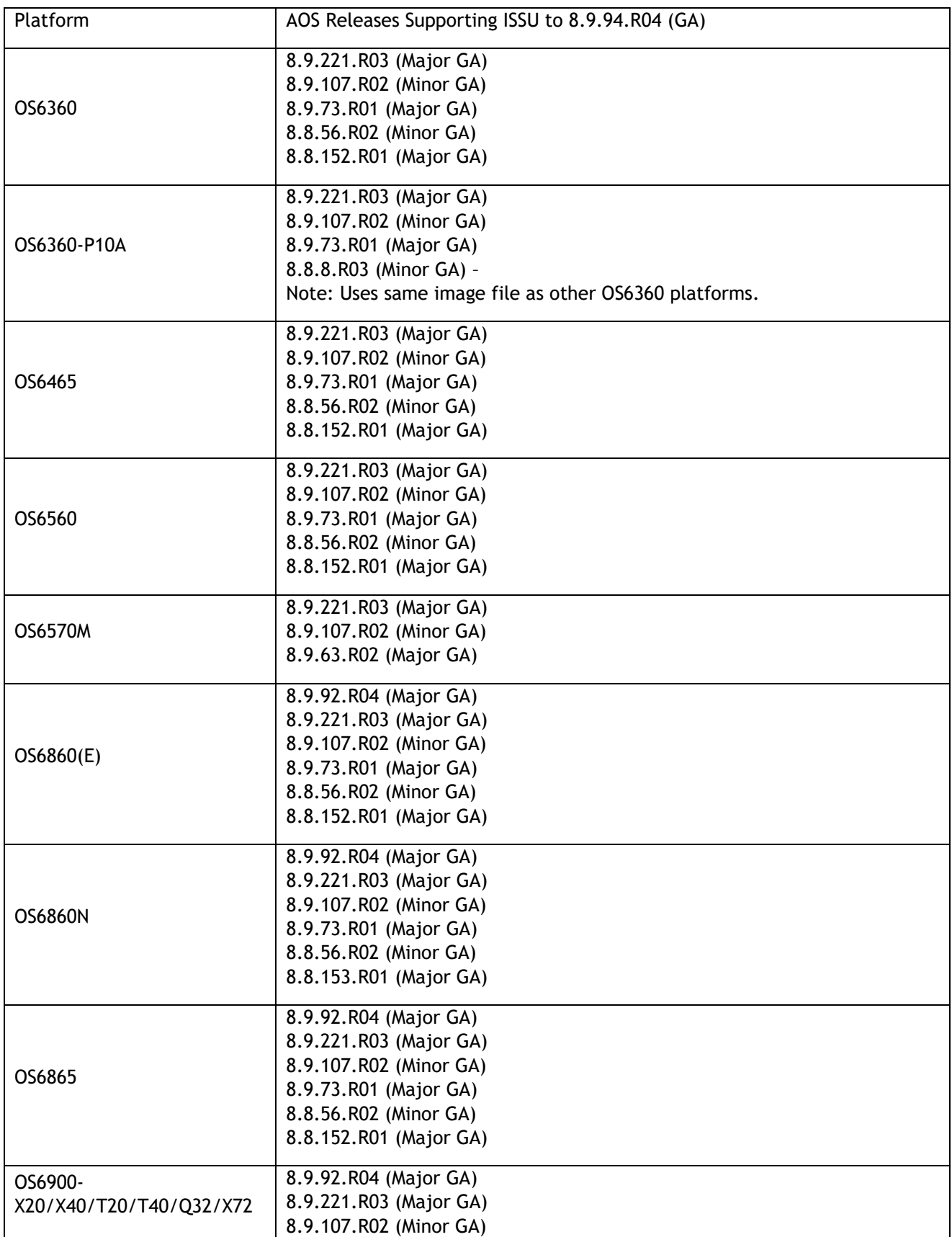

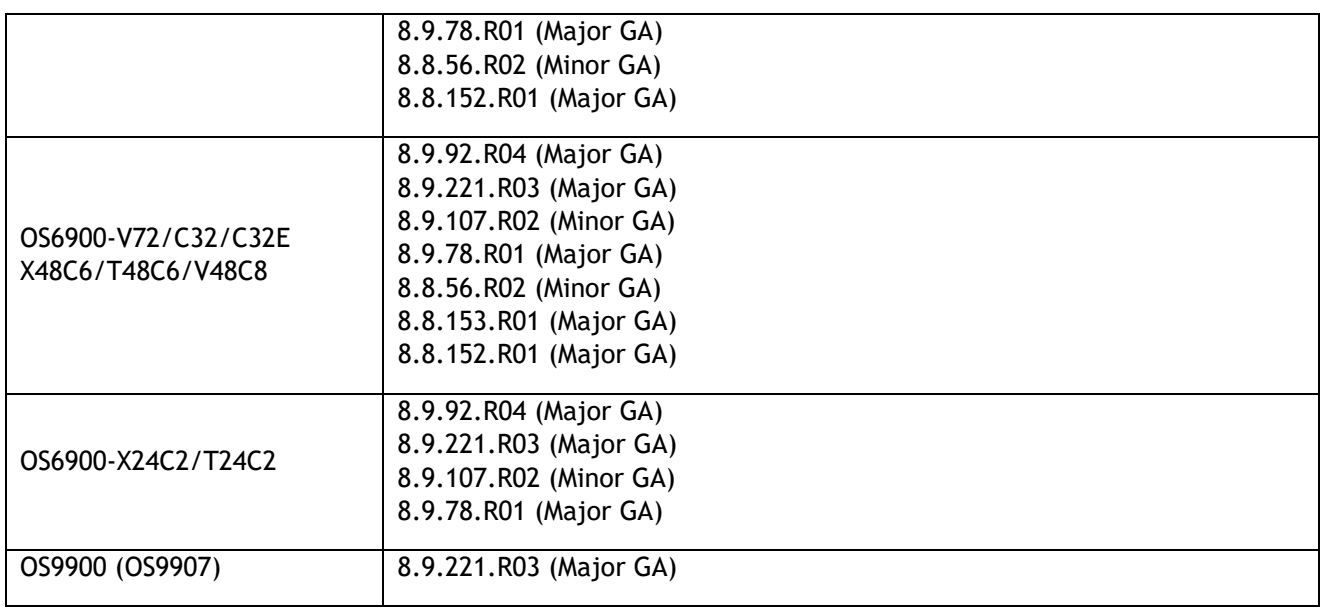

### **8.9R4 ISSU Supported Releases**

### **Prerequisites**

These upgrade instructions require that the following conditions exist, or are performed, before upgrading. The person performing the upgrade must:

- Be the responsible party for maintaining the switch's configuration.
- Be aware of any issues that may arise from a network outage caused by improperly loading this code.
- Understand that the switch must be rebooted and network access may be affected by following this procedure.
- Have a working knowledge of the switch to configure it to accept an FTP connection through the EMP or Network Interface (NI) Ethernet port.
- Read the GA Release Notes prior to performing any upgrade for information specific to this release.
- Ensure there is a current certified configuration on the switch so that the upgrade can be rolledback if required.
- Verify the current versions of U-Boot and FPGA. If they meet the minimum requirements, (i.e. they were already upgraded during a previous AOS upgrade) then only an upgrade of the AOS images is required.
- Depending on whether a standalone chassis or VC is being upgraded, upgrading can take from 5 to 20 minutes. Additional time will be needed for the network to re-converge.
- The examples below use various models and directories to demonstrate the upgrade procedure. However, any user-defined directory can be used for the upgrade.
- If possible, have EMP or serial console access to all chassis during the upgrade. This will allow you to access and monitor the VC during the ISSU process and before the virtual chassis has been reestablished.
	- Knowledge of various aspects of AOS directory structure, operation and CLI commands can be found in the Alcatel-Lucent OmniSwitch User Guides. Recommended reading includes:
		- o Release Notes for the version of software you're planning to upgrade to.
- o The AOS Switch Management Guide
	- Chapter Getting Started
	- Chapter Logging Into the Switch
	- Chapter Managing System Files
	- Chapter Managing CMM Directory Content
	- **•** Chapter Using the CLI
	- Chapter Working With Configuration Files
	- Chapter Configuring Virtual Chassis

Do not proceed until all the above prerequisites have been met. Any deviation from these upgrade procedures could result in the malfunctioning of the switch. All steps in these procedures should be reviewed before beginning.

#### **Switch Maintenance**

It's recommended to perform switch maintenance prior to performing any upgrade. This can help with preparing for the upgrade and removing unnecessary files. The following steps can be performed at any time prior to a software upgrade. These procedures can be done using Telnet and FTP, however using SSH and SFTP/SCP are recommended as a security best-practice since Telnet and FTP are not secure.

1. Use the command '**show system**' to verify current date, time, AOS and model of the switch.

```
6900-> show system
 System:
  Description: Alcatel-Lucent OS6900-X20 8.6.289.R01 GA, July 14, 2019.,
 Object ID: 1.3.6.1.4.1.6486.801.1.1.2.1.10.1.1,
 Up Time: 0 days 0 hours 1 minutes and 44 seconds,<br>Contact: Alcatel-Lucent, http://alcatel-lucent.co
                  Alcatel-Lucent, http://alcatel-lucent.com/wps/portal/enterprise,
 Name: 6900,<br>Location: Unknown,
 Location: Unknown, Unknown, Unknown, Unknown, Unknown, Unknown, Unknown, Unknown, Unknown, Unknown, Unknown, U
 Services:
  Date & Time: MON AUG 12 2019 06:55:43 (UTC)
 Flash Space:
  Primary CMM:
Available (bytes): 1111470080,<br>Comments : None
             : None
```
2. Remove any old tech\_support.log files, tech\_support\_eng.tar files:

6900-> rm \*.log 6900-> rm \*.tar

3. Verify that the **/flash/pmd** and **/flash/pmd/work** directories are empty. If they have files in them check the date on the files. If they are recently created files (<10 days), contact Service & Support. If not, they can be deleted.

4. Use the '**show running-directory**' command to determine what directory the switch is running from and that the configuration is certified and synchronized:

```
6900-> show running-directory
CONFIGURATION STATUS
Running CMM : MASTER-PRIMARY,<br>
CMM Mode : VIRTUAL-CHASSIS
                               : VIRTUAL-CHASSIS MONO CMM,<br>: CHASSIS-1 A,
Current CMM Slot : VIKTUAL<br>Current CMM Slot : CHASSIS<br>Running configuration : vc dir,
Running configuration
 Certify/Restore Status : CERTIFIED
SYNCHRONIZATION STATUS
 Running Configuration : SYNCHRONIZED
```
If the configuration is not certified and synchronized, issue the command '**write memory flash-synchro**':

```
6900-> write memory flash-synchro
```
6. If you do not already have established baselines to determine the health of the switch you are upgrading, now would be a good time to collect them. Using the show tech-support series of commands is an excellent way to collect data on the state of the switch. The show tech support commands automatically create log files of useful show commands in the **/flash** directory. You can create the tech-support log files with the following commands:

```
6900-> show tech-support 
6900-> show tech-support layer2
6900-> show tech-support layer3
```
Additionally, the '**show tech-support eng complete'** command will create a TAR file with multiple techsupport log files as well as the SWLOG files from the switches.

6900-> show tech-support eng complete

It is a good idea to offload these files and review them to determine what additional data you might want to collect to establish meaningful baselines for a successful upgrade.

- If upgrading a standalone chassis or VC using a standard upgrade procedure please refer to [Appendix E](#page-55-0) for specific steps to follow.
- If upgrading a VC using ISSU please refer to **Appendix F** for specific steps to follow.

### **Appendix E: Standard Upgrade - OmniSwitch Standalone or Virtual Chassis**

These instructions document how to upgrade a standalone or virtual chassis using the standard upgrade procedure. Upgrading using the standard upgrade procedure consists of the following steps. The steps should be performed in order:

1. Download the Upgrade Files

Go to the Service and Support website and download and unzip the upgrade files for the appropriate model and release. The archives contain the following:

- OS6360 Nosa.img
	- $\circ$  Refer to [Appendix G](#page-58-0) for recommended/required FPGA/U-boot upgrades. AOS must be upgraded prior to upgrading the FPGA/U-boot.
- OS6465 Nos.img
	- $\circ$  Refer to [Appendix G](#page-58-0) for recommended FPGA/U-boot upgrades. AOS must be upgraded prior to upgrading the FPGA/U-boot.
- OS6560 Nos.img
	- o Refer to [Appendix G](#page-58-0) for recommended FPGA/U-boot upgrades. AOS must be upgraded prior to upgrading the FPGA/U-boot.
- OS6860 Uos.img
	- $\circ$  Refer to [Appendix G](#page-58-0) for recommended FPGA/U-boot upgrades. AOS must be upgraded prior to upgrading the FPGA/U-boot.
- OS6860N Uosn.img
	- $\circ$  Refer to [Appendix H](#page-61-0) for recommended CPLD upgrades. AOS must be upgraded prior to upgrading the CPLD.
- OS6865 Uos.img
	- $\circ$  Refer to [Appendix G](#page-58-0) for recommended FPGA/U-boot upgrades. AOS must be upgraded prior to upgrading the FPGA/U-boot.
- OS6900 **-** Tos.img
	- $\circ$  Refer to [Appendix G](#page-58-0) for recommended FPGA/U-boot upgrades. AOS must be upgraded prior to upgrading the FPGA/U-boot.
- OS6900-V72/C32/X48C6/T48C6/X48C4E/V48C8 Yos.img.
	- $\circ$  Refer to [Appendix H](#page-61-0) for recommended CPLD upgrades. AOS must be upgraded prior to upgrading the CPLD.
- OS9900 Mos.img, Mhost.img, Meni.img
- imgsha256sum (not required) –This file is only required when running in Common Criteria mode. Please refer to the Common Criteria Operational Guidance Document for additional information.
- 2. FTP the Upgrade Files to the Switch

FTP the image files to the *Running* directory of the switch you are upgrading. The image files and directory will differ depending on your switch and configuration.

3. Upgrade the image file

Follow the steps below to upgrade the image files by reloading the switch from the *Running* directory.

```
OS6900-> reload from working no rollback-timeout
Confirm Activate (Y/N) : y
This operation will verify and copy images before reloading.
It may take several minutes to complete....
```
If upgrading a VC the new image file will be copied to all the Slave chassis and the entire VC will reboot. After approximately 5-20 minutes the VC will become operational.

4. Verify the Software Upgrade

Log in to the switch to confirm it is running on the new software. This can be determined from the login banner or the **show microcode** command**.** 

```
OS6900-> show microcode
 /flash/working
Package Release Size Description
-----------------+-----------------------+--------+-----------------------------------
Tos.img 8.9.94.R04 239607692 Alcatel-Lucent OS
```

```
6900-> show running-directory
    CONFIGURATION STATUS
    Running CMM : MASTER-PRIMARY,
     CMM Mode : VIRTUAL-CHASSIS MONO CMM,
Current CMM Slot : CHASSIS-1 A,
Running configuration : WORKING,
     Certify/Restore Status : CERTIFY NEEDED
     SYNCHRONIZATION STATUS
     Running Configuration : SYNCHRONIZED
```
**Note**: If there are any issues after upgrading the switch can be rolled back to the previous certified version by issuing the **reload from certified no rollback-timeout** command.

5. Certify the Software Upgrade

After verifying the software and that the network is stable, use the following commands to certify the new software by copying the *Running* directory to the Certified directory.

```
OS6900-> copy running certified
     -> show running-directory
     CONFIGURATION STATUS<br>Running CMM
     Running CMM : MASTER-PRIMARY,<br>
CMM Mode : VIRTUAL-CHASSIS MONO CMM,
 CMM Mode : VIRTUAL-CHASSIS MONO CMM,
Current CMM Slot : CHASSIS-1 A,
      Running configuration : WORKING,
      Certify/Restore Status : CERTIFIED
     SYNCHRONIZATION STATUS
      Running Configuration : SYNCHRONIZED
```
### <span id="page-55-0"></span>**Appendix F: ISSU – OmniSwitch Chassis or Virtual Chassis**

These instructions document how to upgrade a virtual chassis using ISSU. Upgrading using ISSU consists of the following steps. The steps should be performed in order:

### 1. Download the Upgrade Files

Go to the Service and Support Website and download and unzip the ISSU upgrade files for the appropriate platform and release. The archive contains the following:

- OS6360 Nosa.img
	- $\circ$  Refer to [Appendix G](#page-58-0) for recommended/required FPGA/U-boot upgrades. AOS must be upgraded prior to upgrading the FPGA/U-boot.
- OS6465 Nos.img
	- $\circ$  Refer to [Appendix G](#page-58-0) for recommended FPGA/U-boot upgrades. AOS must be upgraded prior to upgrading the FPGA/U-boot.
- OS6560 Nos.img
	- o Refer to [Appendix G](#page-58-0) for recommended FPGA/U-boot upgrades. AOS must be upgraded prior to upgrading the FPGA/U-boot.
- OS6570M Wos.img
	- $\circ$  Refer to [Appendix G](#page-58-0) for recommended FPGA/U-boot upgrades. AOS must be upgraded prior to upgrading the FPGA/U-boot.
- OS6860 Uos.img
	- o Refer to [Appendix G](#page-58-0) for recommended FPGA/U-boot upgrades. AOS must be upgraded prior to upgrading the FPGA/U-boot.
- OS6860N Uosn.img
	- $\circ$  Refer to [Appendix H](#page-61-0) for recommended CPLD upgrades. AOS must be upgraded prior to upgrading the CPLD.
- OS6865 Uos.img
	- $\circ$  Refer to [Appendix G](#page-58-0) for recommended FPGA/U-boot upgrades. AOS must be upgraded prior to upgrading the FPGA/U-boot.
- OS6900 **-** Tos.img
	- $\circ$  Refer to [Appendix G](#page-58-0) for recommended FPGA/U-boot upgrades. AOS must be upgraded prior to upgrading the FPGA/U-boot.
- OS6900-V72/C32/X48C6/T48C6/X48C4E/V48C8 Yos.img.
	- $\circ$  Refer to [Appendix H](#page-61-0) for recommended CPLD upgrades. AOS must be upgraded prior to upgrading the CPLD.
- OS9900 Mos.img, Mhost.img, Meni.img
- ISSU Version File issu\_version
- imgsha256sum (not required) –This file is only required when running in Common Criteria mode. Please refer to the Common Criteria Operational Guidance Document for additional information.

2. Create the new directory on the Master for the ISSU upgrade:

OS6900-> mkdir /flash/issu\_dir

3. Clean up existing ISSU directories

(**Note**: If upgrading a standalone (VC-of-1), modular OS9900 with dual CMMs, skip to step 7).

It is important to connect to the Slave chassis and verify that there is no existing directory with the path **/flash/issu\_dir** on the Slave chassis. ISSU relies upon the switch to handle all of the file copying and directory creation on the Slave chassis. For this reason, having a pre-existing directory with the same name on the Slave chassis can have an adverse effect on the process. To verify that the Slave chassis does not have an existing directory of the same name as the ISSU directory on your Master chassis, use the internal VF-link IP address to connect to the Slave. In a multi-chassis VC, the internal IP addresses on the Virtual Fabric Link (VFL) always use the same IP addresses: 127.10.1.65 for Chassis 1,127.10.2.65 for Chassis 2, etc. These addresses can be found by issuing the debug command '**debug show virtual-chassis connection**' as shown below:

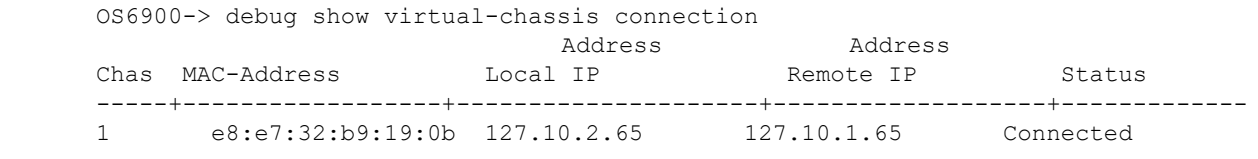

4. SSH to the Slave chassis via the internal virtual-chassis IP address using the password 'switch':

OS6900-> ssh 127.10.2.65 Password:switch

5. Use the **ls** command to look for the directory name being used for the ISSU upgrade. In this example, we're using **/flash/issu\_dir** so if that directory exists on the Slave chassis it should be deleted as shown below. Repeat this step for all Slave chassis:

```
6900-> rm –r /flash/issu_dir
```
6. Log out of the Slave chassis:

6900-> exit logout Connection to 127.10.2.65 closed.

7. On the Master chassis copy the current *Running* configuration files to the ISSU directory:

OS6900-> cp /flash/working/\*.cfg /flash/issu\_dir

8. FTP the new image files to the ISSU directory. Once complete verify that the ISSU directory contains only the required files for the upgrade:

6900-> ls /flash/issu\_dir Tos.img issu\_version vcboot.cfg vcsetup.cfg

9. Upgrade the image files using ISSU:

```
OS6900-> issu from issu_dir
Are you sure you want an In Service System Upgrade? (Y/N) : y
```
During ISSU '**show issu status**' gives the respective status (pending, complete, etc)

OS6900-> show issu status Issu pending

This indicates that the ISSU is completed

OS6900-> show issu status Issu not active

Allow the upgrade to complete. DO NOT modify the configuration files during the software upgrade. It normally takes between 5 and 20 minutes to complete the ISSU upgrade. Wait for the System ready or [L8] state which gets displayed in the ssh/telnet/console session before performing any write-memory or configuration changes.

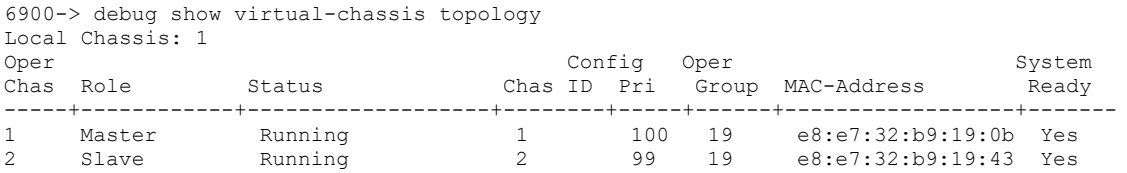

### 10. Verify the Software Upgrade

Log in to the switch to confirm it is running on the new software. This can be determined from the login banner or the **show microcode** command**.** 

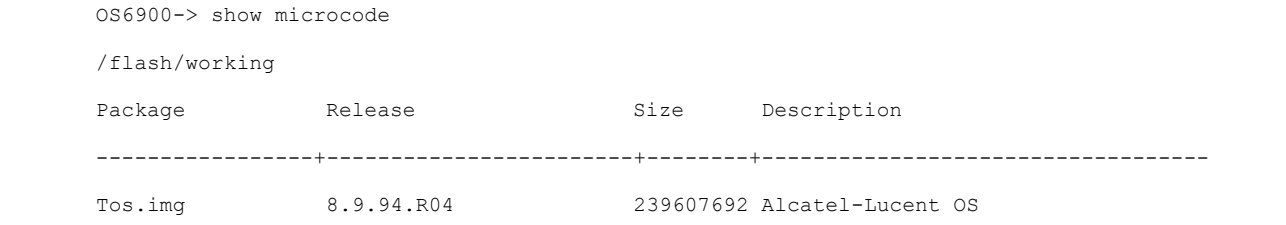

### 11. Certify the Software Upgrade

After verifying the software and that the network is stable, use the following commands to certify the new software by copying the *Running* directory to the Certified directory:

```
OS6900-> write memory flash-synchro
-> show running-directory
CONFIGURATION STATUS
 Running CMM : MASTER-PRIMARY,
                      : VIRTUAL-CHASSIS MONO CMM,
Current CMM Slot : CHASSIS-1 A,
Running configuration : issu dir,
 Certify/Restore Status : CERTIFIED
SYNCHRONIZATION STATUS
Flash Between CMMs : SYNCHRONIZED
 Running Configuration : SYNCHRONIZED
```
## <span id="page-58-0"></span>**Appendix G: FPGA / U-boot Upgrade Procedure**

The following CRs or features can be addressed by performing an FPGA/CPLD or U-boot upgrade on the respective models.

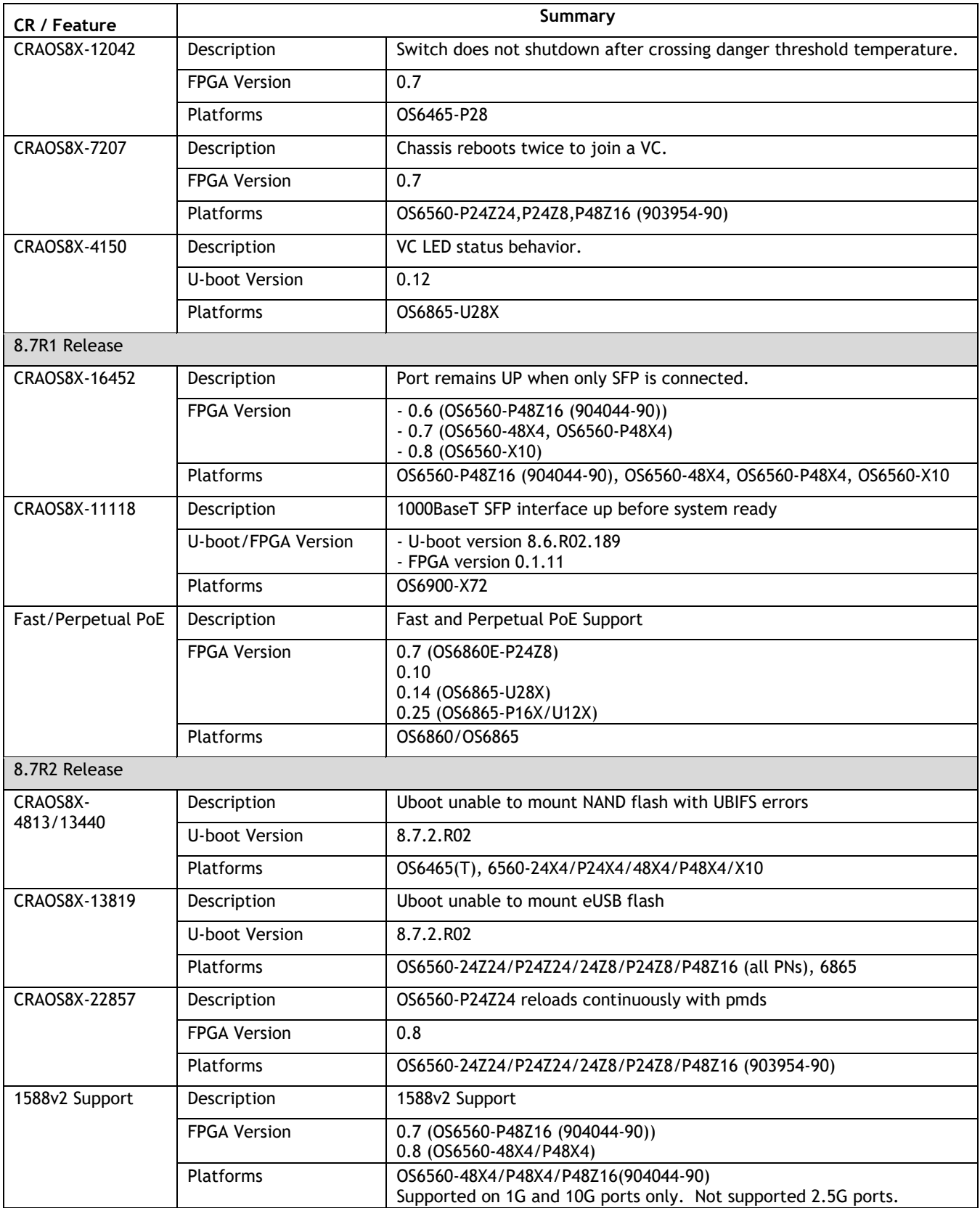

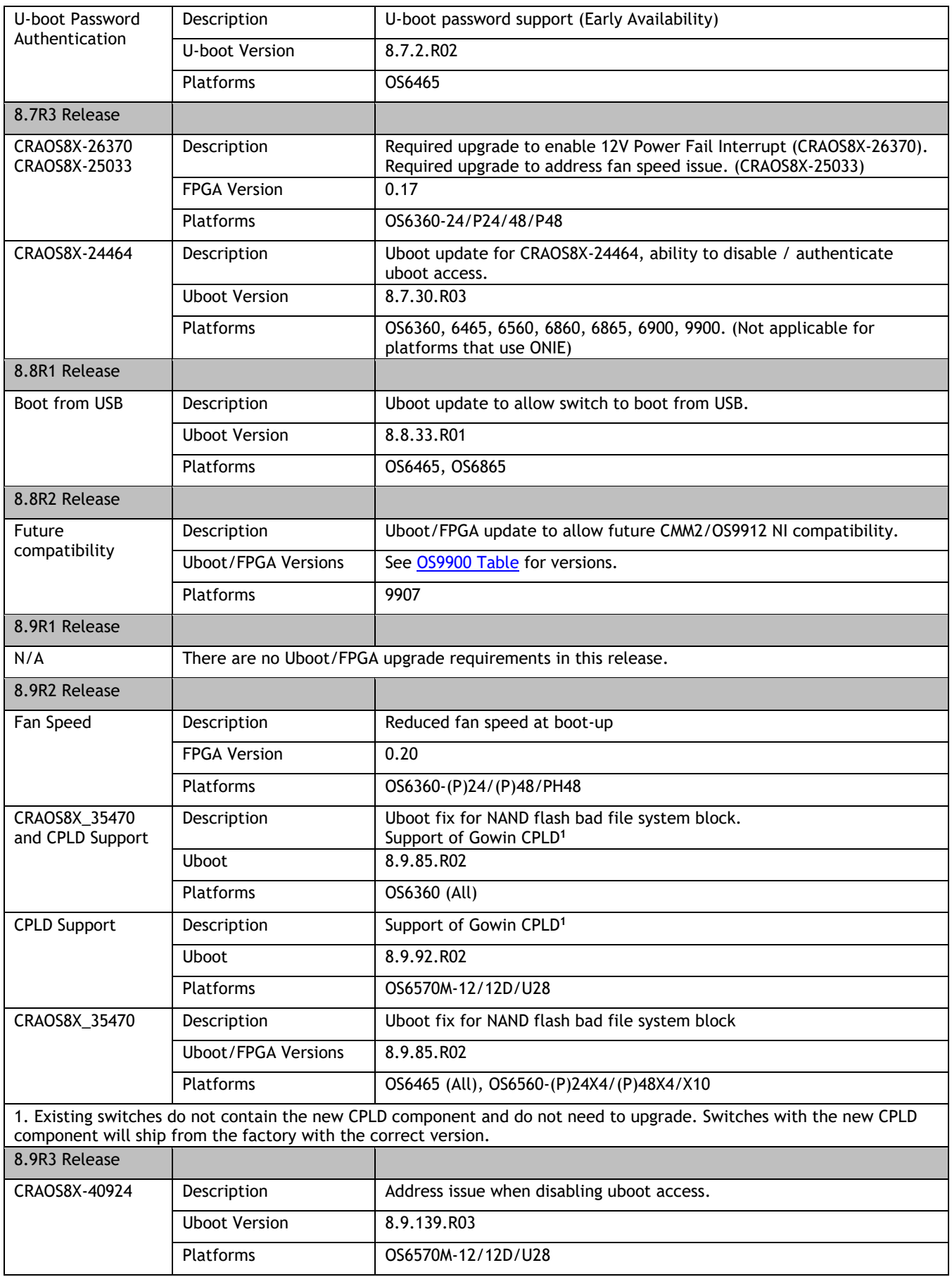

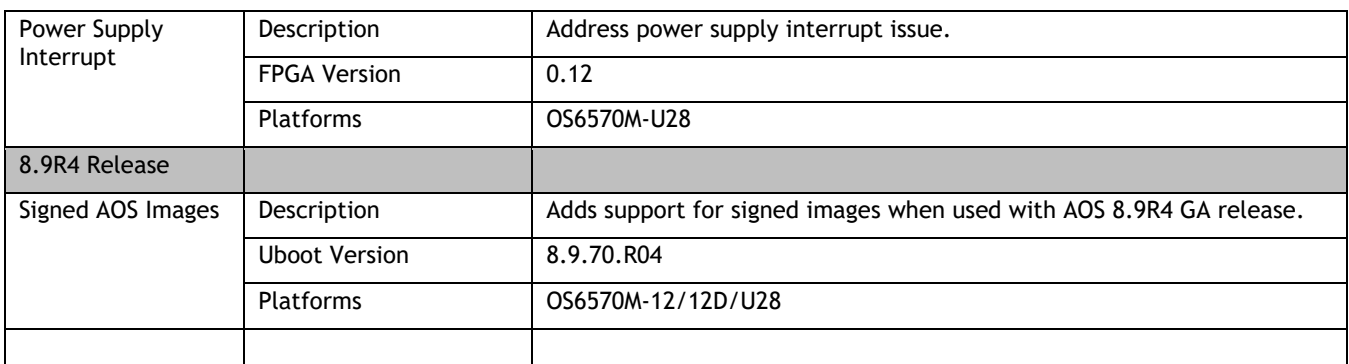

**Note: AOS must be upgraded prior to performing an FPGA/CPLD or U-boot upgrade.**

1. Download and extract the upgrade archive from the Service & Support website. In addition to the AOS images, the archive will also contain an FPGA upgrade kit and U-boot file, for example.

- CPLD File fpga\_kit\_8405
- U-boot.8.9.R04.70.tar.gz

2. FTP (Binary) the files to the **/flash** directory on the primary CMM.

3. Enter the following to upgrade the FPGA. The '**all'** parameter should be used when upgrading with an FPGA kit. Additionally, this will update all the elements of a VC, for example:

```
-> update fpga-cpld cmm all file fpga kit 8405
Parse /flash/fpga kit 8405
fpga file: OS6360-10_CPLD_V19_20230110.vme
Please wait...
fpga file: OS6360-10_CPLD_V19_20230110.vme
update chassis 1
Starting CMM ALL FPGA Upgrade
CMM 1/1
Successfully updated
Reload required to activate new firmware.
```
#### 4. If required, a u-boot upgrade can then be performed, for example:

```
-> update uboot cmm all file /flash/u-boot.8.9.R04.70.tar.gz
Starting CMM ALL UBOOT Upgrade 
Please wait...
CMM 1/1
u-boot-ppc_2040.bin: OK
U-boot successfully updated
Successfully updated
```
5. Once complete, a reboot is required.

## <span id="page-61-0"></span>**Appendix H: CPLD Upgrade Procedure for ONIE-Based Devices**

The following CRs or features can be addressed by performing a CPLD upgrade on the respective models. Follow the guidelines in the General Upgrade Requirements and Best Practices appendix prior to upgrading.

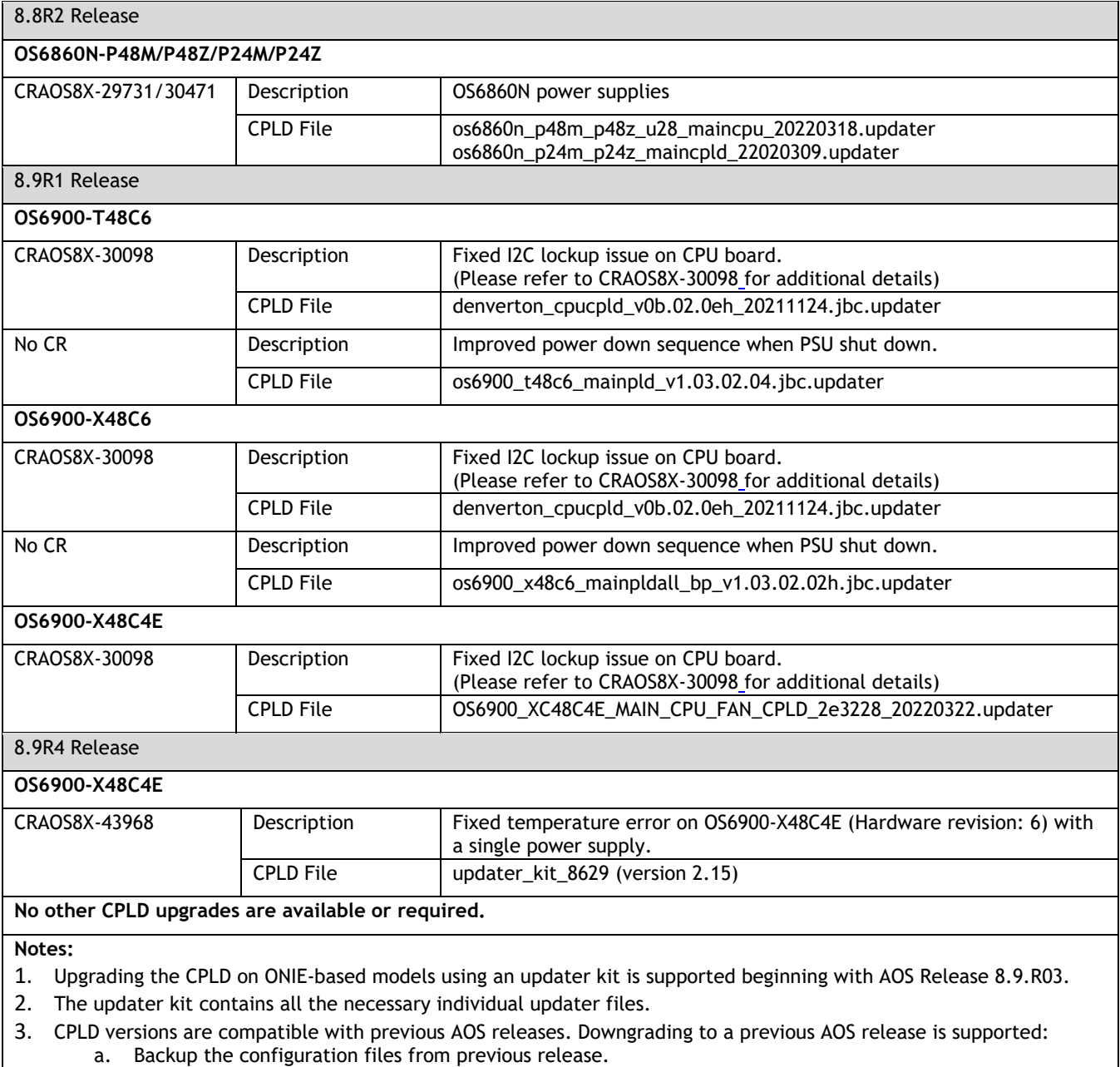

- b. Upgrade to AOS Release 8.9.R03.
- c. Upgrade the CPLD.
- d. Downgrade to previous release. (ISSU is not supported when downgrading AOS)
- e. Restore the configuration.

### **Note: AOS must be upgraded to 8.9R4 prior to performing a CPLD upgrade using the updater kit.**

ONIE-based platforms contain multiple CPLDs. The upgrade process will pick the correct updater file from the kit based on the platform and the CPLD type. The procedure will check for a version mismatch and upgrade the CPLD one at a time (i.e. Main board or CPU board). The CPLD will be upgraded one at a time so it may be necessary to run the command multiple times. If no upgrade is required, the command will display a message indicating there are no pending upgrades. See example below (file and product names will vary).

1. Download and extract the upgrade archive from the Service & Support website. In addition to the AOS images, the archive will also contain a CPLD upgrade kit, for example.

CPLD Kit - updater\_kit\_8629

2. Ensure the configuration is certified and synchronized prior to upgrading the CPLD. It's recommended to have a console connection in case there are any issues during the CPLD upgrade procedure.

3. FTP (Binary) the updater kit to the **/flash** directory on the primary CMM.

4. Enter the following to upgrade the CPLD. Use the '**all'** parameter to upgrade each element in a VC, for example:

```
-> update fpga-cpld all 1/1 file updater kit 8629
Starting CMM 1/1 FPGA Upgrade 
CMM 1/1
starting onie update
Removing firmware update results: OS6900 XC48C4E MAIN CPU FAN CPLD 2f3238 20240315.updater
Staging firmware update: /flash/ OS6900 XC48C4E MAIN CPU FAN CPLD 2f3238 20240315.updater
onie update successful
Successfully updated
Reload required to activate new firmware.
```
- 5. If multiple CPLDs have to be upgraded the command must be run several times.
- 6. Once the CPLDs have been upgraded a manual reload is required. This will boot each of the units to "ONIE: Update ONIE" mode. **Note**: Do not press any keys while in ONIE mode.
- 7. The switch will update the CPLD and then reboot to the *Certified* directory. **Note**: The switch will not boot back to the last running directory.
- 8. OS6860N models (except U28) will then automatically power cycle. For all other models manually power cycle the units to refresh the CPLD image. The switch will then again boot back to the *Certified* directory.
- 9. Reload to the running-directory.

# **Appendix I: Fixed Problem Reports**

The following problem reports were closed in this release.

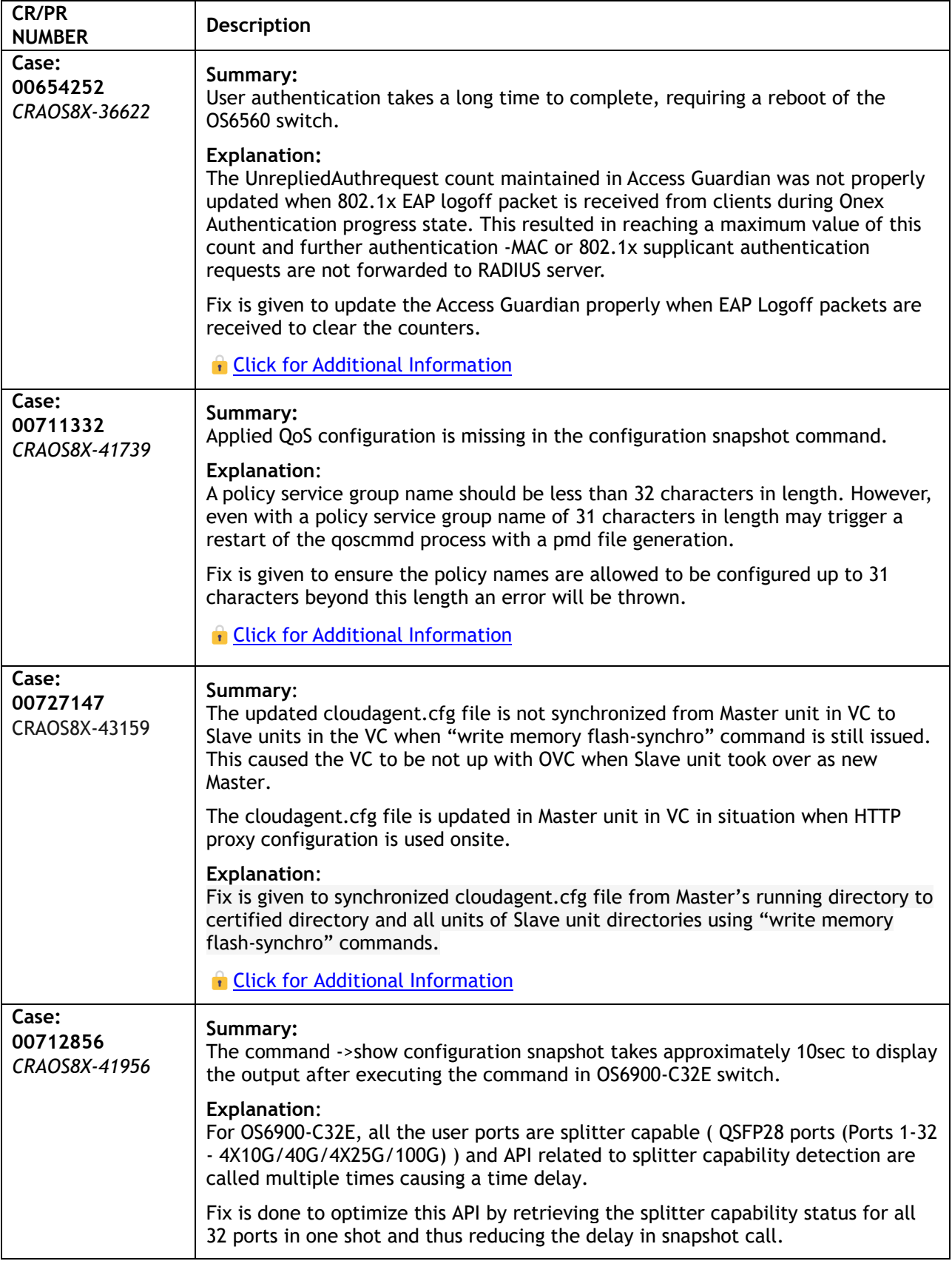

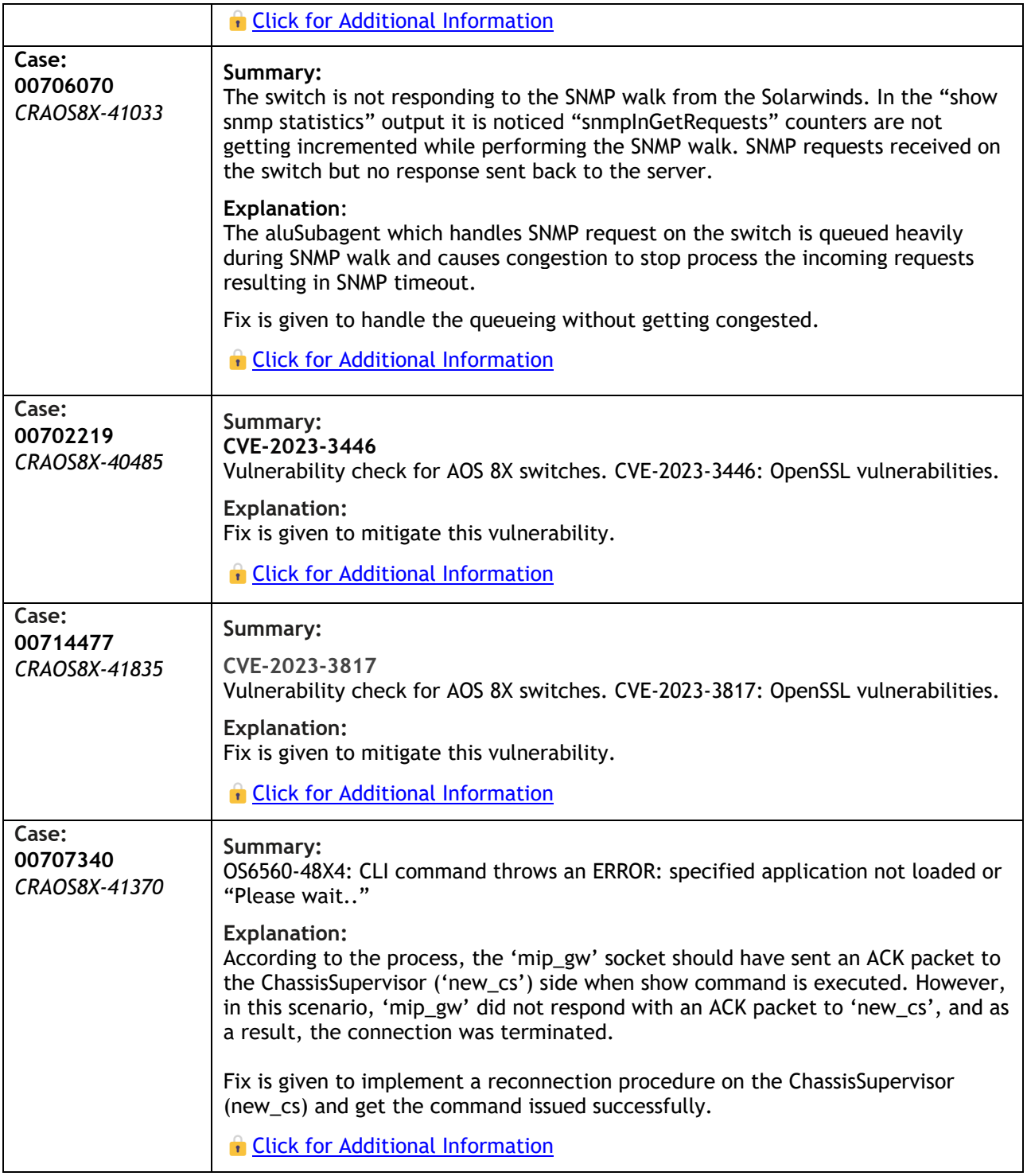

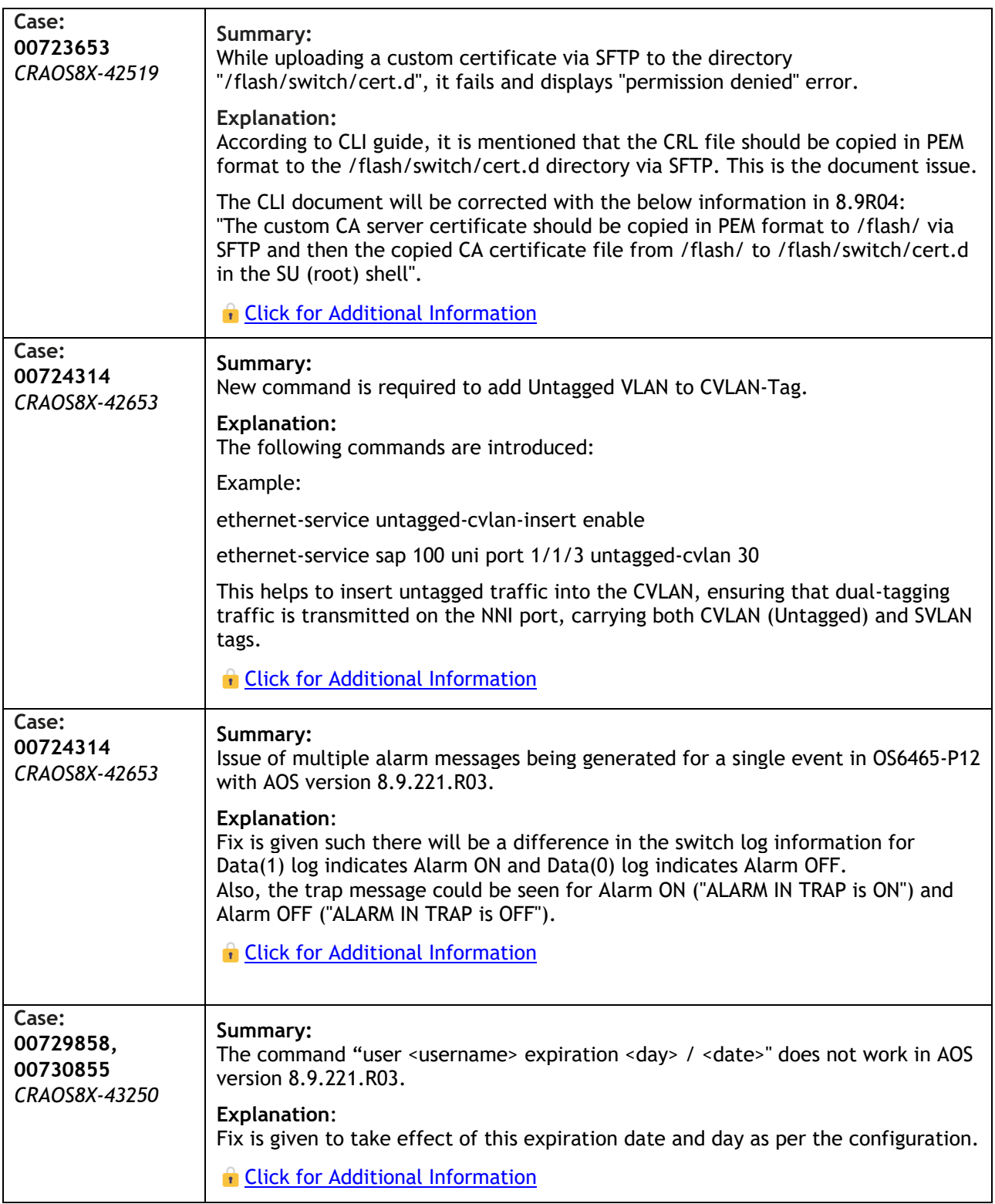

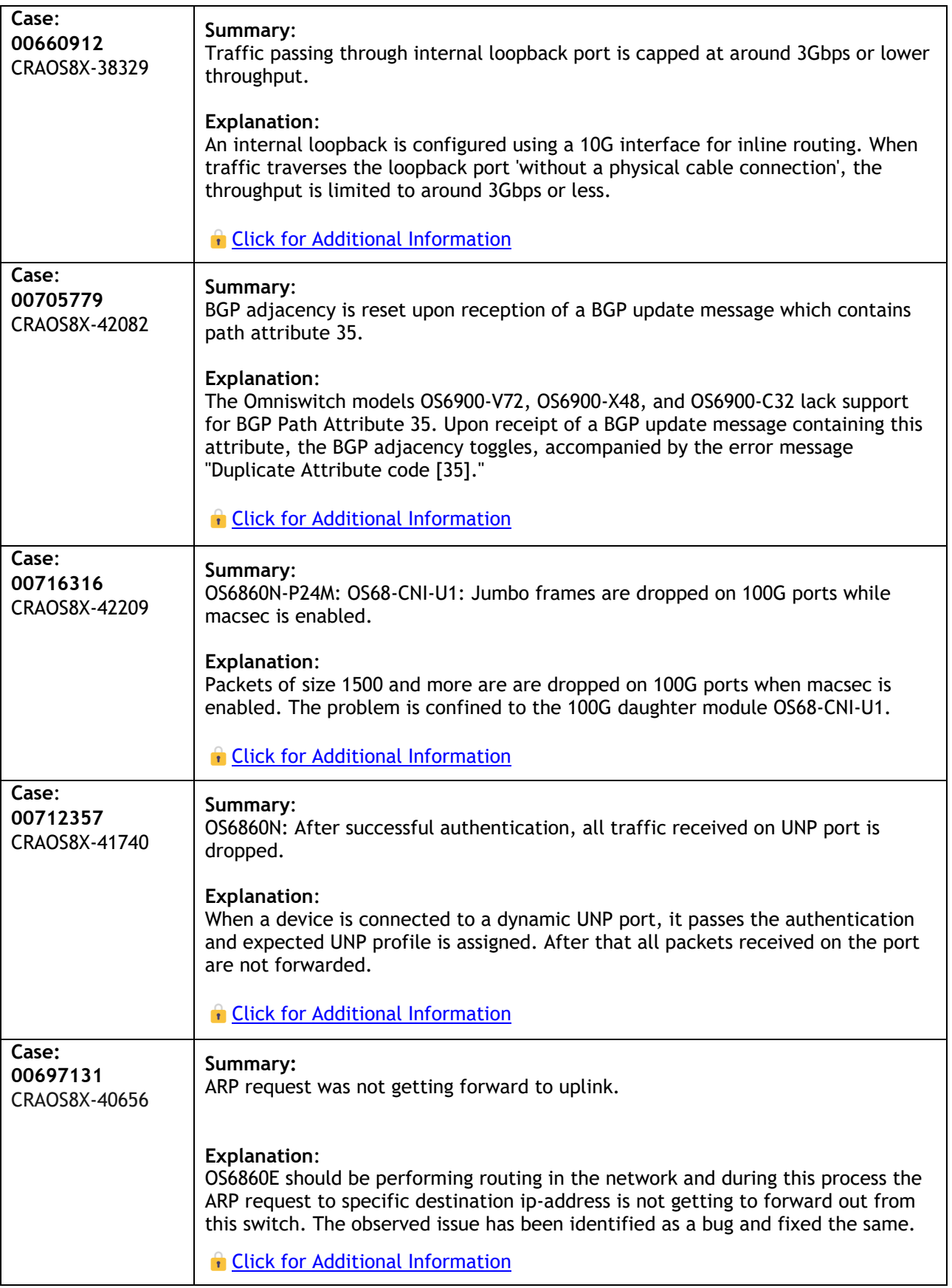

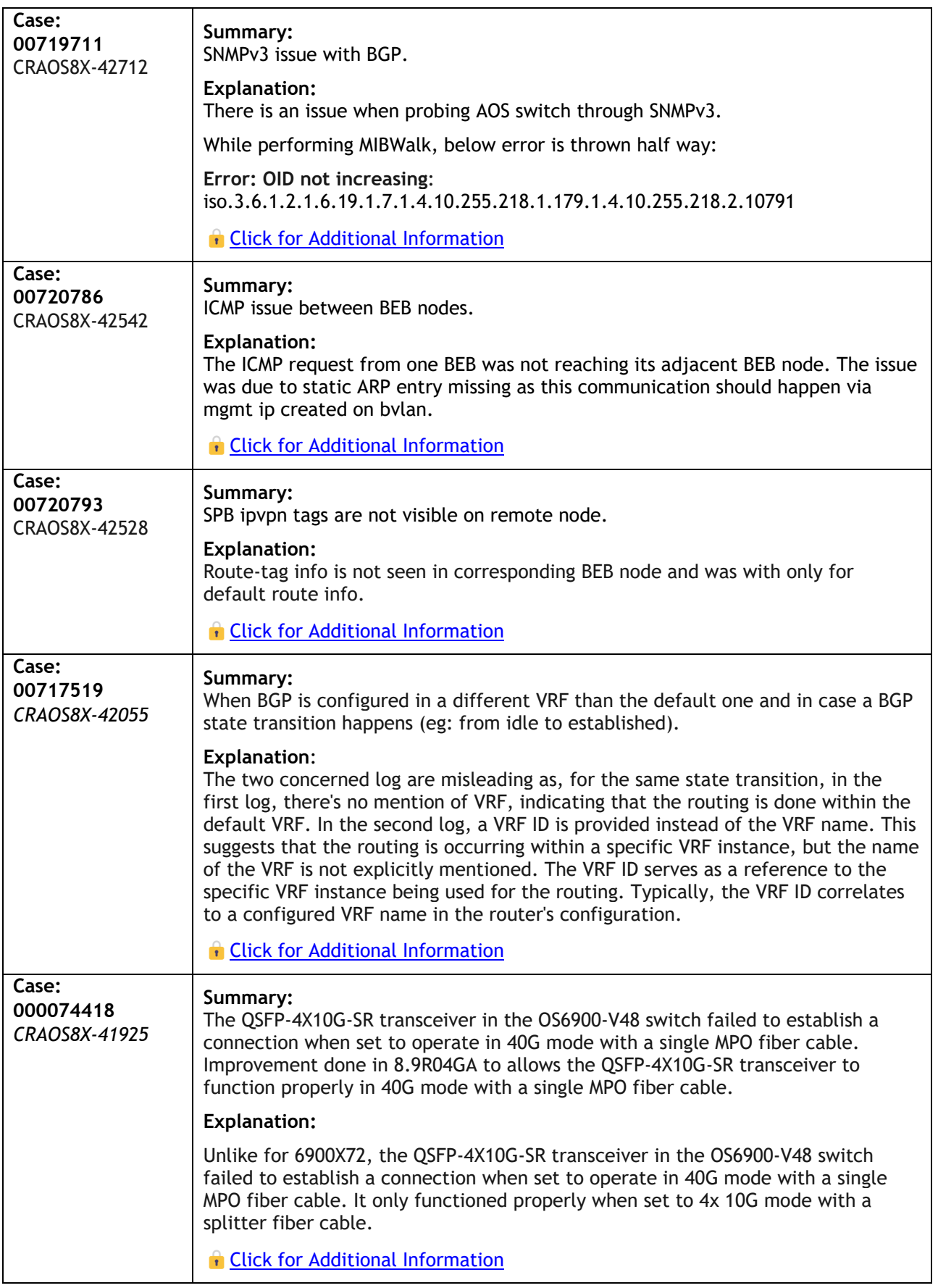

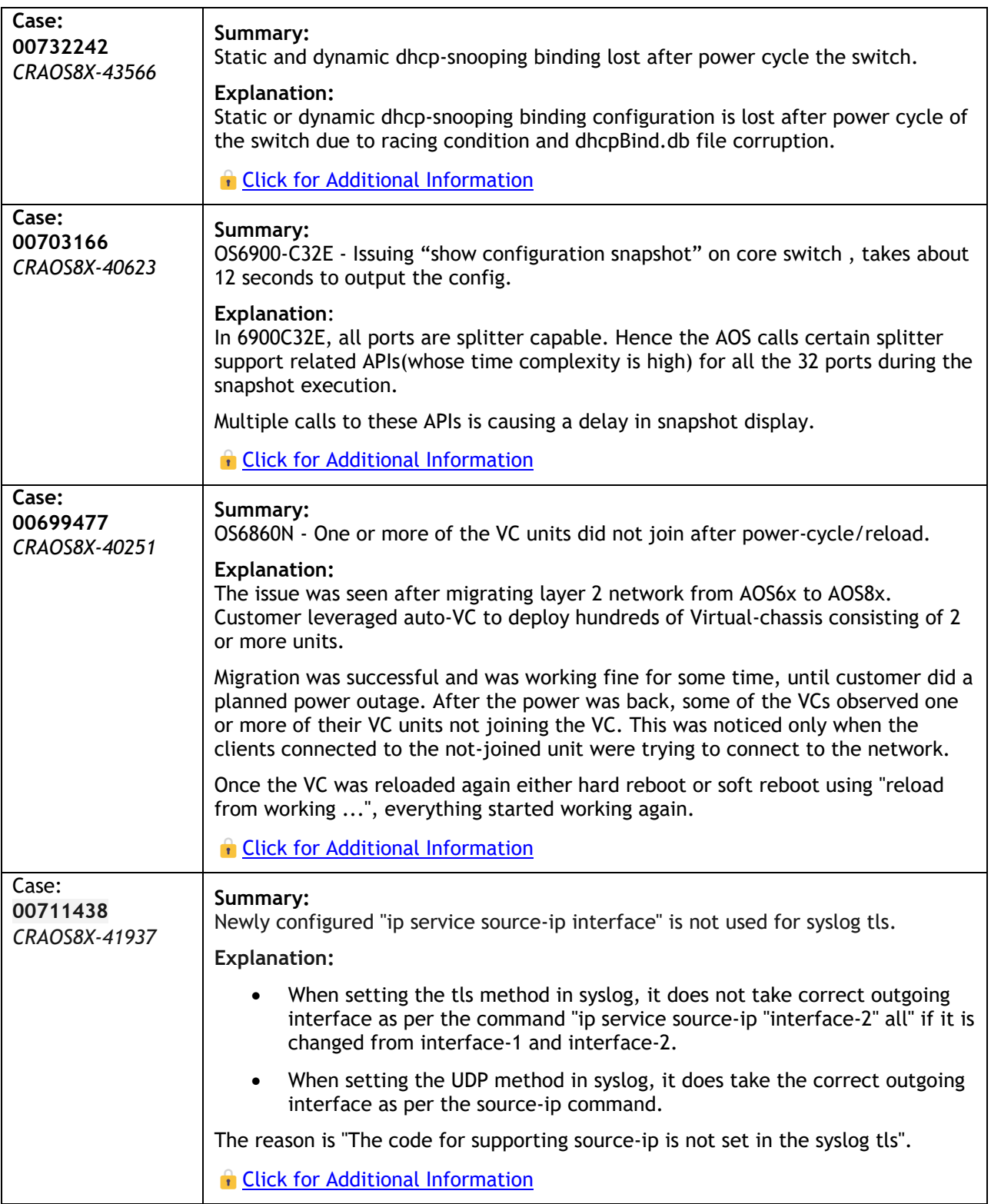

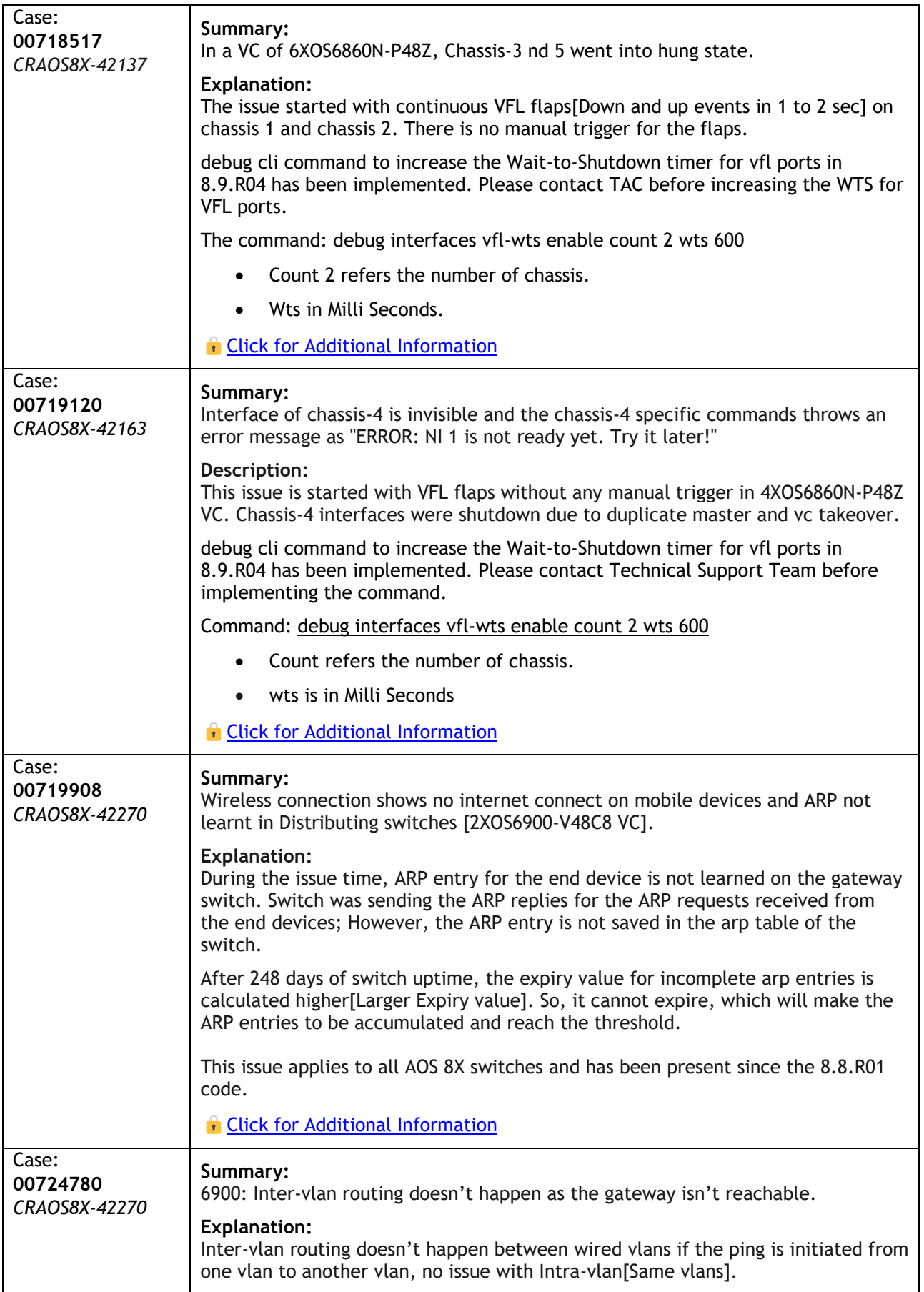

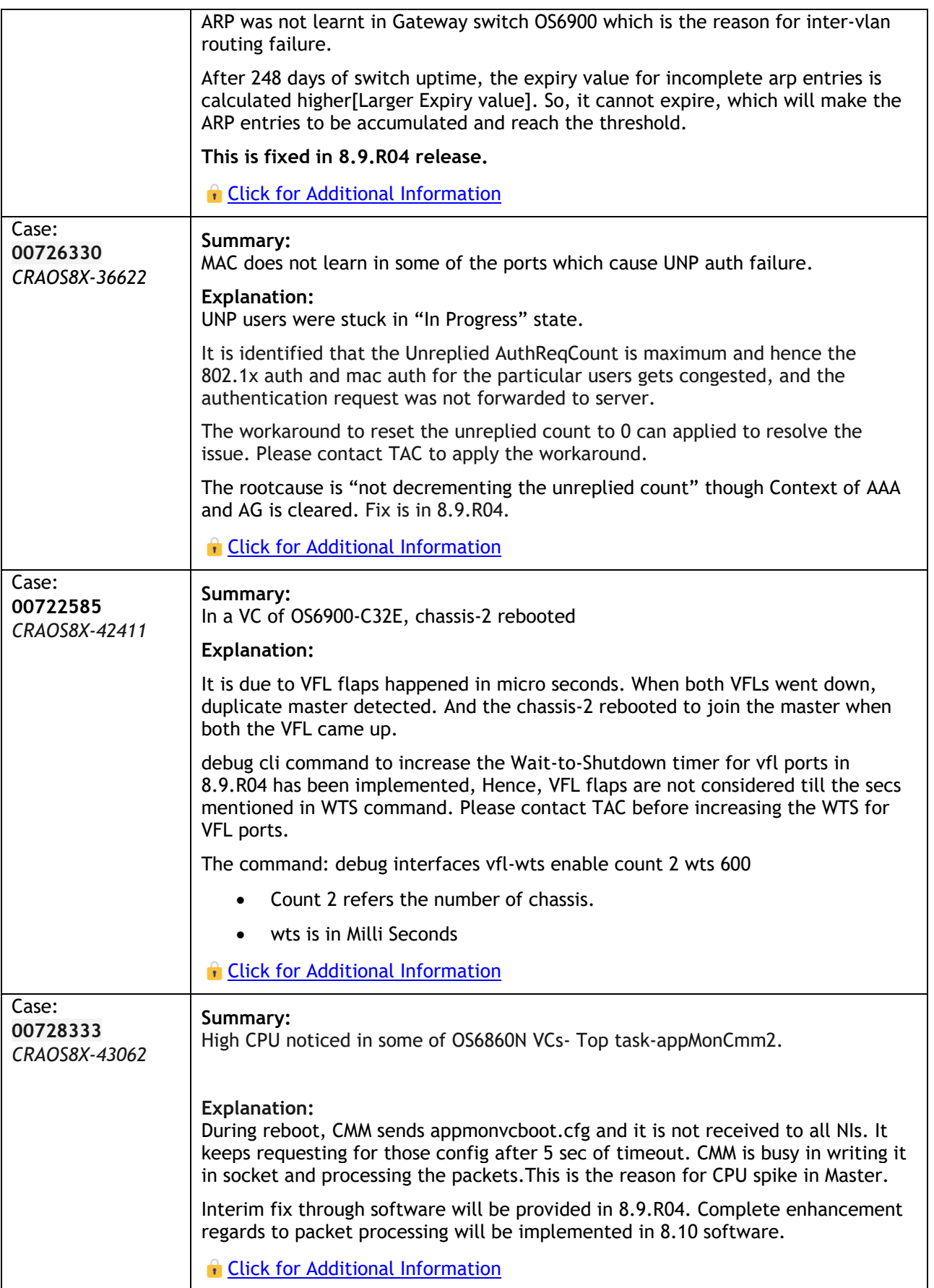

 $\overline{1}$ 

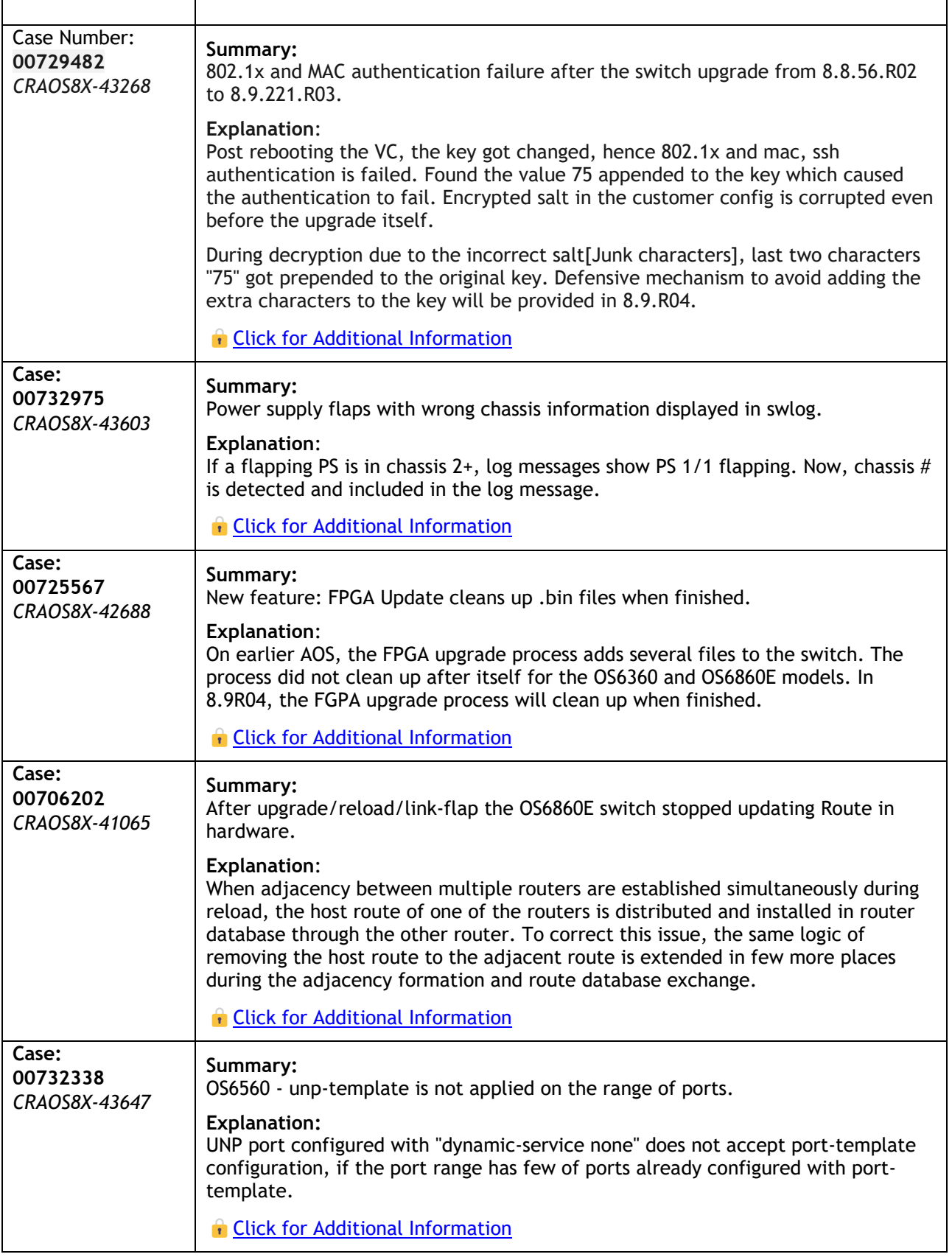

٦
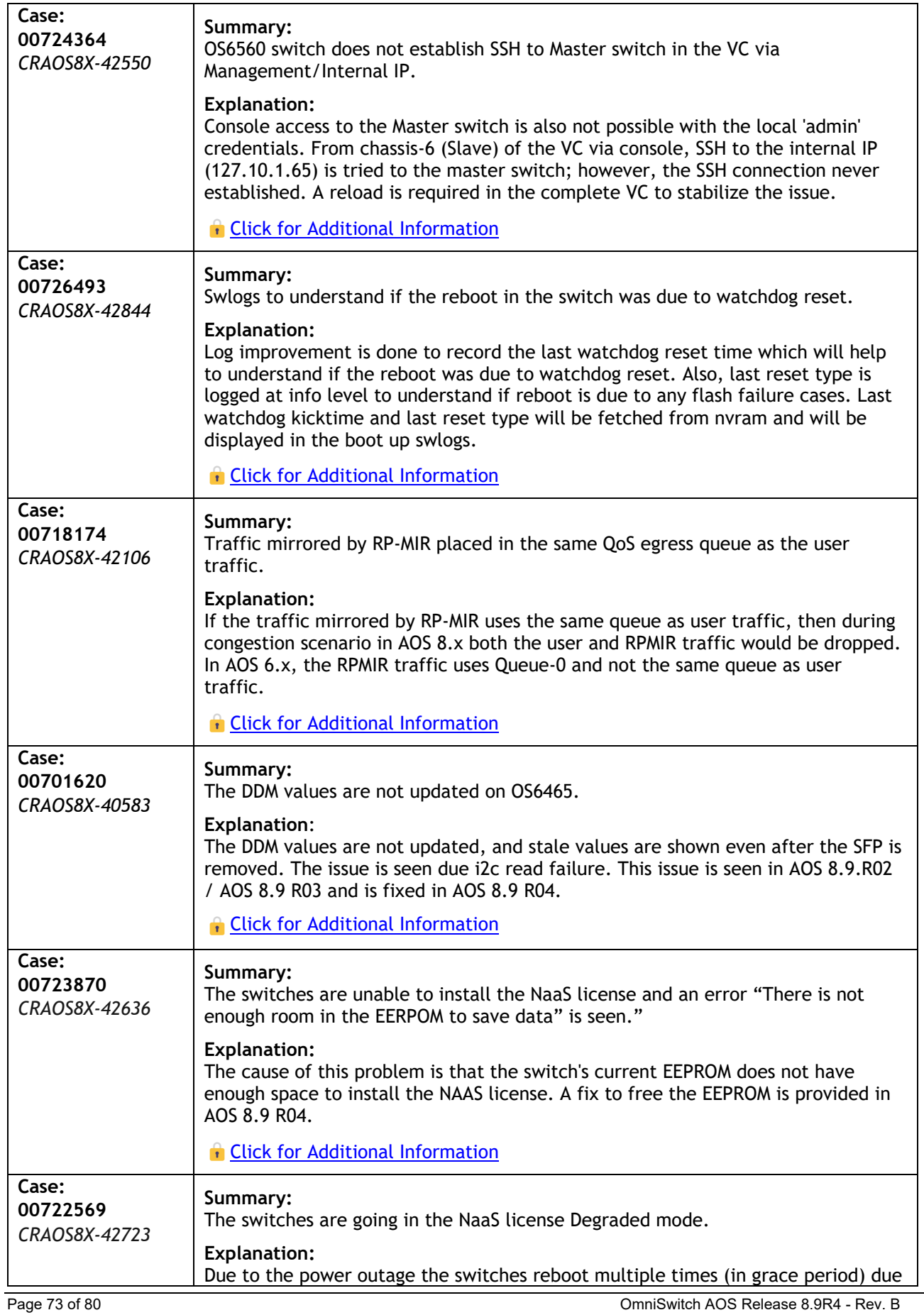

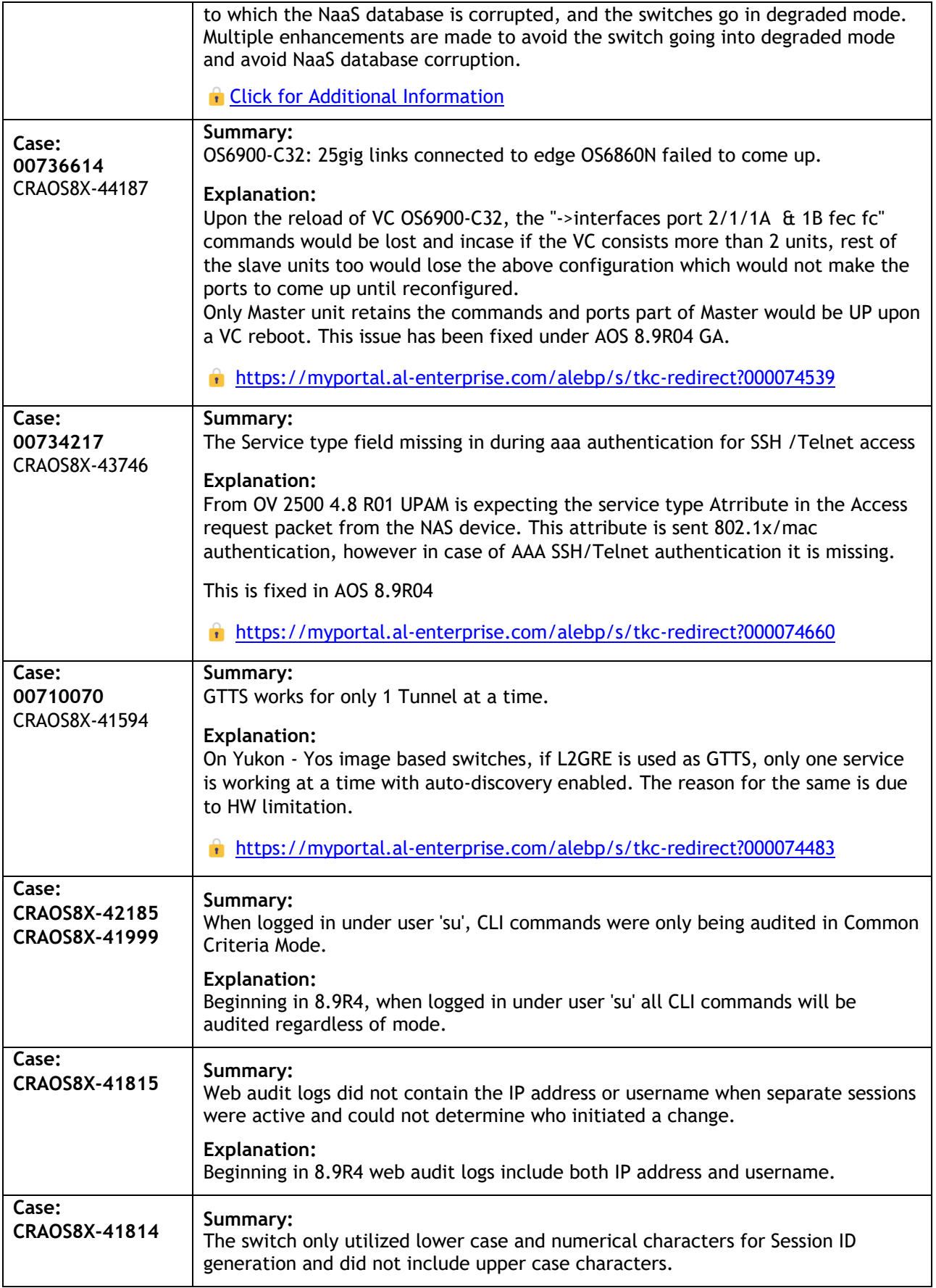

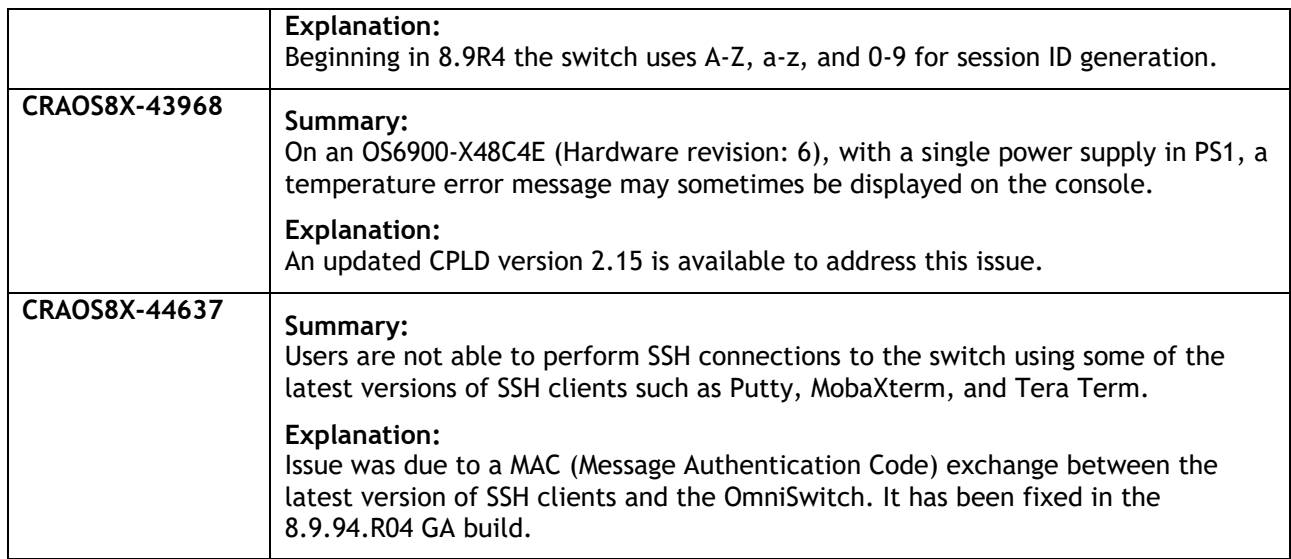

## **Appendix J: Installing/Removing Packages**

The package manager provides a generic infrastructure to install AOS or non-AOS third party Debian packages and patches. The following packages are supported. The package files are kept in the **flash/working/pkg** directory or can be downloaded from the Service & Support website.

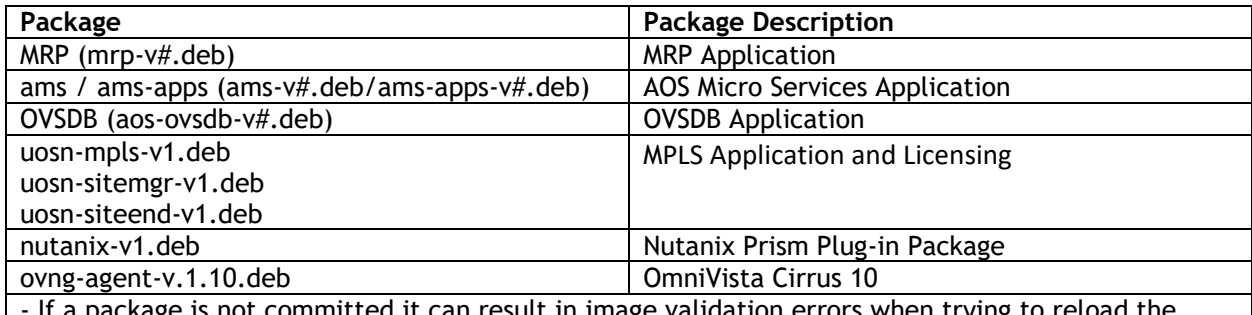

ige is not committed it can result in image validation errors when trying to reload the switch.

- Some packages are included as part of the AOS release and do not have to be installed separately. - Applications should be stopped prior to upgrading a package.

#### Installing Packages

Verify the package prior to install. Then install and commit the package to complete the installation. For example:

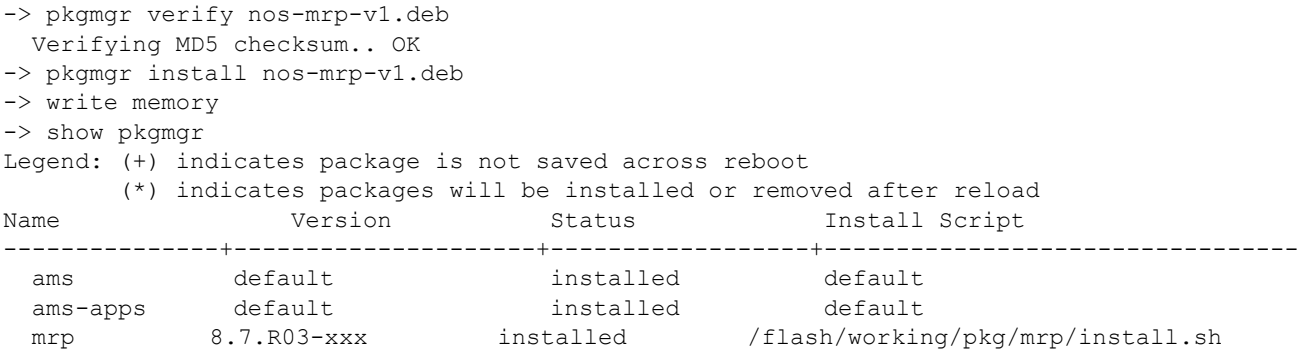

#### Removing Packages

Find the name of the package to be removed using the **show pkgmgr** command, then remove and commit the package to complete the removal. Remove the Debian installation file. For example:

```
-> pkgmgr remove mrp
Purging mrp (8.7.R03-xxx)...
Removing package mrp.. OK
Write memory is required complete package mrp removal
-> write memory
```
#### Package(s) Committed

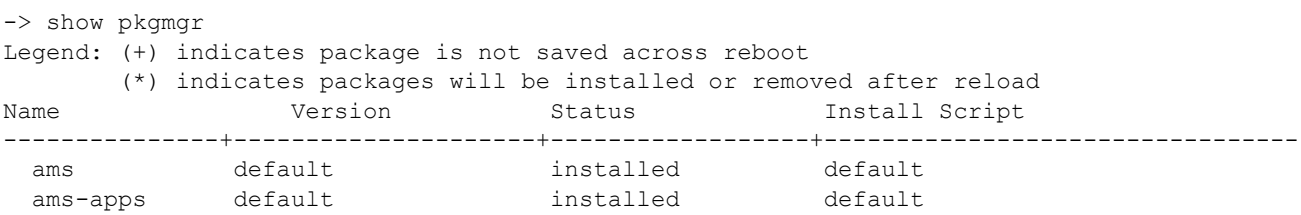

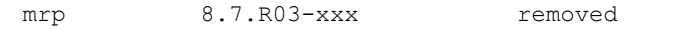

/flash/working/pkg/mrp/install.sh

```
Remove the Debian package installation file. For example: 
-> rm /flash/working/pkg/nos-mrp-v#.deb
```
AOS Upgrade with Encrypted Passwords

## **AMS**

The ams-broker.cfg configuration file for AMS contains plain text passwords. The passwords can be stored as encrypted beginning with the 8.7R1 release. Follow the steps below prior to upgrading to 8.7R1 or later release to store encrypted passwords.

- 1. Remove *ams-broker.cfg* file present under path /flash/<running-directory>/pkg/ams/ prior to upgrading AOS.
- 2. This will remove the broker configuration which must be re-configured after the upgrade.
- 3. Remove this file from each VC node.
- 4. Upgrade the switch.
- 5. Once the switch comes up after the upgrade, the password present under/flash/<runningdirectory>/pkg/ams/ams-broker.cfg file will be encrypted.

### **IoT-Profiler**

The ovbroker.cfg configuration file for AMS-APPS/IoT-Profiler contains plain text passwords. The passwords can be stored as encrypted beginning with the 8.7R1 release. Follow the steps below prior to upgrading to 8.7R1 or later release to store encrypted passwords.

- 1. Remove the *install.sh* file present under path /flash/<running-directory>/pkg/ams-apps/ for AMS-APPS prior to upgrading AOS.
- 2. Remove this file from each VC node.
- 3. Upgrade the switch.
- 4. Once the switch comes up after the upgrade, the password present under/flash/<runningdirectory>/pkg/ams-apps/ovbroker.cfg file will be encrypted.

# **Appendix K: Fixed CVEs**

The following CVE CRs were fixed in this release.

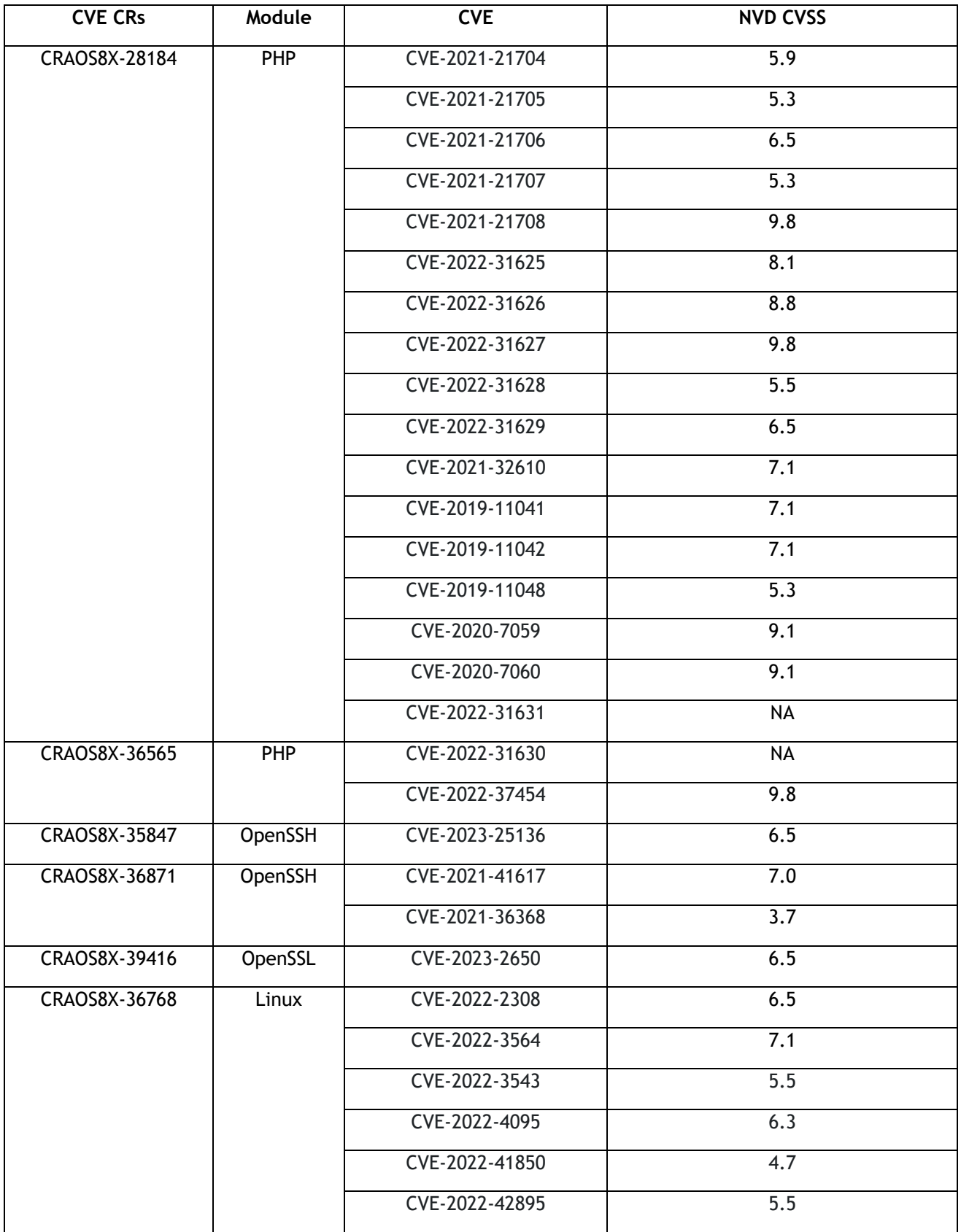

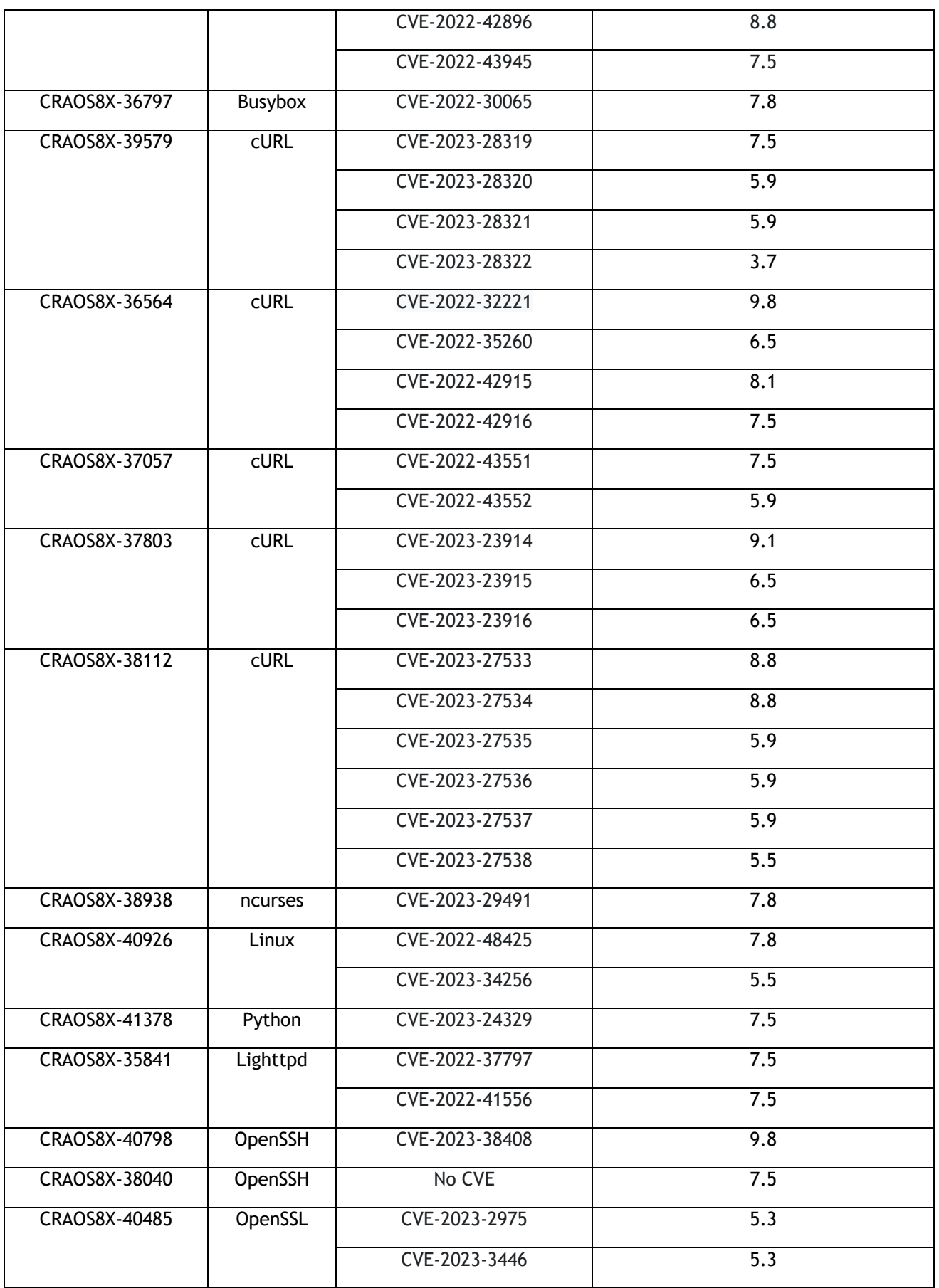

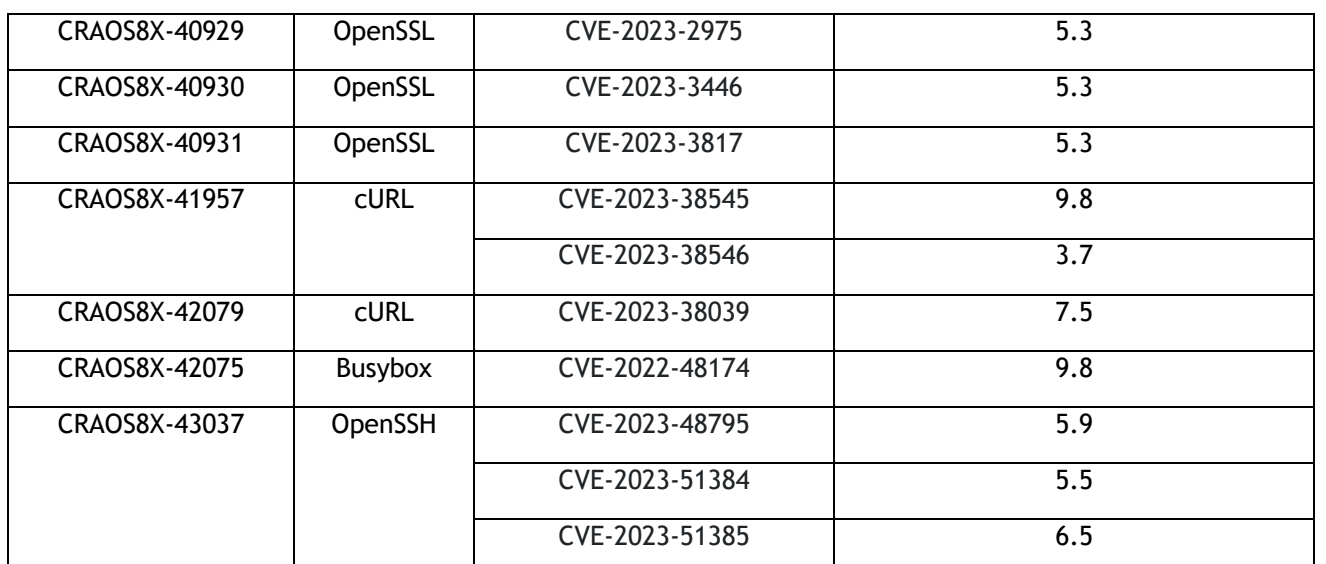